**Univerzita Hradec Králové** 

**Přírodovědecká fakulta** 

**Katedra aplikované kybernetiky** 

3D software ve výuce

# Bakalářská práce

Autor: Studijní program: Studijní obor: Vedoucí práce: Oponent práce: Nikol Hurdálková B1801 Informatika (Bc. Učitelství) Informatika se zaměřením na vzdělávání Základy techniky se zaměřením na vzdělávání doc. RNDr. Štěpán Hubálovský, Ph.D. PhDr. Michal Musílek, Ph.D.

Hradec Králové březen 2022

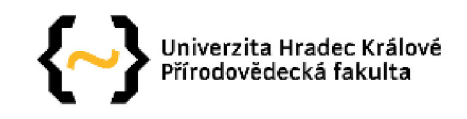

## **Zadání bakalářské práce**

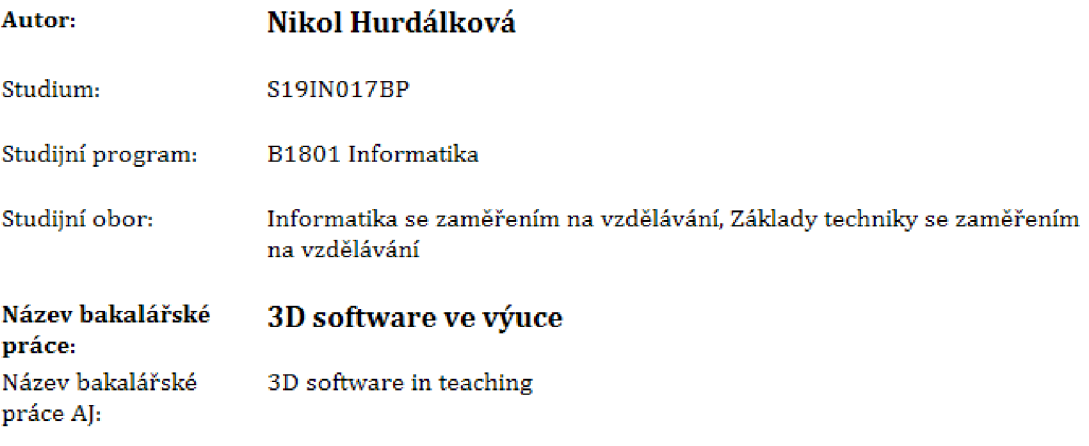

#### Cíl, metody, literatura, předpoklady:

Bakalářská práce se bude zabývat využitím 3D softwaru ve výuce, Cílem práce je zmapovat, zda žáci, studenti a učitelé znají 3D technologie, 3D software a jak uvedené nástroje využívají ve výuce, Zjištění bude realizováno pomocí průzkumu mezi žáky, studenty a učiteli ve formě dotazníku,

Žára, Jiří, a další. Moderní počítačová grafika. Brno, 2004 Derakhshani, Dariush. Maya: průvodce 3D grafikou. Praha, 2006 Pászto, Vít a Krišová, Zdeňka. *Počítačová grafika.* Olomouc, 2018 Garantující pracoviště: Katedra aplikované kybernetiky, Přírodovědecká fakulta Vedoucí práce: doc. RNDr. Štěpán Hubálovský, Ph.D. Oponent: PhDr , Michal Musílek, Ph.D,

Datum zadání závěrečné práce: 9.4.2019

## **Prohlášení**

Prohlašuji, že jsem tuto bakalářskou práci vypracovala, pod vedením vedoucího práce samostatně a uvedla jsem všechny použité prameny a literaturu.

V Hradci Králové dne 01.03.2022 Podpis studenta: ................................

## **Prohlášení**

Prohlašuji, že bakalářská závěrečná práce je uložena v souladu s rektorským výnosem č. 13/2017 (Řád pro nakládání s bakalářskými, diplomovými, rigorózními, disertačními a habilitačními pracemi na UHK).

V Hradci Králové dne 01.03.2022 Podpis studenta: ................................

## **Poděkování**

Ráda bych poděkovala svému vedoucímu bakalářské práce doc. RNDr. Štěpánu Hubálovskému, Ph.D. za hodnotné rady a odborné vedení této práce.

#### **Anotace**

HURDÁLKOVÁ, Nikol. *3D software ve výuce.* Hradec Králové, 2022. Bakalářská práce na Přírodovědecké fakultě Univerzity Hradec Králové. Vedoucí bakalářské práce doc. RNDr. Štěpán Hubálovský, Ph.D. 92 s.

Bakalářská práce se zabývá využitím 3D softwaru ve výuce. Cílem práce bylo zmapovat, zda žáci, studenti a učitelé znají 3D technologie, 3D software a jak uvedené nástroje využívají ve výuce. Zjištění bylo realizováno pomocí průzkumu mezi žáky, studenty a učiteli ve formě dotazníku.

#### **Klíčová slova**

3D software, 3D technologie, výuka, animace, počítačová grafika

#### **Annotation**

HURDÁLKOVÁ, Nikol. *3D software in teaching.* Hradec Králové, 2022. Bachelor Thesis at Faculty of Science of Univerzity Hradec Králové. Thesis Supervisor doc. RNDr. Štěpán Hubálovský, Ph.D. 92 p.

The bachelor thesis deals with the use of 3D software in education. The aim of the thesis was to map whether pupils, students and teachers know 3D technologies, 3D software and how they use these tools in teaching. The findings were carried out through a survey of pupils, students and teachers in the form of a questionnaire.

## **Key words:**

3D software, 3D technologies, teaching animation, computer graphic

# Obsah

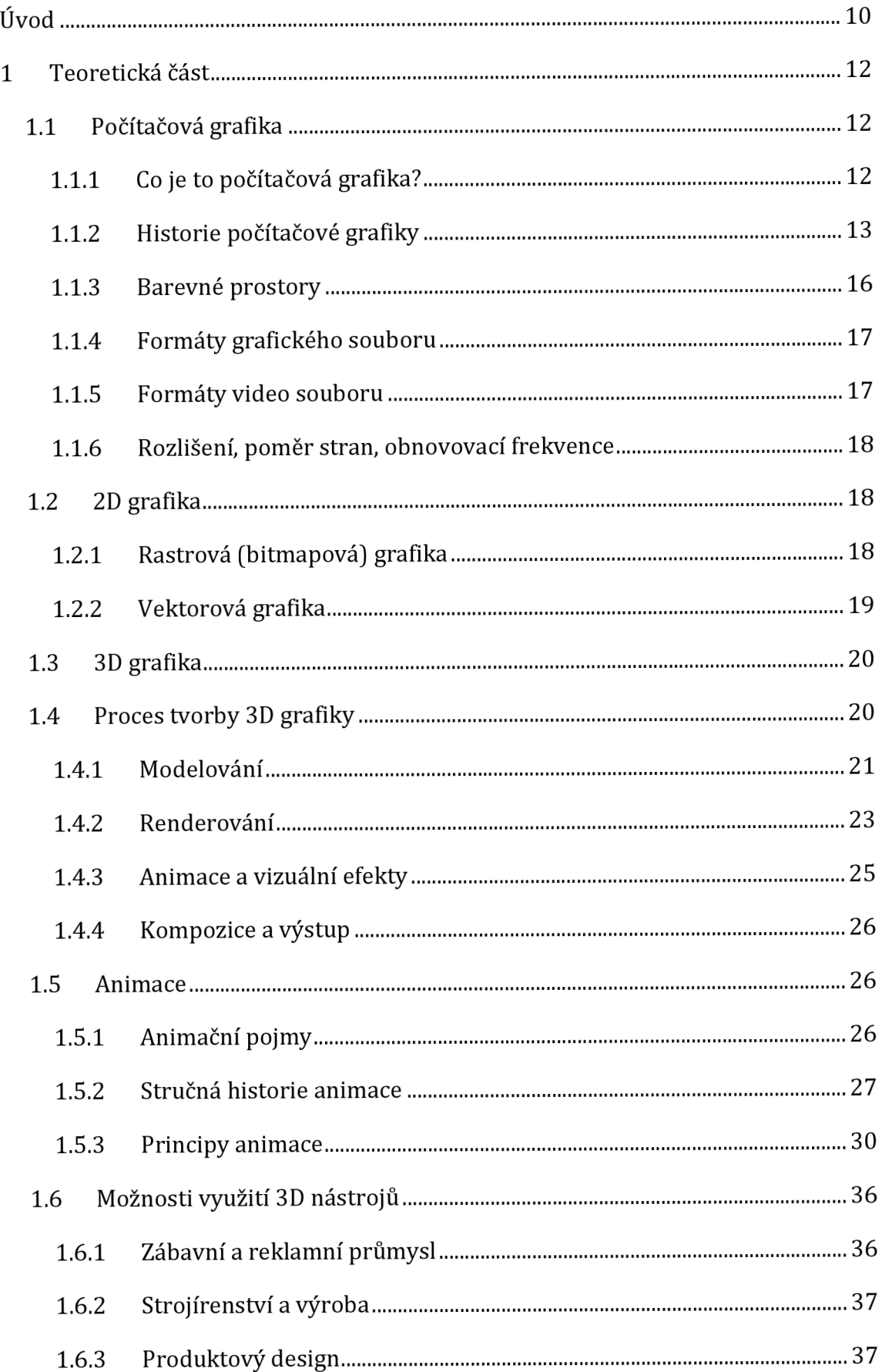

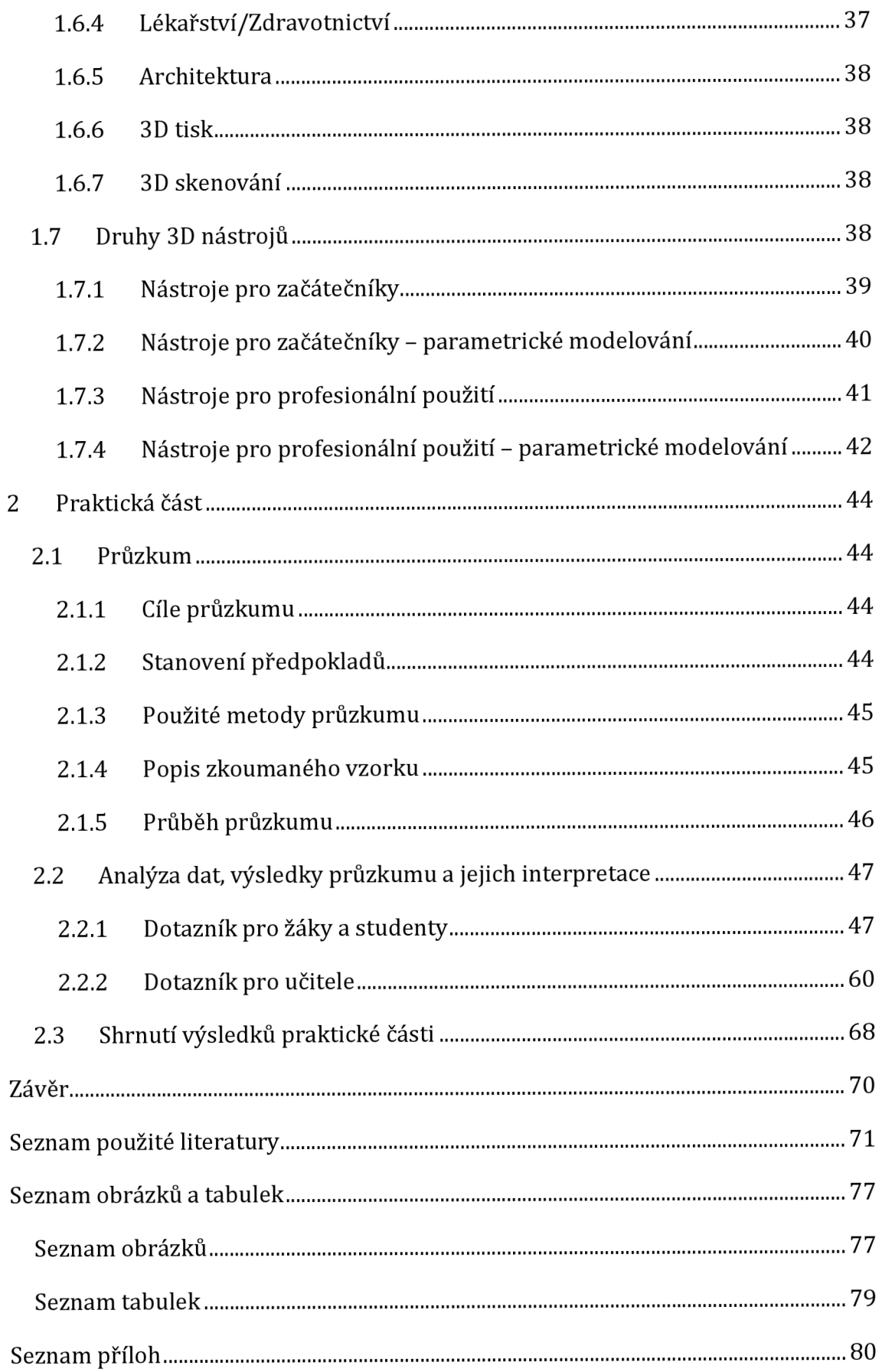

# Úvod

Téma bakalářské práce "3D software ve výuce" jsem si vybrala z toho důvodu, že se zajímám o animaci. 3D software je pro většinu animačních studií nezbytnou výbavou. Jelikož studuji učitelský obor, zajímalo mě, jak žáci a studenti znají a vnímají 3D technologie a konkrétněji i 3D software. Jelikož si myslím, že ne každý tyto pojmy zná, chtěla jsem současně ověřit znalost těchto nástrojů i mezi učiteli.

Toto téma jsem si vybrala i z toho důvodu, že 3D softwary jsou nyní obecně populární a pro některá odvětví je znalost jejich ovládání nezbytná.

Samotná práce je rozdělena na dvě části, část teoretickou a část praktickou. Část teoretická je tvořena kapitolami "Počítačová grafika", "2D grafika", "3D grafika", "Proces tvorby 3D grafiky", "Animace", "Možnosti využití 3D nástrojů" a "Druhy 3D nástrojů". Tyto kapitoly slouží k zodpovězení základních otázek ohledně 3D technologií.

První kapitola "Počítačová grafika" popisuje nejdůležitější a základní pojmy, které se týkají počítačové grafiky. Obsahuje i historii počítačové grafiky. Následující kapitoly "2D grafika" a "3D grafika" se zabývají rozdíly mezi těmito pojmy. Kapitola "Proces tvorby 3D grafiky" je zaměřena na konkrétní kroky, které se používají pro samotný postup výroby 3D grafiky. Popisuje druhy modelování, algoritmy renderování, ale také možnosti výstupu. Pátá kapitola "Animace" blíže zkoumá jeden z procesů tvorby 3D grafiky. Kapitola zahrnuje pojmy, které jsou spojeny s animací, popisuje stručně historii a 12 základních animačních principů. "Možnosti využití 3D nástrojů" shrnuje kapitola, ve které jsou uvedena různá odvětví, kde jsou 3D nástroje nezbytností. Poslední kapitola "Druhy 3D nástrojů" obsahuje vlastní výběr 3D nástrojů rozdělených dle náročnosti uživatele.

Praktická část se dělí na tři kapitoly "Průzkum", "Analýza dat, výsledky průzkumu a jejich interpretace" a "Shrnutí výsledků praktické části". V první kapitole praktické části jsou popsány všechny informace vztahující se k provedenému průzkumu, tedy cíle průzkumu, popis zkoumaného vzorku a průběh průzkumu. Kapitola "Analýza dat, výsledky průzkumu a jejich interpretace" je pak rozdělena na dvě části. Každá část popisuje jeden z výsledků z dotazníků. První část obsahuje výsledky dat z dotazníku pro žáky a studenty. Ve druhé části se zabývám odpověďmi získanými od učitelů středních odborných škol a učilišť.

Pro praktickou část byly vytvořeny dva online dotazníky, které požadované skupiny respondentů následně vyplnily. Dotazníky měli za cíl zjistit, zda žáci, studenti a učitelé 3D technologie znají a používají, ale také zda 3D software používají ve výuce.

Celkové zhodnocení dotazníkového šetření a ověření předpokladů je popsáno v poslední kapitole "Shrnutí výsledků praktické části".

# 1 Teoretická část

# 1.1 Počítačová grafika

V této části jsou popsány nejdůležitější pojmy, které se týkají počítačové grafiky a provází čtenáře celou bakalářskou prací.

## 1.1.1 Co je to počítačová grafika?

Encyklopedicky řečeno je to jeden z oborů výpočetních technologií, který se zabývá digitální syntézou a manipulací vizuálních objektů [1]. Laicky a velmi zjednodušeně řečeno to znamená vykreslování obrázků na počítačovou obrazovku.

Velkou výhodou je, že pokud generujeme grafiku (kreslíme, modelujeme, upravujeme...) na počítači, máme možnost jednoduše cokoliv měnit. Možnost téměř instantní změny je v této době nezbytná. Pokud kreslíme na papír - generujeme analogickou informaci. Podle toho, jaké médium na kreslení používáme, tak snadné, nebo těžké je zanesenou informaci změnit. [2].

Podle [3] je počítačová grafika věda a umění vizuálně komunikovat skrz display počítače a jeho interaktivní zařízení. Vizuální aspekt komunikace jde většinou směrem od počítače ke člověku. Směr od člověka k počítači je zprostředkovaný pomocí zařízení, jako je myš, joystick nebo dotyková obrazovka.

Jde o multidisciplinární oblast, ve které fyzika, matematika, lidské vnímání, interakce člověka s počítačem, inženýrství, grafický design a umění hrají důležité role. Fyziku používáme při modelování světla a k použití simulací pro animaci. Matematiku k popsání tvarů objektů. Lidské schopnosti vnímání určují alokace zdrojů - nechceme trávit čas vykreslováním věcí, kterých si nikdo nevšimne. Používáme inženýrství při optimalizování alokace šířky pásma<sup>1</sup>, paměti a doby procesoru. Grafický design a umění jsou využívány, aby byla interakce počítač -> člověk co nejefektivnější.

Počítačovou grafiku dnes vídáme téměř na každém kroku. A nevyužívají ji jen kreslíři nebo malíři, ale například i fotografové, kteří díky grafice vylepšují své

 $1$  Šířka pásma = rozdíl mezi nejvyšší a nejnižší frekvencí přenášeného signálu

fotografie. Počítačovou grafiku využívají i architekti, vědci, editoři, webový designéři, marketéři či animátoři.

Počítačovou grafiku podle zobrazení dělíme na dvourozměrnou (2D) a trojrozměrnou (3D).

## 1.1.2 Historie počítačové grafiky

Na začátek se musíme vrátit až do roku 1941, kdy se používali děrné štítky, z nichž se načítaly programy do počítačů. O devět let později Ben Laposky vytvořil první grafické obrázky generované analogovým strojem.

V šedesátých letech dvacátého stolení byla vynalezena počítačová myš. V tomto desetiletí sovětští fyzikové a matematikové vytvořili první počítačovou animaci chodící kočku. Morton Heilig, průkopník v oblasti virtuální reality patentoval stroj Sensorama, který funguje tak, že si člověk sedne na rotační židli a sleduje monitor, kde běží stereoskopické obrazy, které dodávají iluzi hloubky a možnost sledování z různých úhlů.

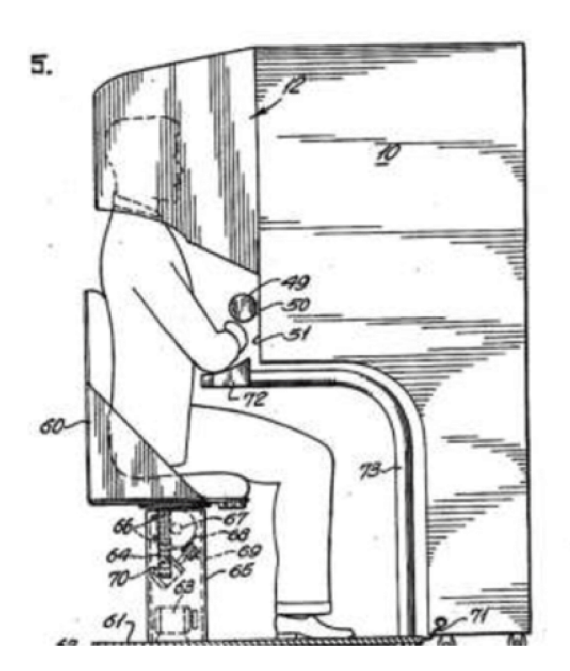

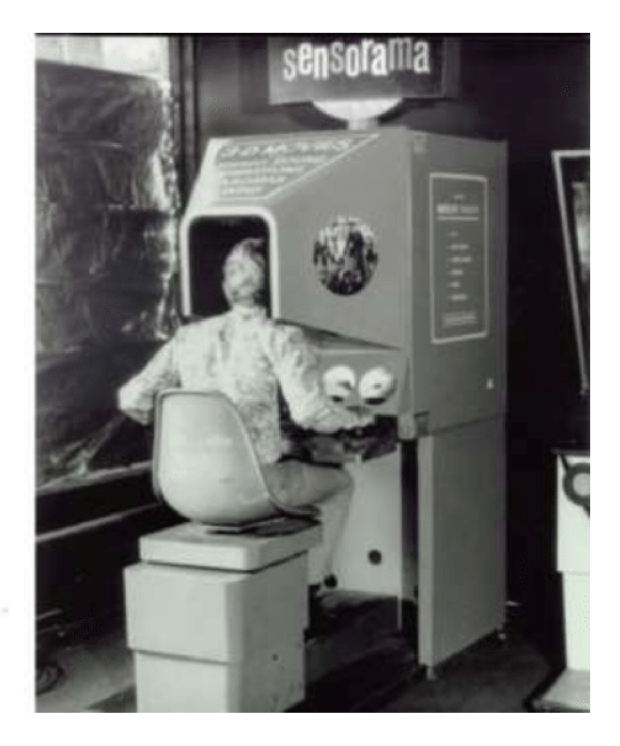

*Obrázek 1 - Sensorama [4]* 

Během sedmdesátých let dvacátého století nastal velký pokrok v oblasti 3D grafiky. Bylo možné určení neviditelných povrchů, které je pro vykreslení 3D objektů zásadní. Počítač musí rozpoznat, jaký povrch modelu je na objektu - počítač tak může "ukrýt" část obrazu, která je pro uživatele neviditelná. Během tohoto desetiletí přichází firma Apple s prvním grafickým osobním počítačem, který nese jméno Apple II. Výzkumníci z MIT se v této době pokusili vyvinout první interaktivní mapu Aspenu v Coloradu. Jednalo se o inovativní formu multimédií, která umožňovala lidem procházet městem Aspen. Nyní můžeme říct, že to byl starověký předchůdce Google Street View. Na začátku sedmdesátých let se odhadovala velikost trhu CAD<sup>2</sup> na 25 milionu USD, konci desetiletí se vyšplhal až na 1 miliardu USD.

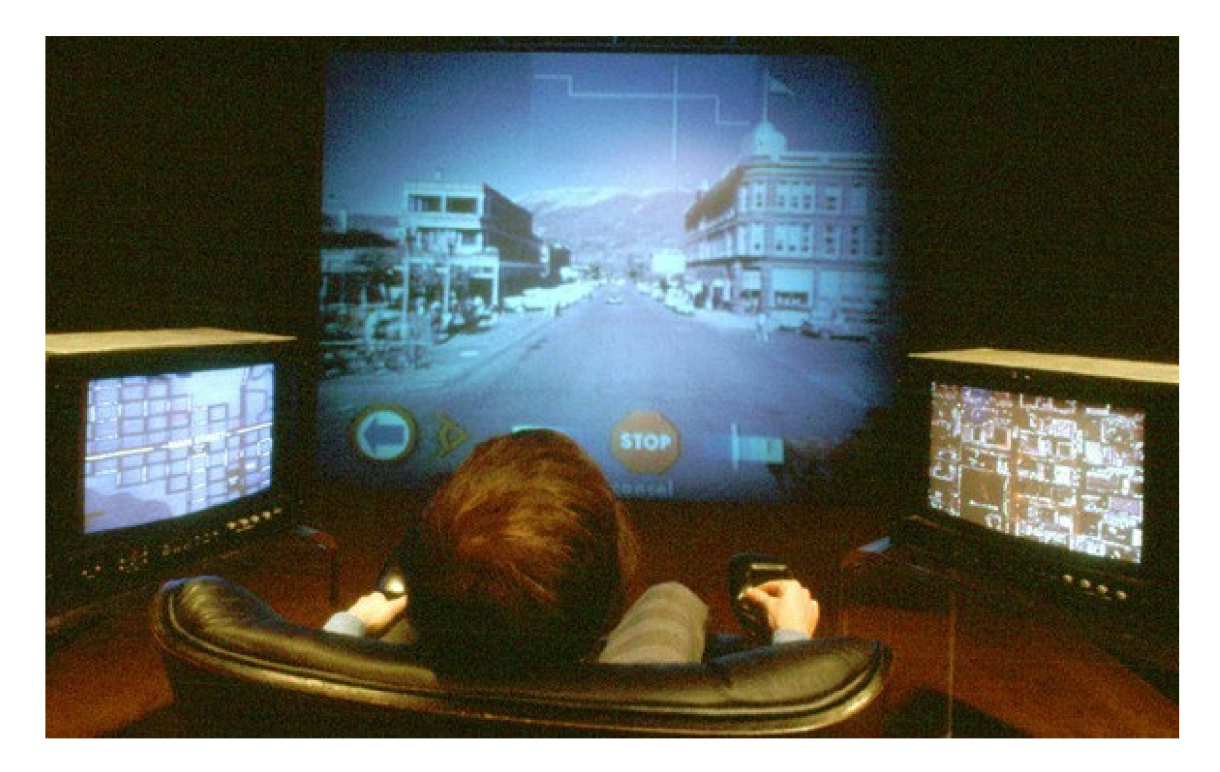

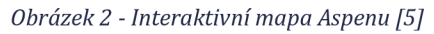

V osmdesátých letech dvacátého století se pomalu prosazují domácí počítače, jedním z nich byl například Commodore 64, který podporoval rastrovou grafiku, a bylo možné k němu připojit běžný televizor. Film TRON je první film, který využívá kombinace počítačové grafiky a hrané akce. Co se filmografie dále týče, bylo zavedeno barevné klíčování (greenscreen, bluescreen, colour keying) a Pixar vydává krátkometrážni film Luxo Junior, který zobrazuje jejich ikonickou lampu. Během tohoto období již většina moderních počítačů nabízí grafické uživatelské prostředí, které prezentuje data jako symboly či ikony. K dispozici byl program Malování od

<sup>2</sup> CAD = computer aided design, česky *počítačem podporované projektování/kreslení* 

Microsoftu. Daří se i videohrám, k populárním patřily produkty Atari nebo Nintendo.

Během devadesátých let dvacátého století začínají být domácí počítače dostatečně schopné vykreslovat obraz, jako původní pracovní stanice. 3D grafika začíná být oblíbenější v počítačových hrách a animacích. Jurský park byl první vysoko rozpočtový film s efekty CGI<sup>3</sup> , vyšel Toy Story - Příběh hraček, jako první celovečerní animovaný film od firmy Pixar. Vyvinut byl i Adobe Photoshop a Paintshop, dále i GIMP. V této době se můžeme setkat i s prvním webovým prohlížečem s názvem Mosaic. V roce 1999 se začal vyvíjet vektorový grafický formát SVG, který je založen na jazyku XML.

Na začátku první dekády dvacátého prvního století lze již v animaci vytvořit slzy a vodu, každopádně pohyb vlasů ještě není možný. Zlepšuje se výkon grafických procesorů, neprodávanější byla řada GeForce od firmy NVIDIA. Začíná být možné, aby náročné techniky zobrazení byly dostupné na osobních počítačích. Filmografie se rozrostla o oblíbené animované snímky "Madagaskar", "Hledá se Nemo", ale i "Doba ledová". Počítačové hry využívaly fotorealistické scény například v "Grant Theft Auto" nebo "Final Fantasy". Byla vynalezena technika GPGPU. Technika GPGPU využívá GPU k výpočtu algoritmů. GPU tedy napomáhá procesoru s výpočty algoritmů. Nejvíce z toho benefitovaly oblasti, kde se používají vysoce výkonné technické výpočty, jako je například předpověď počasí, výpočet dynamiky tekutin, molekulární dynamiky, ale i během těžby Bitcoinu. GPGPU se využívá i pro virtuální realitu. Apple přichází s iPhone první generace a iPod Touch s grafickým uživatelským rozhraním na dotykové obrazovky.

Od roku 2010 je počítačová grafika téměř na každém kroku a co víc? Je téměř nerozeznatelná od fotografií reálných objektů. Technologie se natolik posunuly, že na jakémkoliv osobním počítači můžeme vytvořit takovou počítačovou grafiku, jaká by byla nepředstavitelná před 10 lety. Trh s videohrami kvete a všechny nové konzole využívají pokročilou 3D grafiku. Mezi konzole patří například Nintendo Switch, Microsoft Xbox One nebo Sony Playstation 4. Můžeme se podivit nad tzv. deepfake čili uměle vytvořenými médii, ve kterých je osoba nahrazena někým jiným.

<sup>3</sup> CGI = computer-generated imagery, česky *efekty tvořené počítačem* 

A to vše díky postupující technice a umělé inteligenci. Od roku 2019 jsou systémy smíšené reality a sofistikované technologie součástí samostatných náhlavních souprav virtuální reality. Cena virtuální reality dramaticky klesá.

Pro tuto část byly použity zdroje [2], [6], [7], [8], [9], [10].

### 1.1.3 Barevné prostory

Barevné prostory jsou matematický model, který popisuje, jakým způsobem jsou barvy reprezentovány. Barevný prostor obsahuje všechny barvy, které je možné vytvořit mícháním základních barev.

### *1.1.3.1 RGB*

Digitální obrazovky, monitory a projektory zobrazují všechny barvy díky kombinaci tří základních (Red, Green, Blue). Jedná se o tzv. aditiviní způsob míchání barev. RGB můžeme dělit na množství barevných prostorů, kde základním je prostor CIE 1931 XYZ, který popisuje barevné vnímání lidského oka.

Všechny další barevné prostory z tohoto vycházejí. V grafice a animaci se často využívají barevné prostory sRGB (a jeho filmový ekvivalent Rec.709). sRGB a Rec 709 je rozsah, který dokáže většina monitorů zobrazit. Moderní monitory zobrazí i větší barevné škály Rec.2020. Čím větší je barevná škála, tím sytější mohou být základní barvy, a tedy tím více celkových barev může monitor zobrazit.

## *1.1.3.2 CMYK*

Barevné prostory založené na CMYK se využívají tam, kde je pro zobrazení barev nezbytné odražení světla (naopak u RGB prostorů zdroj světlo vydává). CMYK barevné prostory se tedy využívají při tisku. CMY (tedy Cyan, Magenta a Yellow; Azurová, Purpurová, Žlutá) se společně míchají. Postupně se ubírá původní barvy a tvoří se nová. Při smíchání všech těchto barev vznikne černá. Nicméně aby se při tisku šetřily barvy, přidává se čtvrtá složka K (Key / BlacK; černá).

Některé barvy, které zobrazí prostory RGB jsou nezobrazitelné v barvách CMYK. Například při tisku se tedy musí dávat pozor, a barvy převádět, aby nedocházelo k nechtěným změnám.

#### *1.1.3.3 HSL*

Hue, Saturation, Lightness; nebo HSV - Hue, Saturation, Value, tedy Odstín, Saturace, Jas, je alternativní reprezentace barevného prostoru RGB. Tato reprezentace barev je však pro člověka intuitivnější než RGB. Při "tvorbě" vhodných odstínů se při práci s RGB pracuje se třemi posuvníky, tyto posuvníky ovládají intenzitu jednotlivých kanálů RGB. Naproti tomu HSL je ovládán třemi posuvníky, kde každý ovládá jednu z vlastností barvy - odstín, od červené, přes zelenou, po modrou, sytost oné konkrétní barvy a její jas.

Prostor HSV je také zobrazován jako dort. Veprostřed je nulová sytost, barvy jen černá až bílá. Čím více se blížíme ke kraji, tím více roste saturace konkrétních barev. Když jdeme po obvodu "dortu", tak na začátku je červená (0°). Otočíme se o 120° a získáme zelenou, na 240° získáme modrou a zpět na 360° červenou. "Na dně" "dortu" je jas nejmenší (černá), na vrchu dortu je jas největší (bílá).

Pro tuto část byly použity následující prameny [11], [12], [13].

## 1.1.4 Formáty grafického souboru

Grafické soubory se exportují a používají ve velkém množství formátů. Pro rastrové obrázky používáme JPG, PNG, TIFF. TIFF je největší a nese největší množství dat, následuje PNG, JPEG je nejvíce komprimovaný a tedy nejmenší.

Mezi další můžeme zmínit například GIF, BMP, WebP.

Pro vektorovou grafiku používáme formáty, které umí pracovat s vektory. Jedná se například o nejobecnější SVG - SVG je otevřený vektorový formát používaný často na webu. Mezi další můžeme zmínit například AI (Adobe Illustrator Artwork), CDR (CorelDRAW).

Zajímavý je formát PDF, PDF umí pracovat jak s Rastrovou grafikou, tak i Vektorovou. Podobným formátem je například EPS, také pracuje s oběma typy grafik. [14]

1.1.5 Formáty video souboru

V současné době často používanými video formáty jsou mp4 - jedná se o komprimovaný formát (pixely s podobnou barvou se chovají jako jeden pixel a ukládá se komprimovaná informace. V případě nekomprimovaných formátů se ukládá hodnota každého jednotlivého pixelu). MP4 nalezneme při nahrávání na běžné videokamery, telefony...

Dalším formátem je QuickTime MOV - jedná se o nekomprimovaný formát hojně používaný ve filmovém průmyslu - záznam z filmových kamer je například v tomto formátu.

Známý je i otevřený formát Matroska MKV. [15]

## 1.1.6 Rozlišení, poměr stran, obnovovací frekvence

Rozlišení úzce souvisí s poměrem stran. Standardně se rozlišení určuje u videí, fotografií, grafik a dalších digitálních materiálů. Udává počet pixelů souboru, horizontálních a vertikálních. Poměr stran udává, kolik pixelů je horizontálně ku pixelům vertikálním. Například rozlišení 1920 x 1080 má 1920 pixelů horizontálně a 1080 pixelů vertikálně. Poměr stran je 16:9.

Obnovovací frekvence je určována u zobrazovacích zařízení. Například monitorů, televizí a projektorů. Jedná se o počet změn zobrazení pixelů za sekundu. Například obnovovací frekvence 60Hz říká, že monitor změní zobrazované informace 60x za sekundu. Pixely si při změně mohou zachovat stejnou barvu, a tím zůstává stejný obraz. Pokud však dojde ke změně signálu vysílaného např. z počítače do monitoru, obraz se změní až v momentě, kdy dojde k první následující změně zobrazených pixelů. [15]

## 1.2 2D grafika

Dle [16], jsou základními grafickými prvky,,... úsečky, lomené čáry, kružnice, elipsy, mnohoúhelníky, křivky a textové řetězce.". Jestliže pro kresbu používáme posloupnost bodů neboli pixelů, získáme to **rastrový obraz.** Nebo na kreslení použijeme posloupnost úseček, tato posloupnost vytváří **obraz vektorový.** 

## 1.2.1 Rastrová (bitmapová) grafika

Nejdříve začneme s tím, co je bitmapa. Bitmapa je mřížka složená z individuálních pixelů, které dohromady dávají obrázek. Rastrová grafika tvoří obrázky, jako kolekci z nespočtu drobných čtverců. Každý čtverec neboli pixel má zakódován specifickou informaci o své barvě. Každý z pixelů je individuálně bezcenný, ale dohromady dávají výsledný obraz. "Společně stojí za tisíc slov." [17]

Rastrová grafika je definována základními parametry. Mezi ně patří velikost obrazu, rozlišení a barevná hloubka. **Velikost obrázku** se udává v pixelech a je uveden na šířku a výšku obrazu. **Rozlišení** se udává v DPI neboli dot per inch - body na palec. Pro kvalitní tisk je dobré mít 300 DPI, pro monitor postačí 72 DPI. A nakonec **barevná hloubka,** tu můžeme znát pod pojmem bitová hloubka. Ta určuje, kolik jedinečných barev je k dispozici v paletě barev, pokud jde o počet "nul" a "jedniček" neboli bitů, které se používají ke specifikaci každé barvy. [7], [18]

Digitální fotografie je nejběžnější příklad bitmapové grafiky, můžeme ho přirovnat k malířskému plátnu, které má definovanou velikost.

Největší nevýhoda rastrové grafiky je nemožnost zvětšení bez ztráty kvality, při příliš velkém zvětšení začínají být zřetelné jednotlivé pixely. A to hrozí jak u zvětšování fotografií, tak i nakreslených obrazců. [19]

Mezi software používaný pro rastrovou grafiku můžeme zařadit Adobe Photoshop, Malování, Krita nebo Procreate.

## 1.2.2 Vektorová grafika

Vektorová grafika je založená na matematických vzorcích, které definují geometrické objekty, jako jsou mnohoúhelníky, čáry, křivky, kruhy a obdélníky. [17]

Podle [20] "... vektorový software vytváří svůj obraz jako posloupnost matematických instrukcí vypočítaných nebo zobrazených bod po bodu."

Výhodou vektorové grafiky je, že nedochází k její pixelizaci, tedy při zvětšení se zvětší a neztratíme kvalitu obrazu, dále je možné pracovat s každým objektem samostatně.

Nevýhodou oproti rastrové grafice je, že pořízení obrazu má mnohem větší nároky na CPU<sup>4</sup> a RAM<sup>5</sup> . [21]

<sup>4</sup> CPU = central processing unit, česky *centrální procesorová jednotka* 

 $^5$  RAM = random access memory, česky "dočasná" operační paměť

S vektorovou grafikou se můžeme nejčastěji setkat u firemních log fontů, tvorby vizitek, reklamních materiálů, flash animací... [7]

Pro práci s vektorovou grafikou použijeme software Adobe Illustrator, Inkscape nebo Corel Draw.

## 1.3 3D grafika

3D grafika je opět založena na **vektorech,** ale přidává nám výpočet hloubky, tedy osu Z. Můžeme tvořit objekty a scény. Při použití materiálů, správného osvětlení a nastavení virtuální kamery dosáhneme realistických obrazů, při kvalitním provedením těžko rozpoznatelných od reality. [7]

V Maye (Autodesk Maya) se vektory zobrazují, jako drátěné modely (wireframes), po dokončení scény ji Maya zkonvertuje do posloupnosti rastrových obrázků.

3D grafika se tvoří v 3D nástrojích, 3D prostor je pouze virtuální plocha, která je založena na kartézském souřadném systému, geometrické prostorové mapě vyvinuté René Descartem.

Tento 3D prostor definujeme ve třech osách - X,Y,Z, které znamenají šířku, výšku, hloubku. Z nich se sestaví numerická mřížka, ve které jsou tyto body definované svými souřadnicemi. Tedy (X,Y,Z). Nulový bod je průsečík všech tří os a nazýváme ho počátek (0,0,0). Samotné osy nazýváme světové osy (World Axis), ty jsou pevně dané. Každý objekt má své vlastní osy, které nazýváme lokální osy (Local Axis), ty s objektem pohybují nebo rotují, když objektem pohybujeme nebo rotujeme. [20]

## 1.4 Proces tvorby 3D grafiky

Tato podkapitola je důležitá pro posouzení náročnosti kroků jednotlivých částí ve výuce.

Před jakýmkoliv z procesu tvorby 3D grafiky je nutná preprodukce. U složitějšího procesu, jako je například animace nebo tvorba vizuálních efektů je nutnost dvojnásobná. [15]

Proces tvorby 3D grafiky bude mít různé postupy pro různé výsledky. Pro tvorbu reklamní animace využijeme všechny postupy, ale například pro 3D tisk pouze modelování. Jsou zde uvedeny všechny části procesu, které můžeme znát a použít.

### 1.4.1 Modelování

"Vytváření skulptur, popis prostoru a rozmisťování virtuálních trojrozměrných objektů, prostředí a scén počítačovým systémem ..." takto [15] označuje modelování.

Před samotným modelováním je důležitá tvorba konceptu. Pro potřebnou vizualizaci využijeme náčrtky. Při větším, detailnějším projektu zjišťujeme o konkrétním objektu co nejvíce informací. Jestliže si chceme vymodelovat stůl, vyfotíme ho z co nejvíce úhlů, zjistíme rozměry. Během přípravy se také ptáme na otázku ohledně podrobnosti výsledného modelu. To znamená, že pokud model tvoříme do animace, kde se model stolu pouze mihne, nemusíme nad jeho tvorbou trávit příliš času. Naopak jestliže jde o stěžejní prvek, s modelem si tzv. "vyhrajeme". [20]

Důležité je mít na paměti, že s rostoucím počtem bodů se zvyšuje náročnost na výpočty pro samotný počítač.

Pro náročné animace postav po modelování následuje tzv. rigging, kdy se do postavy vloží množství "kostí", díky kterým je následná animace jednodušší. [22]

Jsou zde popsány dva přístupy k modelování:

- modelování pomocí **křivek** nebo modelování pomocí **polygonů**
- další rozdělení je **parametrické** modelování (parametric modeling) nebo **přímé** modelování (direct modeling).

Mezi další pokročilé metody patří například dělení povrchů nebo deformace mřížkami, ale ty v této práci nejsou popsány. [15]

## *1.4.1.1 Parametrické vs. Přímé modelování*

Parametrické modelování využijeme nejčastěji při modelování pro strojírenství nebo inženýrství. Tvoří se tak matematické vztahy mezi návrhem a konečným modelem. Parametrické modelování se hodí na zadání takových úkolů, které vyžadují přesné požadavky a výrobní kritéria. Například při výrobě "rodiny produktů", které zahrnují drobné variace v základním designu. Designér bude muset vytvořit vztahy v designu mezi jednotlivými částmi, rozměry a výrobky. Tento přístup podporuje návrhy, které musí být pravidelně upravovány nebo aktualizovány. Také to tvoří modely s individuálními vlastnostmi, které mohou být upraveny nebo změněny - jako díry nebo zkosení - tyto prvky jsou zachyceny v "modelovém stromu".

Při využívání přímého modelování modelujeme pomocí tvarů, ne vlastností. Přímé modelování tedy podporuje konceptuální snahu, kde designér není "připoután" k vlastnostem a jejich vzájemným vztahům a dopadům. Toto modelování můžeme přirovnat k modelování s jílem nebo keramikou.

Pro tuto část byly použity zdroje: [23], [24].

## *1.4.1.2 Modelování pomocí křivek*

Nejpoužívanější typy křivek ve 3D modelování jsou lineární spline, základní křivka, b-spline, Bézierovy křivky, křivky NURBS<sup>6</sup>. Za spline se označují křivky, protože se podobají fyzickým pérům, které konstruktér vytvaruje podle potřeby mezi různými body. [15]

Modelování pomocí NURBS je založeno na matematice, tato matematika je však složitější než v případě polygonů. Vyniká v tvorbě zakřivených tvarů, a tak se používají pro organické tvary (zvířata, postavy) nebo i pro vysoce detailní vozidla. Modelování pomocí NURBS je v nástroji Autodesk Maya nejproslulejší. [20]

## *1.4.1.3 Modelování pomocí polygonů*

Polygony jsou přímočaré tvary, které mají 3 nebo více stran, definované trojrozměrnými body (nazývají se vrcholy - vertices) a přímkami, které je spojují (hrany - edges). Vnitřní oblast polygonů je tvořena z polsek (faces).

Základními součástmi jsou tedy vrcholy, hrany a plochy. Pomocí těchto základních komponent polygony vybíráme a upravujeme. [25]

<sup>&</sup>lt;sup>6</sup> Non Uniform Rational B-Splines, česky *Nepravidelné racionální B-křivky* 

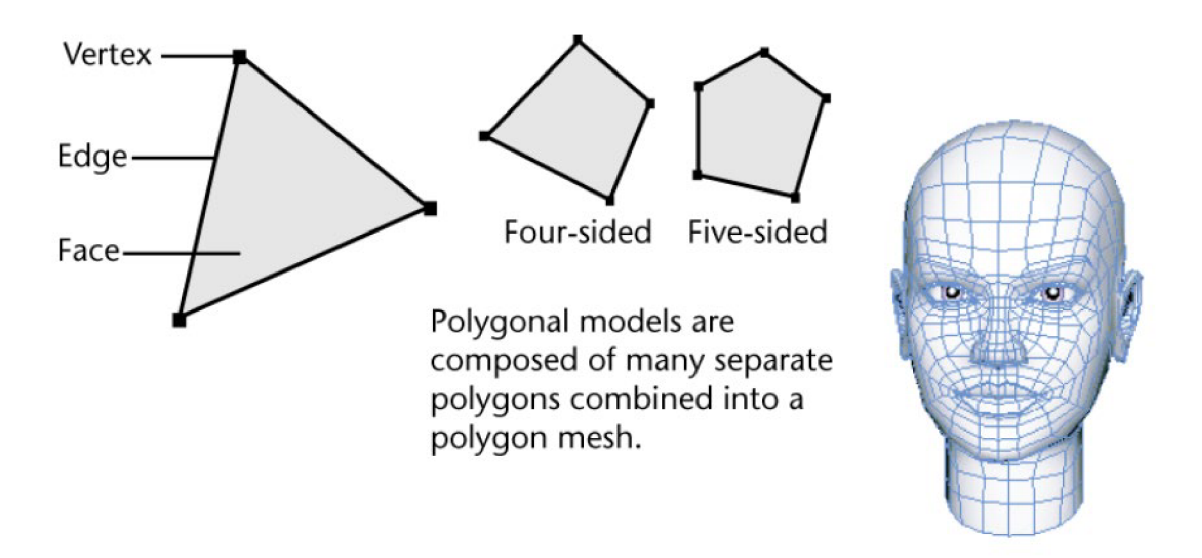

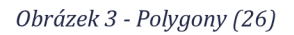

#### 1.4.2 Renderování

Proces pořizování geometrického modelu, osvětlení, pohledu kamery a dalších parametrů během generování obrazu a výpočtů obrazu. Volba vykreslovacího algoritmu záleží na reprezentaci modelu a míře realismu (interpretace vlastností objektu a světelných atributů). [27]

Renderování počítačem může poskytovat stejně umělecké výsledky, jako jiné techniky. Umělci během tvorby vizuálních děl musí během procesu/renderování pracovat s několika základními elementy. Mezi tyto elementy patří kompozice, osvětlení, definice povrchu (barva, textura).

Po vytvoření modelů, je nutné vytvořený objekt umístit do virtuálního studia. Simulujeme tak reálné fotografické studio s fotoaparátem a světly.

Zjednodušené kroky procesu renderování jsou následující: umístíme model do prostoru, umístíme kameru, definujeme zdroje světla, definujeme charakteristiky povrchu, vybereme techniku stínování, samotné renderování a uložení souboru a výstup. Po provedení některých kroků se dělá test, zda výsledek odpovídá našim očekáváním. [15]

#### *1.4.2.1 Kamera*

Během tvorby 3D virtuálního prostředí využíváme mnoho kinematografických technik. Postavení skladba záběru ovlivňuje, jak divák scénu pochopí.

Kamery v3D nástrojích fungují jako kamery v reálném světe. Jsou vybaveny virtuálními čočkami s určenou ohniskovou vzdáleností, ale i hloubkou ostrosti. Většina softwarů je schopna zobrazit několik pohledů najednou. Je možné mít více kamer, ale aktivní může být jen jedna z nich.

Existují různé typy záběrů, například detail, celek, polocelek, velký celek, point of view, nadhled atd. [15]

## *1.4.2.2 Osvětlení*

"Světlo propůjčuje světu tvar a odhaluje nám to, co vidíme. Vytváří pocit hloubky, vyvolává vnímání barvy, a to nám umožňuje rozlišovat tvar a formu. Aby scéna byla úspěšná, je zapotřebí věrně přetlumočit tuto světelnou skutečnost do CG" říká [20].

Pro určení, kolik světla projde skrz čočku se používá clona (f), f/1 znamená, že čočka je otevřená, ale f/80 je pouze malý otvor. Zaleží také na typu objektivu a jakou má světelnost.

Na osvětlení se jen výjimečně používá čistě bílé, studené světlo (to použijeme pro umělé osvětlení v budově, pokud ji chceme nasimulovat), barva světla se mění s počasím, s oblečením postav, místem, ale i denní dobou. Často se také využívají zabarvená světla a barevná světla. Zabarvená světla jsou méně dramatická než barevná světla.

Je možné si vybrat z několik typů světelných zdrojů: bodové světlo, kuželovité světlo, nekonečné světlo, plošné světlo, okolní (ambientní) světlo, lineární světlo. [15]

## *1.4.2.3 Stínování a vlastnosti povrchů*

Během procesu stínování se vykreslí barvy, nerovnosti povrchu, odrazivost a lesk. Stínování souvisí s texturováním. Například Autodesk Maya, jako stínovač (shader) dává automaticky šedou barvu - tu si může uživatel následně změnit a použít jiný druh stínovače. Stínovače se dávají, aby bylo vidět jeho správné vykreslení. Díky stínovači máme definovaný vzhled objektu, víme, jakou má barvu, texturu, průhlednost apod.

Stínovači fungují na principu uzlů, ty obsahují vlastnosti, které definují daný stínovač. Následně pak tvoří propojení uzlů, které mohou být jednoduché nebo složité, podle toho, jak složitého efektu chceme dosáhnout.

Stínovače mají různé vlastnosti, například barvu, průhlednost, barvu prostředí, teplotní vyzařování, mapování nerovností, rozptyl, průhlednost a ohnisko průhlednosti, intenzita záření, odrazivost a mnoho dalších. [20]

#### 1.4.3 Animace a vizuální efekty

Pro pořádek jsou zde vysvětleny rozdíly mezi animací a vizuálními efekty neboli VFX (dle anglického visual effects). Pro laika tyto termíny mohou vypadat podobně, ale jsou mezi nimi hlavní rozdíly. Navzdory jejich rozdílům, oba se kategorizují pod výtvarné umění zábavního a média průmyslu.

VFX kombinují reálné objekty a speciální efekty, které jsou implementovány do reálného světa ve filmu/reklamě nebo jiného konečného výstupu. Animace je technika, díky které obraz nebo model 3D objektu "oživne" a je pohyblivý. Další definice by mohla znít, že animace je motion (pohyblivá) grafika, která je aplikována na obraz za účelem vytvoření postav a pohybu. [28]

#### *1.4.3.1 Animace*

Animace je pro její rozsáhlost popsána v podkapitole 1.5 Animace.

#### *1.4.3.2 Vizuální efekty*

Během použití VFX je nutné, aby efekty vypadaly realisticky, kdežto animace toto splňovat nemusí. Během natáčení se záběry s VFX snímají dvakrát, jednou s herci a podruhé bez nich (tento záběr se nazývá čisté pozadí). Dále se v průběhu natáčení používají vodící značky pro usnadnění procesu vedení kamery. Kamera v sobě uchovává mimo jiné metadata, která usnadňují následující postprodukci.

V postprodukci se po integraci VFX snímky oříznou a nastane proces odstupňování barev. V průběhu této činnosti se kontroluje nastavení barev v celém filmu. Kamera, která se nepohybuje (tzn. zamknutá kamera) je jednoduchá na spojení záběrů s vizuálními efekty, každopádně pro dynamické záběry se používá camera tracking neboli sledování kamery. Funguje tak, že během natáčení se umístí značky a program v postprodukci "pozná", kam nové snímky umístit.

Mezi další část VFX patří také barevné klíčování neboli používání modré nebo zelené stěny, používá se i tvorba scény nebo její části v trojrozměrném prostoru. A nejen scény, ale i postavy nebo skupiny lidí a rekvizity. [15]

## 1.4.4 Kompozice a výstup

Jakmile se dokončí renderování, proces nekončí. 2D snímky se dále digitálně zpracovávají. Mezi nejčastější úpravy patří retušování, začlenění do kompozice, colorgrading a sekvencing snímků.

Konkrétní úpravy, co se konají v rámci postprocessingu se nazývají: převzorkování rozlišení snímku, převzorkování rozlišení barev, zaostření, úprava tonálního rozsahu barev, použití digitálních filtrů, směšování obrázků, používání masek, dvojrozměrné morfování, tvorba přechodů mezi snímky (různé druhy střihů), korekce barev a mnoho dalších.

Co se výstupu týče, tak rozlišení, barevné prostory, časové rozlišení, formáty a poměry stran jsou již popsány v částech 1.1.3-1.1.6. [15]

## 1.5 Animace

Animaci můžeme aplikovat na 2D i 3D grafiku, postup je odlišný, ale principy animace zůstávají stejné.

"Animovat v podstatě znamená vdechnout život do neživého předmětu, obrázku nebo kresby (anima v latině znamená duše)" říká [15]. Pohyb je iluzí, který se tvoří díky rychlému zobrazování sekvence snímků. Animace a umění těchto technik je jedna věc, příběh, který animace vytváří druhá.

## 1.5.1 Animační pojmy

Některé pojmy zazní v následující části o historii animace, zde jsou vysvětleny a popsány. Pojmy, které jsou zde vybrány, nejsou všechny, jde pouze o drobný výběr.

**Cel Animation (ručně kreslená animace):** technika tradiční animace, kdy jsou kresby kresleny tužkou a následně natáčeny na animačním stole, během tohoto procesu dochází k vytvoření náhledu pohybu. Toto se nazývá tužková zkouška, po schválení jsou kresby čištěny a kreslí se pomocí inkoustu a barvy. Je to zdlouhavý, finančně náročný proces, který si žádá velký tým animátorů

**Stop-Motion Animace:** další tradiční technika, často nazývaná fázová animace. Fungovala na principu snímání modelu s ohybnými klouby a následným nahráváním různých pozic.

Rotoskopie: technika animace, kterou animátoři používají k překreslování "snímek po snímku". Používá se k vytvoření realistického pohybu. Nyní se rotoskopie využívá při tvorbě vizuálních efektů a animaci postav pro zachycení hrubé i jemné akce. Film, který použil rotoskopii byl český film Alois Nebel z roku 2011. Filmaři natočili klasický film s herci, který byl následně políčko po políčku obkreslen.

**Klíčování (keyframing):** technika používající se k definování animované sekvence na základě klíčových momentů.

**Animační jednotky:** animační jednotkou je snímek. Jeden snímek obsahuje jeden statický obrázek. Jedna sekunda animace většinou odpovídá 30 snímkům, jedna sekunda filmu snímkům 24.

**Klíčová póza:** slouží k vyjádření určité emoce nebo akce, neměli by jen vypadat dobře, jelikož jsou přechodné a zachycují okamžik nějakého pohybu. Často se používají k zdůraznění okamžiků a zveličují gesta.

**Storyboarding:** neboli tvorba kresleného scénáře. Je to vizuální provedení scénáře. Obsahuje poznámky k tvorbě jednotlivých snímků. Využívá se nejen v animaci, ale i pomáhá při tvorbě filmů, videoklipů nebo jiných snímků.

Pro tuto část byli použity následující zdroje [15], [29], [30], [31].

#### 1.5.2 Stručná historie animace

První příklady animace nalezneme již v roce 1603, kdy bylo vytvořeno zařízení laterna magika na promítání obrázků. Toto zařízení používalo v zadní části zdroj světla (svíčku), které směřovalo přes dlouhé skleněné diapozitivy a promítalo ilustrace diapozitivu. Okolo roku 1832 byl vynalezen fenakistoskop. Byl to disk, který ukazoval smyčku jednoho a toho samého pohybu, toto zařízení mohla sledovat pouze jedna osoba. Následník fenakistoskopu byl zoetrop, rotující válec se štěrbinami. Ten už mohlo sledovat více lidí zároveň. Eadweard Muybridge poskládal sekvenci fotografií koně, aby viděl, zda se nohy zvednou ze země, následně začal fotografovat sekvence pohybu od lidí k různým zvířatům. Byl to první vhled k tomu vědět, jak se hýbeme.

Během dvacátých let dvacátého století Walt Disney vytvořil film Parník Willie s Mickey Mousem pomocí ručně kreslené animace, anglicky nazývané cel animation. Kreslení probíhalo na celuloidy. Pozadí bylo na jiné vrstvě než postavy, mohli tedy dělat změny, ale pozadí zůstalo stejné. Používali často cykly (opakování stejného pohybu). Pohyb byl vtipný až komický, ale nebyl realistický. Je to první film, který je široce uznávaný jako první kreslená pohádka, která má synchronizovanou hudbu s obrazem.

Ve třicátých letech vytvořil Len Lye "Rainbow Dance" a využíval k tomu přímou animaci. Kreslil a maloval přes existující záběry. Takto se nazývá technika rotoskopie. Jeho práce byla experimentální a ne komerční, posunul hranice filmu a animace.

Během let 1937 až 1942 se firma Walt Disney nachází v tzv. "zlaté éře" a tvoří krásné filmy, jako Sněhurka a Sedm Trpaslíků, Pinocchio nebo Bambi. Postavy byly uvěřitelné, měli v sobě život a emoce. Stále se kreslilo na celuloid, ale mnohem více času věnovali výzkumu zvířat. Tím zvedli standard pro diváka.

Produkční studio Hanna-Barbera bylo založeno v roce 1957 a používalo omezenou animaci k tvorbě jejich seriálů. Omezená animace znamená, že je trhaná. Omezená animace byla levná a rychle se tvořila. Opět tvořili na celuloid, ale dělali úplné minimum, aby se dostali k věci. Mezi tyto nákladově efektivní techniky patřilo tzv. smears<sup>7</sup>,looping cycles  $^8$ , suggestion $^9$ .

<sup>7</sup> smears = česky *šmouhy;* zobrazují se, jako jedno rychlé rozmazání pohybu v jednom snímku

<sup>8</sup> looping cycles = česky *opakující se cykly;* opakování stejného pohybu

<sup>9</sup> sugestion = česky *náznaky;* scéna není vykreslená celá, divák si scénu domýšlí

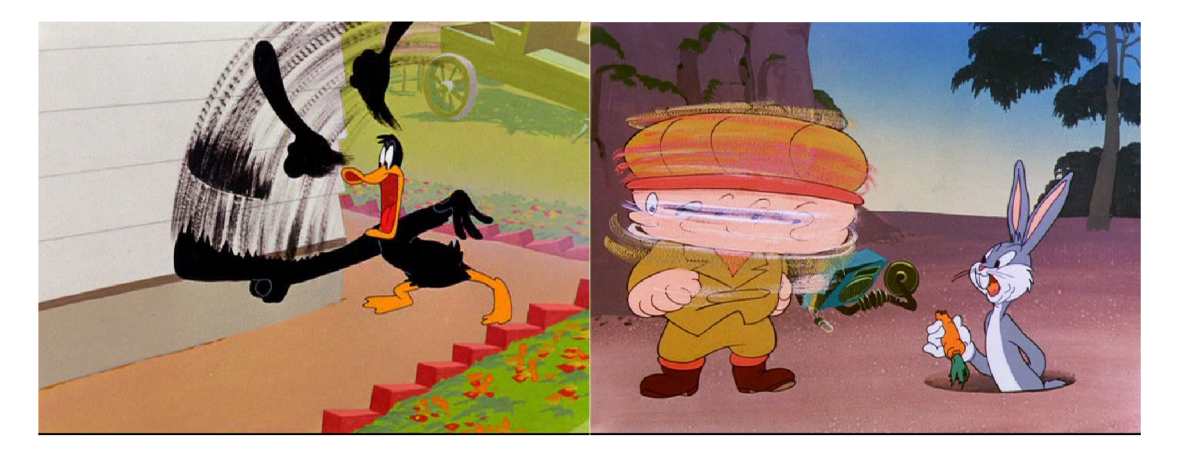

*Obrázek 4 - příklad použití "smears" [32]* 

V padesátých letech, v úvodních scénách film Alfreda Hitchcocka s názvem Vertigo používá **první počítačovou animaci ve filmu vůbec.** Tuto animaci vytvořil John Whitney, který o tři roky později vydal film Catalog, který je považován za první počítačem vytvořený krátký film.

V osmdesátých letech dvacátého století český filmový režisér a animátor Jan Švankmajer natočil film Něco z Alenky a použil stop motion animaci neboli fázovou animaci. Zapojil využití panenky jako loutky a fotografoval malé, odlišné pohyby. Animace je mnohem více hmatatelná a realistická, jelikož objekty opravdu existují.

Mezitím japonské animátorské Studio Ghibli využívá cel animation. Pozadí jsou malována vodovkami. Studio Ghibli jsou v tuto chvíli jedni z mála, kteří produkují rukou kreslené celovečerní filmy, Disney přešli na 3D animaci.

Poslední 100% tvořený film pomocí tradiční techniky ručně kreslené animace od společnosti Walt Disney byl v roce 1988 film Oliver a přátelé. Další film Malá mořská víla z roku 1989 obsahovala scénu používající nový barvící systém s názvem CAPS (Computer Animation Production System).

V devadesátých letech studio Aardman Animations používalo stop motion animaci, kdy postavy jsou vytvořeny z plastelíny a prostředí musí být vytvořeno z mnoha materiálů. Jejich práce je mnohem uhlazenější a rafinovanější než práce Jana Švankmajera.

Nyní je většina animovaných televizních seriálů vytvořena nástrojem ToonBoom. ToonBoom funguje jako víceplošná kamera, fungují tam vrstvy pro každé aktivum (postavy, pozadí). Funguje stejně jako cel animation, ale vše je tvořeno digitálně na počítači. Animátoři používají kreslící tablety nebo obrazovky k přímému kreslení na počítači. Práce je rychlejší a levnější než tradiční animace, ale naštěstí celkově neztrácí detail a šarm.

Pro tuto část byli použity následující zdroje [15], [29], [31], [33], [34], [35].

## 1.5.3 Principy animace

V roce 1981 hlavní dva animátoři ze studia Walt Disney, Ollie Johnston a Frank Thomas, vydali knihu The Illusion of life: Disney Animation, zdroj [36]. Tato kniha mimo jiné popisovala základních 12 principů animace. Tyto prinicipy jsou zde popsány.

## *1.5.3.1 1. Prin cíp - Squash and Střech - Zm áčkn u tí a Na tažen í*

Podle autorů byl tento princip nejvýznamnější objev. Používá se pro zveličení deformace objektu.

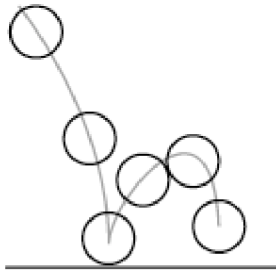

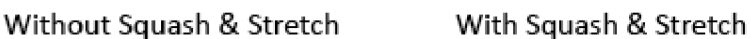

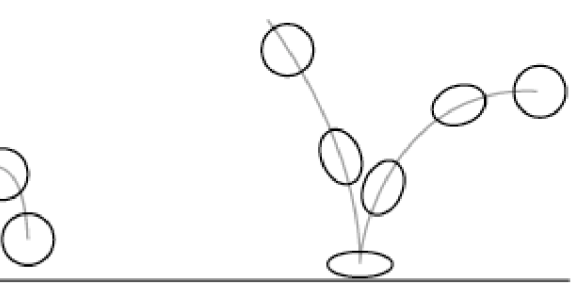

*Obrázek 5 - Ukázka fungování "squash and střech " [37]* 

#### *1.5.3.2 2. Princip - Anticipation - Očekávání*

Animátoři objevili, že diváci sledující animovanou scénu nejsou schopni pochopit scénu, pokud před ní není naplánována sekvence akcí, které je jasně vedou k aktivitě druhé.

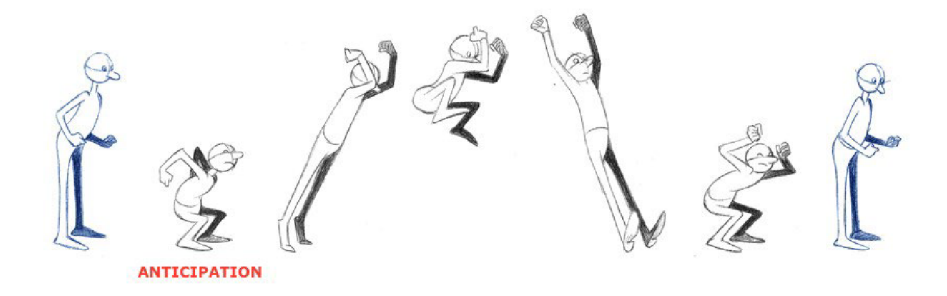

*Obrázek* 6 - *Ukázka fungování "anticipation" [38]* 

#### *1.5.3.3 3. Princip - Staging - Nastavení scény*

Staging je nejvíce všeobecné pravidlo ze všech principů, jelikož pokrývá mnoho oblastí. Každopádně jeho význam je velmi přesný. Spočívá v prezentaci jakékoliv myšlenky, tak aby byla jasně a nezaměnitelně čistá. K nastavení scény může sloužit zpomalený pohyb, zamrazení času a další filmové techniky. Nastavení scény nám pomáhá uvést jasnější příběh.

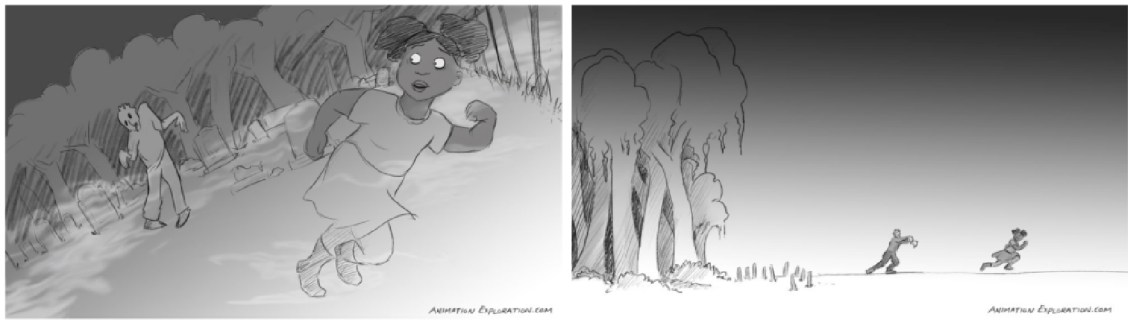

**A Dutch angle shot Cleft) has a completely different effect on the viewer than a wide shot (right).** 

# *1.5.3.4 4. Princip - Straight Ahead Action and Pose to Pose - Přímo Vpřed a od Pózy k Póze*

Tento princip popisuje dvě metody, které vedou k různým výsledkům. Přímo vpřed se používá, když animátor kreslí snímek po snímku, jde o spontánní techniku. Tento princip využijeme při animaci, která je nepředvídatelná, například pro animaci

*Obrázek 7 - Ukázka fungování "staging" [39]* 

ohně, vody nebo exploze. Tradiční metodu od pózy k póze používáme k naplánování klíčových póz, které jsou jasně definované a animátor s nimi stráví více času, jelikož si pózy připravuje.

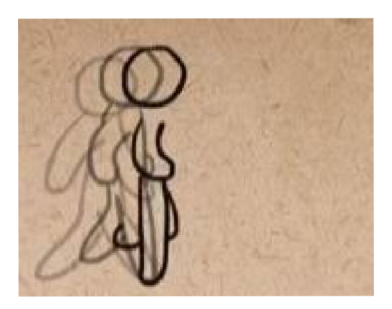

*Obrázek 8 - Ukázka fungování "straight ahead" [40]* 

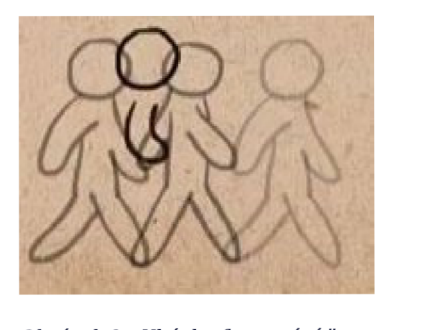

*Obrázek 9 - Ukázka fungování "pose to pose" [40]* 

*1.5.3.5 5. Princip - Follow Through and Overlapping Action - Dokončení Akce a Překrývající se akce* 

Tyto techniky animátoři používají k tvorbě jemné animace. Jestliže animovaná postava na sobě nosí kostým, pohyby látky budou pokračovat, i když postava již stojí.

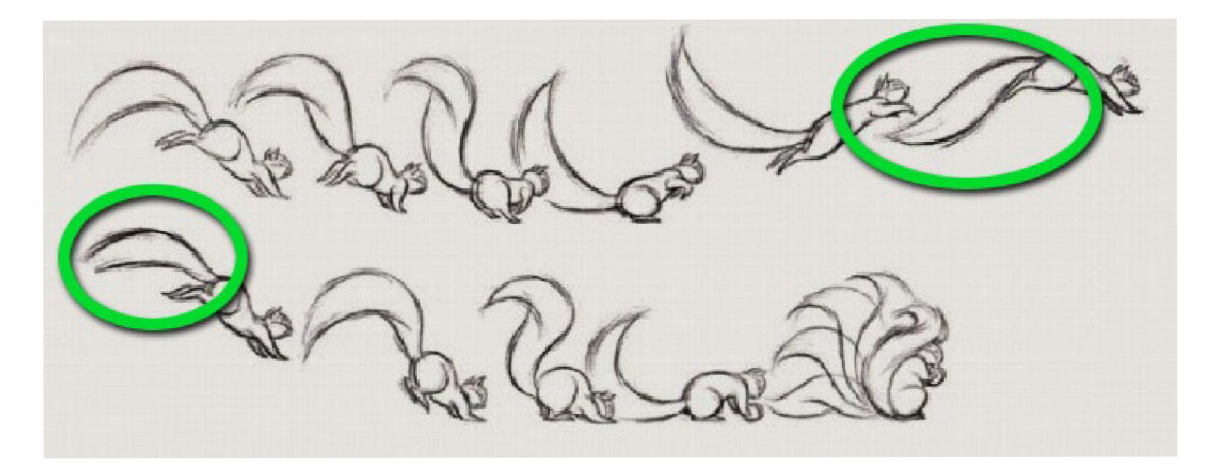

*Obrázek 10 - Ukázka fungování "follow throght and overlapping action " [41 ]* 

*1.5.3.6 6. Princip - Slow In and Slow Out - Pomalý náběh a Pomalý doběh*  Tento princip odkazuje na způsob, jak veškeré pohyby začínají pomalu, nabírají rychlost a končí opět pomalu. Bez tohoto principu působí věci mechanicky. Proto se ve 2D animaci vykreslí více obrázků na začátku a na konci než uprostřed. To způsobí dojem pomalého náběhu a doběhu.

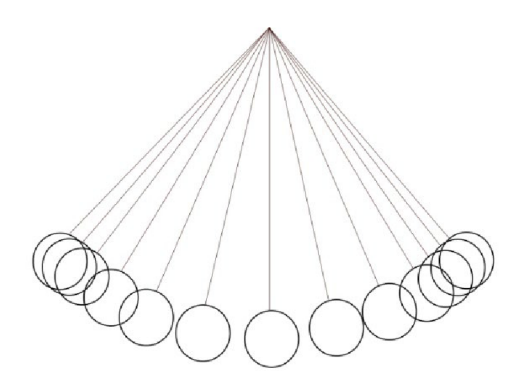

*Obrázek 11 - Ukázka fungování "slow in and slow out" [42]* 

#### *1.5.3.7 7. Princip - Arcs - pohyb po Oblouku*

Pro tvorbu přirozenějšího pohybu použije animátor oblouky. Pokud se použije rovný úsek, animace působí mechanicky.

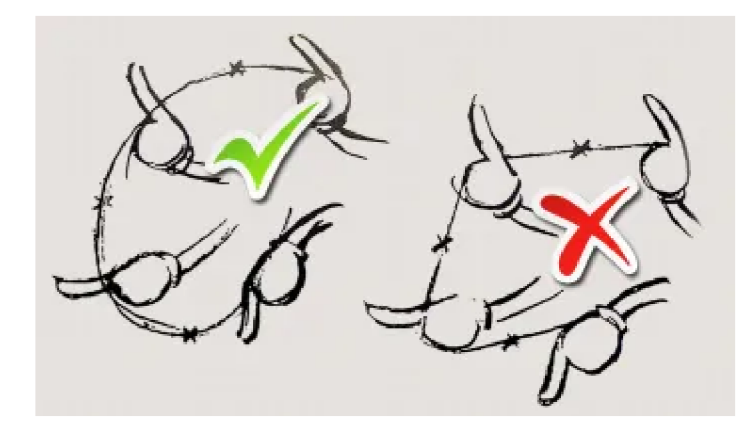

*Obrázek 12 - Ukázka fungování "arcs" [43]* 

*1.5.3.8 8. Princip - Secondary Action - Sekundární akce* 

Tento princip odhaluje malé pohyby, které doplňují hlavní akci. Pokud postava klepe na dveře, sekundární akce odhaluje, jaký typ klepání na dveře to je. Pokud se postava rozhlíží, bojí se, aby nebyla odhalena. Jestliže má zaťatou pěst, zlobí se a je to naštvané klepání na dveře.

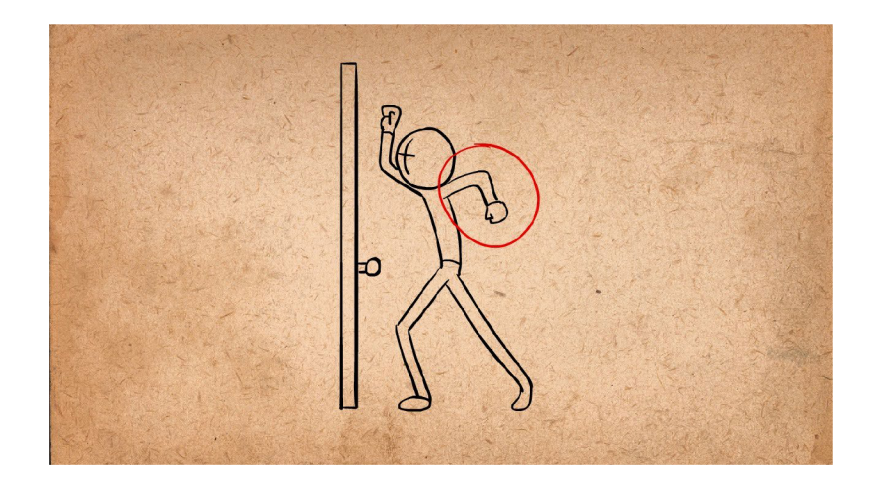

*Obrázek 13 - Ukázka fungování "secondary action " [40]* 

### *1.5.3.9 9. Princip - Timing - Časování*

Princip uvádí, že osobnost a povaha animace je ovlivněna počtem snímků vložených mezi klíčovými akcemi. Jestliže máme mnoho snímků blízko u sebe mezi klíčovými akcemi, celková animace bude velmi pomalá. Na druhou stranu, jestliže máme pár snímků daleko od sebe, celková animace bude rychlá.

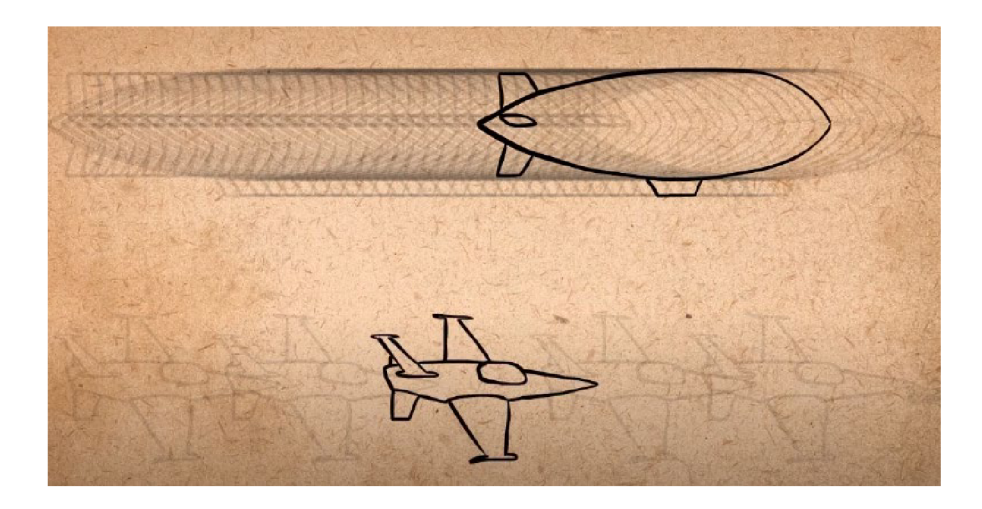

*Obrázek 14 - Ukázka fungování "timing" [40]* 

#### *1.5.3.10 10. Princip - Exaggeration - Zveličení*

Jakoukoliv činnost, pózu nebo výraz můžeme "vylepšit" tím, že bude zesílena nebo naopak zeslabena. Jestliže postava je smutná, animátoři udělají postavu smutnější. Jestliže je šťastná, animátor ji udělá šťastnější. Neznamená to udělat postavu větší, ale přesvědčivější v konkrétní činnosti.

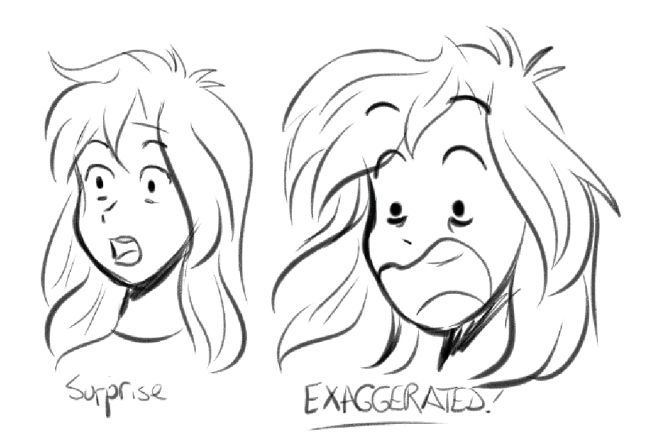

*Obrázek 15 - Ukázka fungování "exaggeration" [44]* 

## *1.5.3.11 11. Princip - Solid Drawing - Jasné kresby/Trojrozměrnost*

Pro tento princip autoři doporučují naučit se kreslit, tak aby 2D postavy vypadali realisticky, naučit se perspektivu, vědět, jak správně postava/věc vypadá ze všech stran, používat krychle a koule místo čtverců a kruhů. U 3D animace tento princip znamená správné modelování, rigging i nasvětlení.

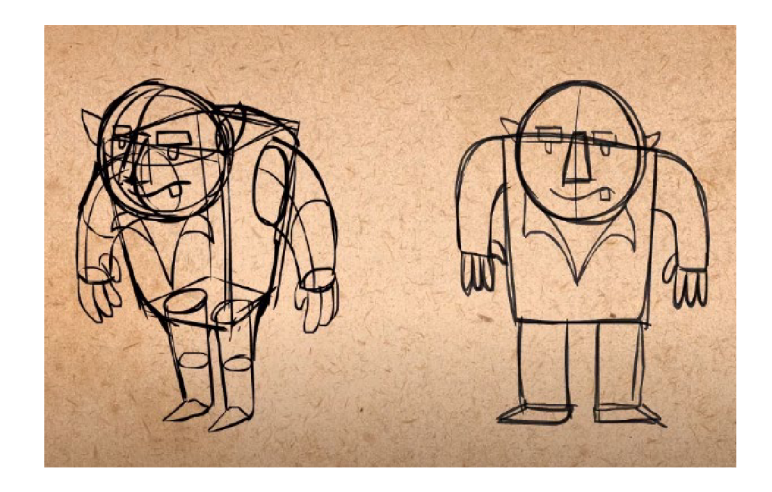

*Obrázek 16 - Ukázka fungování "solid drwaing" [40]* 

## *1.5.3.12 12. Princip -Appeal - Vzhled postavy*

Poslední princip se zabývá vzhledem postavy. V podstatě tvrdí, že by postavy, které se animují měli být potěšující na pohled, charismatické. A neplatí to jen na hlavní postavu, ale i na všechny. Přitažlivost postavy neznamená, že má být postava vždy krásná, ale že má být zajímavá. Dynamický design často zesílí přitažlivost postavy.

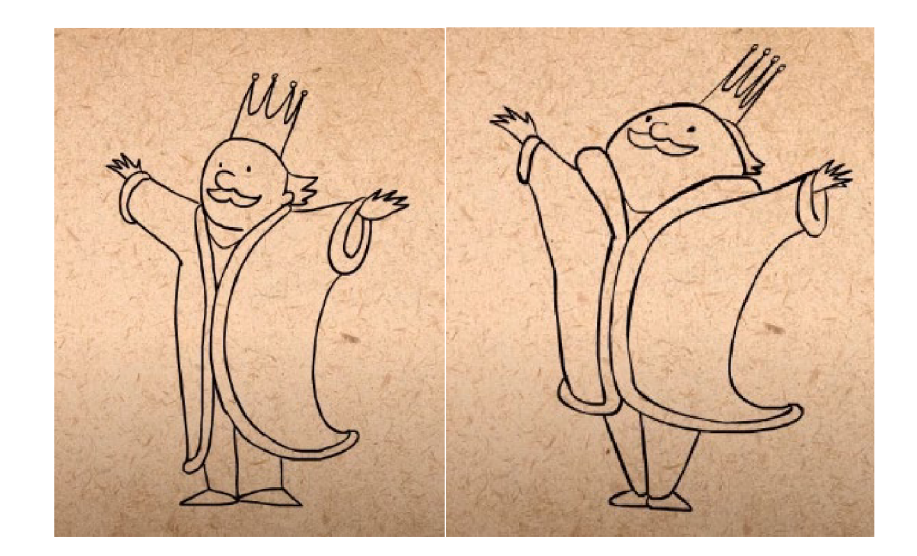

*Obrázek 17 - Ukázka fungování "appeal" [40]*  Pro tuto část byli použity zdroje [15], [36], [40]

# 1.6 Možnosti využití 3D nástrojů

Jestliže se rozhlédneme kolem sebe, každý stroj anebo nástroj, který uvidíte byl jednou pouhý digitální 3D design. 3D modelování je nyní nesmírně populární a důležité, umožňuje lidem dát tvar a design jejich fantaziím a proměnit tak nápady v realitu. Použitím 3D softwaru v mnoha odvětví znamenalo zvýšení pracovní kvality a do značné míry snížit pracovní zátěž.

V následujících řádcích je popsáno využití 3D software v odlišných odvětvích průmyslu.

## 1.6.1 Zábavní a reklamní průmysl

Pro tento průmysl se často setkáme s využitím nejen 3D modelování, ale také renderování, použití animace a vizuálních efektů.

## *1.6.1.1 Filmový průmysl*

Ve filmovém průmyslu nástroje využívají 3D modelování používají často, veškerá grafika, VFX a unikátní vizuály, které mohou být viděny na obrazovkách jsou většinou vytvořeny za pomocí 3D modelování.
#### *1.6.1.2 Herní průmysl*

Herní průmysl stále expanduje. Pro výrobu her se tvoří nejen 3D modely, ale také 3D animace. Mnoho univerzit a vysokých škol začalo díky nastávajícímu trendu nabízet studijní programy spojené s herním průmyslem.

### *1.6.1.3 Reklamní průmysl*

Reklamní průmysl je kombinací filmovému průmyslu a tvorbou 3D modelů pro zákazníky. Pro tvorbu reklam se můžeme setkat s využitím 3D modelování, animace a renderování nebo pouze s tvorbou 3D modelu pro lepší pochopení produktu pro zákazníka.

#### 1.6.2 Strojírenství a výroba

Pro strojírenský průmysl je 3D modelování klíčové, jelikož šetří čas a peníze, designér má větší kontrolu a může být preciznější a pro investory je příjemné vidět "pracovní 3D model", než jde konkrétní výrobek do masové výroby.

#### 1.6.3 Produktový design

Pro produktový design se nejčastěji setkáme s 3D modelováním a renderingem. Představení produktu ve 3D je nejlepší alternativou pro velkolepou prezentaci nového designu produktu nebo myšlenky ostatním členům společnosti nebo potenciálním zákazníkům. Je tak možné dělat změny rychleji. Pro produktový design se může vytvořit 3D prototyp, který je možný si prohlédnou z 360 stupňů. Další výhodou je, že je možnost využít model následně pro marketingové a reklamní účely s možností využití i 3D animace.

#### 1.6.4 Lékařství/Zdravotnictví

Využití 3D nástrojů ve zdravotnictví je rozšířenější než kdykoliv dříve. A existuje zde hned několik druhů využití. 3D skenování a následná vizualizace, 3D tisk protetík, zdravotních modelů nebo využití v zubním lékařství. Další rozsáhlou možností je virtuální realita ve zdravotnictví.

Virtuální realita může sloužit pro přípravu lékařů, samotnou léčbu pacienta, ale také pro lékařský marketing nebo pro šíření povědomí o nemoci.

#### 1.6.5 Architektura

Pro moderní sektor architektury je nezbytná vizualizace. Klienti očekávají vidět více než konceptuální kresby, plány a fyzické modely. Lidé chtějí vidět virtuální reprezentaci, která nabízí více detailů. Architekti využívají nejen 3D modelování a následný rendering, ale také 3D tisk.

Jeden z programů určen pro architekty a stavební inženýry je Autodesk Revit.

## 1.6.6 3D tisk

Samotný 3D tisk se využívá v mnoho dalších průmyslových odvětvích. Letecký a kosmický průmysl má vysoké standardy pro výkony dílů, musí odolávat extrémním teplotám a chemikáliím, jsou vystavovány opakovanému zatížení a musí zůstat co nejlehčí. V leteckém průmyslu se tedy využívá metalický tisk, který umožňuje vyrábět složitější tvary a struktury než běžné výrobní techniky. Automobilový průmysl také využívá 3D tisk. 3D tiskárny můžeme nalézt i ve výrobě, společnosti jsou schopny vytvářet vlastní, maloobjemové nástroje a produkty za zlomek klasické ceny. Malí výrobci tak získávají s 3D tiskárnou stejné výhody jako globální výrobci.

### 1.6.7 3D skenování

3D skenování nejčastěji využívá výše zmíněné zdravotnictví. Podává lékaři přesný obrázek o jejich pacientu a dovolí jim tak zkoumat různá řešení bez toho, aniž by zasahoval přímo na pacientovi. Mezi největší výhody patří bezpečnější procedura na rozdíl od rentgenu, rychlejší diagnóza, skladnost, vyšší úroveň přesnosti v případě výroby protetík.

Pro kapitolu 1.6 byly použity následující zdroje [15], [45], [46], [47], [48], [49], [50], [51].

## 1.7 Druhy 3D nástrojů

3D nástrojů je velké množství. Zde jsou vybrány dle mého názoru ty nejpoužívanější. Existují i nástroje, které si studia tvoří na míru a nejsou tedy veřejně dostupné. Nástroje jsou níže rozřazeny dle náročnosti použití, tedy nástroje pro začátečníky a nástroje pro profesionální použití. Následně jsou tyto kategorie rozděleny na nástroje, které se používají pro parametrické modelování a ostatní (viz kapitola 1.4.1.1. - Parametrické vs. Přímé modelování). Nástroje jsou seřazeny abecedně.

## 1.7.1 Nástroje pro začátečníky

## *1.7.1.1 3DSlash*

3D Slash na svých webových stránkách prohlašuje, že jde o "Nejjednodušší způsob vytváření ve 3D... a nejzábavnější". 3D Slash je velmi jednoduchý 3D CAD program, který se naučíte používat díky jednoduchým rozhraním, je ideální pro děti a nedesignéry. Díky tomu, jak 3D Slash funguje se cítíte, jako ve hře Minecraft. Uživatelé začínají s pevnou kostkou materiálu a poté pomocí různých nástrojů, jako jsou kladiva, "sekají" části kostky a tvoří tak svůj 3D model.

Tento nástroj lze používat online ve webovém prohlížeči anebo možnost stažení do počítače, tato offline verze nabízí více možností než online. Je k dispozici verze zdarma, která je limitovaná. Dále je možnost zakoupení plánu Premium, Schools anebo Professionals.

## *1.7.1.2 Autodesk TinkerCAD*

TinkerCAD je kolekce nástrojů, které jsou zdarma. Aplikace jsou od firmy Autodesk, která se zaměřuje na 3D grafiku a jejich produkty jsou průmyslovým standardem. Software má jednoduché rozhraní a je založen na sestavení návrhu pomocí 3D tvarů z knihovny a následným spojováním (přidáním nebo odebráním tvarů) k vytvoření modelu. Jde o online webovou aplikaci, kde si učitelé mohou založit účet a přizvat studenty přes kód. V TinkerCAD je možnost funkce "obvodů", díky tomu mohou studenti navrhovat obvody, programovat mikrořadiče a začlenit tak elektroniku přímo do svých 3D návrhů.

## *1.7.1.3 Blender*

Blender, na první pohled po otevření, nevypadá, jako program pro začátečníky, každopádně je zdarma a také open-source<sup>10</sup>. Je zde možnost nejen 3D modelování, ale také animace. Tento nástroj nese kolem sebe velkou komunitu, tudíž návodů a rad pro začátečníky je zde spousty. Ze seznamu nástrojů pro začátečníky je ten "nejpokročilejší" a pokryje celý proces tvoření 3D – modelování, rigging, animace,

 $^{\rm 10}$  open-source = otevřený software, typ software licence, kdy je dostupný technický kód nástroje, tak i legální dostupnost nástroje

simulace, rendering, sledování pohybu, úpravy videa. Je k dispozici jako program v počítači.

#### *1.7.1.4 BlocksCAD*

BlocksCAD je další nástroj vhodný do výuky. Byl původně vyvinut s cílem usnadnit dětem 3D modelování pomocí skriptování. Dokáže vizualizovat zážitek ze skriptového modelování přetahováním barevných bloků představující příkazy. Tyto bloky se skládají dohromady (jako například Blockly nebo OzoBlockly) a vytvářejí modelový script. 3D model je možné kdykoliv pro kontrolu vyrenderovat. Jde o online verzi, kterou lze spustit přes prohlížeč.

## *1.7.1.5 SketchUp*

SketchUp nabízí verzi zdarma, která běží ve webovém prohlížeči. Program funguje tak, že uživatel nakreslí 2D tvar a následně tvar "vysune" do požadované formy a přidá tak hloubku. Tato webová verze obsahuje výběr nejběžnějších nástrojů pro návrh a také uživatelsky přívětivé rozhraní. K dispozici je i SketchUp Warehouse, kde uživatelé mohou naleznout již existující modely k další práci s nimi.

### *1.7.1.6 ZBrushCoreMini*

ZBrushCoreMini je osekanou verzí ZBrush (viz níže 1.7.3.5). Jde o offline program, který je zdarma pro nekomerční účely. Byl vyvinut s ohledem na začínající uživatele s 3D sculptingem. K dispozici je digitální "hlína", kterou uživatel upravuje pomocí štětců. Omezuje množství polygonů a typy souborů, nepovoluje import a má pár dalších omezení. Další možností je ZBrushCore, který je již placený, ale neomezuje uživatele tolik jako ZBrushCoreMini.

Pro tuto část byly použity následující prameny [52], [53], [54].

### 1.7.2 Nástroje pro začátečníky - parametrické modelování

### *1.7.2.1 FreeCAD*

FreeCAD je zdarma a open-source. Jedná se o neplacenou alternativu k Autodesk AutoCAD. Jedná se o program, který je nutno instalovat. Umožňuje uživatelům načrtnout 2D tvary a použít je jako základ k tvorbě dalších objektů. Obsahuje mnoho komponent pro úpravu rozměrů nebo extrahování detailů z 3D modelů. Je multiplatformní, a tedy je možno ho nainstalovat na Windows, Mac i Linux.

#### *1.7.2.2 Vectary*

Vectary běží na webovém prohlížeči a prohlašuje se za "nejjednodušší online nástroj pro návrh 3D a AR (rozšířená realita). Zakladatelé tvrdí, že tento program byl vytvořen, aby ukázal, že k vytváření kvalitních 3D modelů není nutné mít dlouholeté zkušenosti. Je dostatečně jednoduchý pro použití dětmi a dostatečně robustní pro profesionály.

Pro tuto část byly použity následující prameny [54], [55], [56].

#### 1.7.3 Nástroje pro profesionální použití

#### *1.7.3.1 Autodesk 3ds Max*

3ds Max má dlouholetou historii v 3D modelování, na začátku 90. let byl známý jako Studio 3D, následně byl získán Autodeskem. 3ds Max je určen pro vizualizaci, herní design a animaci. Má silné procedurální modelovací nástroje a je oblíbený pro pevný prostor, ve kterém lze modely tvořit. Naproti tomu není oblíbený pro animaci nebo pro rigging - pro tyto aspekty většina raději sáhne po Maye. Tento software je možný nainstalovat pouze na operační systém Windows.

#### *1.7.3.2 Autodesk Maya*

Autodesk Maya, průmyslový standard pro velkou část svého "života". Jde o výkonný 3D animační software, který používají profesionálové z oboru vysoce kvalitních VFX, animace a motion grafiky. Není úplně jednoduché se veškeré části tohoto nástroje naučit. Maya je skvělá v modelování, texturování, osvětlení a renderingu. Mimo jiné mezi její funkce zahrnuje fyziku pevných těles, simulaci tekutin, vlasů, animaci postav. Nejedná se o levný software, každopádně jde pravděpodobně o ten nejlepší software na trhu.

#### *1.7.3.3 Houdini*

Houdini je od základu vytvořen jako procedurální systém založený na uzlech. Tento uzlový pracovní přístup nevyhovuje každému. Každopádně vyniká v simulaci pro animaci a je úspěšně používaný v Hollywoodu. Je k dispozici Houdini Apprentice, bezplatná verze, kterou mohou používat studenti a umělci pro nekomerční použití.

#### *1.7.3.4 ZBrush*

ZBrush je pravděpodobně nejpokročilejší modelovací software založený na sculptingu. Je nejvhodnější pro tvorbu organických tvarů. Na počátku je složité se s tímto nástrojem sžít, pro zdatné používání je nutné s ním pracovat každý den. Dále je možné ho využít k tvorbě UV map a malování textur, což zkušeným umělcům umožňuje tvořit celé postavy s oblečením a rekvizitami připravené krenderingu. Pro nejlepší výsledky je nutný grafický tablet.

Pro tuto část byly použity následující prameny [57], [58].

### 1.7.4 Nástroje pro profesionální použití - parametrické modelování

### *1.7.4.1 Autodesk AutoCAD*

AutoCAD byl jedním z prvních CAD softwarů, které byly uvedeny na trh v roce 1982 a tím se z něj stal zavedený software napříč odvětvími. AutoCAD je stále populární a široce používaný, ale v komunitě 3D tisku jeho popularita v poslední době klesla. Uživatelé často uvádí, že je ideální pro 2D kreslení, pro 3D modelování není nejjednodušší. Software je určen profesionálům se zkušenostmi s algoritmickým programováním modelů. Od roku 2010 podporuje parametrické modelování.

### *1.7.4.2 AutodeskFusion 360*

Fusion 360 je cloudový 3D CAD program. Je ideální pro přípravu modelů pro 3D tisk. Je vhodný i pro celý proces digitálního prototypování. Zvládá i simulaci vytvořených nástrojů, například statické zatížení, tepelnou analýzu nebo tepelné namáhání. Jeho výhodou je, že ukládá celou historii modelu včetně všech změn. Mnoho lidí oceňuje profesionální schopnosti softwaru a uživatelsky přívětivé rozhraní a workflow.

### *1.7.4.3 Autodesk Inventor*

Inventor je podobný AutoCADu, oba softwary vytvářejí přesné 2D a 3D modely. Každopádně tento software má jinou terminologii a workflow, který přechod z AutoCAD nebo SolidWorks udělá náročnější. Inventor byl odjakživa založen na parametrickým modelování, kdežto AutoCAD byl poháněn objekty. S nástupem automatizace je CAD software stále oblíbenější. Je zvláště užitečný při navrhování produktů, tvorbě nástrojů, mechanickém návrhu a produktové simulaci. Umožňuje uživatelům konstruovat přesné 3D modely, které pomáhají při simulaci a vizualizaci před tvorbou produktu.

#### *1.7AA AutodeskRevit*

Revit je CAD a BIM software<sup>11</sup> obsahuje funkce pro architektonický návrh, projekci technického zařízení budov a projektování konstrukcí. Tento software přispěl k popularizaci BMI. Umožňuje uživatelům navrhnout budovu, strukturu a jejich komponenty ve 3D nebo opatří model poznámkami s 2D kreslícími prvky.

#### *1.7.4.5 SolidWorks*

SolidWorks je často používaný profesionálními 3D designéry. Software obsahuje širokou škálu funkcí, jako jsou nástroje pro ověření návrhu nebo reverzní inženýrství. Jeho zvláštností je, že používá systém NURBS, díky tomu je možné tvořit velmi detailní zakřivení. Na druhou stranu si uživatelé stěžují na limitovanou schopnost importovat .STL soubory.

Pro tuto část byly použity následující prameny [59], [60], [61], [62].

 $^{11}$  BIM = anglicky Building Information Modeling, informační model budovy = reprezentující fyzický a funkční model budovy s jeho charakteristikami

# 2 Praktická část

V praktická části bakalářské práce "3D software ve výuce" jsou popsány cíle, průběh a výsledky průzkumu mezi učiteli na středních školách a mezi žáky středních škol, středních odborných učilišť a studenty vysokých škol. Průzkum zjišťoval znalost 3D technologií a znalost a využívání 3D softwarů.

## 2.1 Průzkum

## 2.1.1 Cíle průzkumu

Cílem praktické části je zjistit a analyzovat znalost 3D technologií a 3D softwarů jednak mezi učiteli na gymnáziích, středních odborných školách a středních odborných učilištích a jednak mezi žáky na gymnáziích, středních odborných školách a středních odborných učilištích a mezi studenty vysokých škol.

Průzkum byl proveden mezi oslovenými učiteli z celé České republiky a žáky středních škol a učilišť a studentů vysokých škol z celé České republiky.

Základ praktické části bakalářské práce je realizace vlastního průzkumu.

### 2.1.2 Stanovení předpokladů

Pro tuto bakalářskou práci byly stanoveny následující předpoklady.

### **• Předpoklad 1:**

Učitelé, kteří 3D technologie neznají, se s nimi chtějí seznámit.

## **• Předpoklad 2:**

Jestliže učitelé používají 3D software, tak nejčastěji pro výuku ovládání 3D nástroje.

## **• Předpoklad 3:**

Žáci a studenti používají práci s 3D softwarem ve výuce za zajímavou.

### **• Předpoklad 4:**

Žáci a studenti nejčastěji slyšeli o softwaru SketchUp.

#### 2.1.3 Použité metody průzkumu

K ověření výše stanovených předpokladů a k naplnění cíle průzkumu byla zvolena metoda dotazníkového šetření. Dotazníky byly zvoleny z důvodu nutnosti získat, co nejvíce odpovědí. Proto nebyly použily například rozhovory.

Pro průzkum pro tuto bakalářskou práci byly vytvořeny 2 různé dotazníky. Jeden dotazník pro učitele na středních školách a středních učilišť a druhý dotazník pro žáky středních škol a učilišť a studenty vysokých škol.

Oba dotazníky byly pro každého respondenta jinak dlouhé. Délka dotazníku se lišila dle odpovědí.

Učitel, který 3D technologie neznal, odpovídal pouze na 2 povinné otázky a 1 nepovinnou týkající se 3D technologií. Jestliže učitel 3D technologie znal a používal i 3D software ve výuce, odpovídal na 9 otázek týkajících se 3D technologií. Pro každého dotazovaného učitele byla připravena otázka, na jaké střední škole vyučuje a pokud vyučuje na střední odborné škole, tak na jakém typu odborné školy vyučuje.

Žák nebo student, který 3D technologie neznal odpovídal na 2 povinné a 2 nepovinné otázky. Jestliže žák nebo student 3D technologie znal a 3D software využil i během výuky odpovídal na9 otázek. Pokud žák nebo student 3D software neznal, ve výuce se s ním nesetkal, ale rád by se s ním setkal, pak odpovídal na 5 otázek týkajících se 3D technologií.

Jak pro učitele, tak i pro žáky a studenty byl připraven dotaz, kde studují.

V kapitole 2.3 "Shrnutí výsledků praktické části" se nachází vyhodnocení předpokladů.

Oba dotazníky byly vytvořeny pomocí Google Forms. Odpovědi na otázky byly následně zpracovány v softwaru Microsoft Excel.

### 2.1.4 Popis zkoumaného vzorku

Průzkumu se zúčastnili žáci středních škol a středních odborných učilišť a studenti vysokých škol. Dotazníky byly rozeslány e-mailem 46 ředitelům středních škol a učilišť. Studenti vysokých škol byli osloveni pomocí facebookové skupiny o dotaznících.

Základní vzorek respondentů tvořili žáci středních škol a učilišť, studenti vysokých škol a učitelé středních škol a učilišť. Respondenti pocházejí z různých krajů České republiky.

Zkoumaný vzorek tvořilo celkem 491 respondentů. 407 žáků a studentů a 84 učitelů na středních školách.

## 2.1.5 Průběh průzkumu

Realizace průzkumu začala pokládáním si otázek, které se týkaly cílů průzkumu, tvorby předpokladů a přípravou tvorby dotazníků. Dále byl vytvořen dotazník pro učitele a dotazník pro žáky a studenty.

Dotazník pro učitele i pro žáky byl s prosbou o vyplnění rozeslán 02.02.2022 mezi 46 ředitelů středních škol a učilišť. Šlo o gymnázia a střední odborné školy (průmyslové, technické, umělecké, zdravotní, obchodní) a vyšší odborné školy. Návratnost bohužel nelze spočítat (nelze určit, kolik studentů obdrželo dotazník od ředitelů), ale z gymnázií se bohužel nevrátila ani jedna odpověď od učitelů.

Sběr dat od žáků a studentů také začal 02.02.2022. Šlo o rozeslání dotazníku pro studenty vysokých škol, a to do facebookových skupin, které se zabývají se vyplňování dotazníků.

Sběr dat byl ukončen 18.02.2022 a následovalo zpracování dat.

Během rozesílání mě potěšil e-mail od ředitele střední uměleckoprůmyslové školy:

"Vážená paní/slečno Hurdálková,

skvělé! Sice jsme podobnými dotazníky zahlceni a musíme je ignorovat, ale 3D technologie dost využíváme. Dovolil jsem si vyplnit dotazník 5x, neboť jsem nechtěl naše kolegy, co mají i své živnosti vedle učení, více vytěžovat, ale jejich práci dobře znám, vyplnil jsem tedy v pořadí:

ředitel, učitelka 3D programů (naše "guru"), učitel konstrukce a modelování, učitel navrhování inter. designérů, učitelka navrhování a prac. cvičení průmysl, designu používané SW aj. opravdu sedí.

Zkusím mezi žáky rozšířit přes učitele IKT."

## 2.2 Analýza dat, výsledky průzkumu a jejich interpretace

## 2.2.1 Dotazník pro žáky a studenty

Aby bylo možné data od respondentů správně interpretovat (zajímají nás odpovědi žáků a studentů s ohledem na typ školy), bylo určeno relativní zastoupení škol v dotazníku.

Bylo získáno 407 vyplněných dotazníků. Studentů vysokých škol odpovědělo 21. Studentů Vyšší odborné školy odpovědělo 37 a na dotazník odpovídalo nejvíce žáků ze středních škol a to 349.

*Tabulka 1 - Přehled dotazovaných škol* 

| ŠKOLA               | POČET | PROCENTA |
|---------------------|-------|----------|
| Vysoká škola        | 21    | 5,2      |
| Vyšší odborná škola | רי כי | 9,1      |
| Střední škola       | 349   | 85,7     |

Žáků z gymnázií odpovědělo 15, ze středních odborných učilišť 17 a ze středních odborných škol 317.

*Tabulka 2 - Přehled dotazovaných středních škol* 

| STŘEDNÍ ŠKOLA            | <b>POCET</b> | PROCENTA |
|--------------------------|--------------|----------|
| Gymnázium                |              | 4,3      |
| Střední odborné učiliště | 17           | 4,9      |
| . Střední odborná škola  | 317          | 90,8     |

Ze středních odborných škol, byli žáci následně dotazováni i na konkrétní zaměření. Žáků se zdravotnickým zaměřením odpovídalo 131, s obchodním zaměřením 58, s uměleckým zaměřením 100 a žáci s průmyslovým 28.

*Tabulka 3 - Přehled dotazovaných středních odborných škol* 

| . STŘEDNÍ ODBORNÁ ŠKOLA | POČET | PROCENTA |
|-------------------------|-------|----------|
| Průmyslová, technická   | 28    | 8.9      |
| Obchodní                | 58    | 18,3     |
| Umělecká                | 100   | 31,5     |
| Zdravotnická            | 131   | 41,3     |

#### 2.2.1.1 Část 1: Znalost 3D technologií

V první otázce jsme se ptali, zda respondenti znají 3D technologie.

Z celkového počtu 407 respondentů pouze 28 odpovědělo, že nezná žádnou 3D technologii, a to ani 3D tiskárnu, popř. virtuální realitu. Jedná se o 6,9 % ze vzorku. Tato odpověď je, podle mého názoru, i přes nízké procento těchto odpovědí, překvapující. Očekávala bych, že 3D tiskárnu, popř. virtuální realitu bude znát každý z žáků a studentů. Z dotazníku vyplývá, že se jedná o žáky a studenty všech typů škol.

V této fázi dotazníku mě dále zajímalo, zda se chtějí žáci s 3D technologiemi seznámit, jestliže je neznají. Přibližně třetina (9 žáků) nepovažují 3D technologie za důležité, jedná se zejména o žáky zdravotnického zaměření. Ostatní (19 žáků) by se rádo s 3D technologiemi seznámilo. Mezi odpověďmi na tuto výčtovou otázku se nejčastěji objevovala 3D tiskárna (10x), následuje rozšířená realita (9x), virtuální realita (7x), 3D software (7x) a 3D scanner (4x).

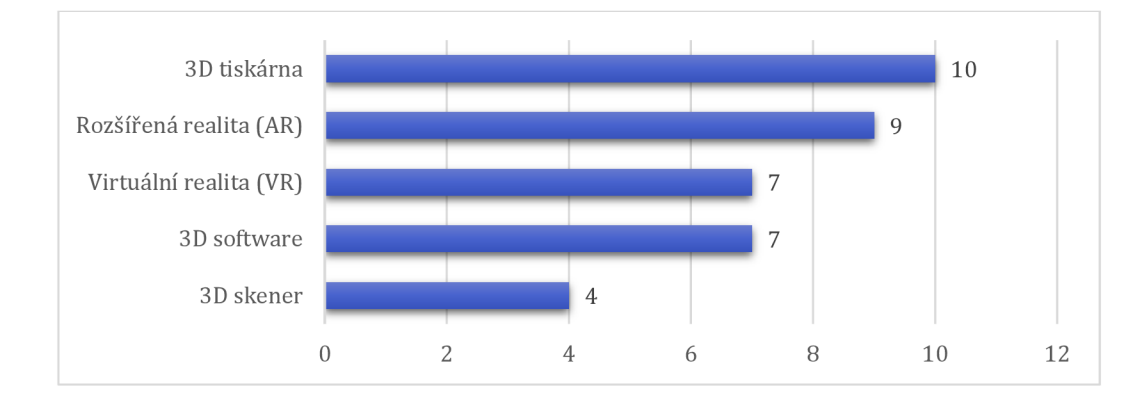

*Obrázek 18 - S jakými technologiemi by se rádi žáci a studenti seznámili?* 

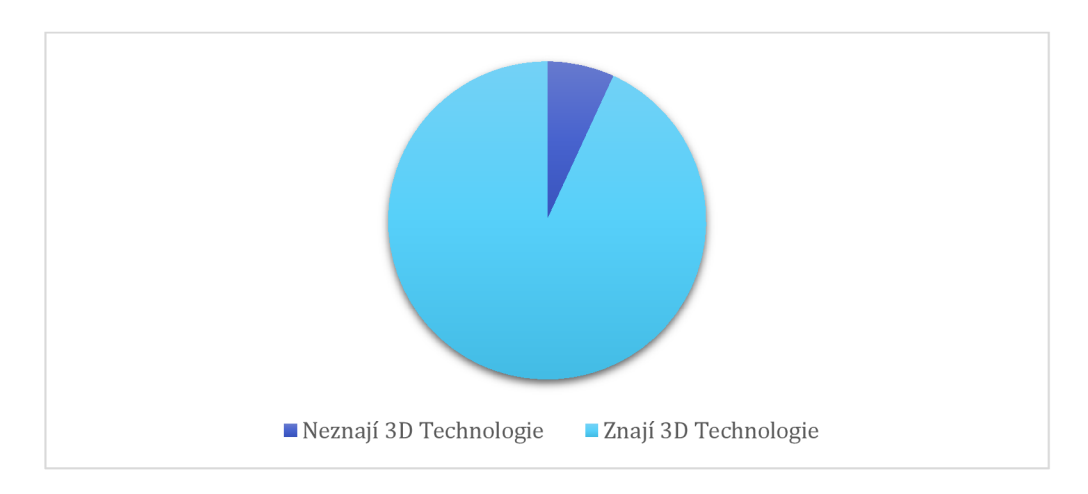

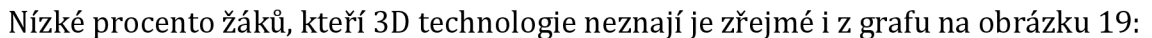

*Obrázek 19 - Znají žáci a studenti 3D technologie?* 

Zvýše uvedeného grafu vyplývá, že 93,1 % respondentů se s 3D technologiemi seznámilo (celkem 379).

V této části dotazníku následovala otázka s možností více odpovědí, a to "Jaké z 3D technologií znáte?". Šlo o výčtovou otázku a byly zde na výběr 4 předdefinované odpovědi, a to 3D tiskárna, 3D skener, Virtuální realita (VR) a Rozšířená realita (AR). Dotazník byl koncipován tak, že umožnil doplnění vlastních odpovědí. Nejčastěji studenti znají 3D tiskárnu (96,1 %) a Virtuální realitu (89,7 %). 3D skener zná již méně žáků a studentů (26,8 %). A nejméně studentů a žáků zná Rozšířenou realitu (20,2 %). Ve vlastních odpovědí se objevilo 5x 3D kino a po jedné odpovědi 3D animace a samostatný 3D software. 3D kino, jako možnost z předdefinované odpovědi mě nenapadla, je možné, že kdybych tam tuto odpověď uvedla, odpovědí na 3D kino by bylo mnohem více. Odpovědi lze přehledně vyčíst z obrázku 20.

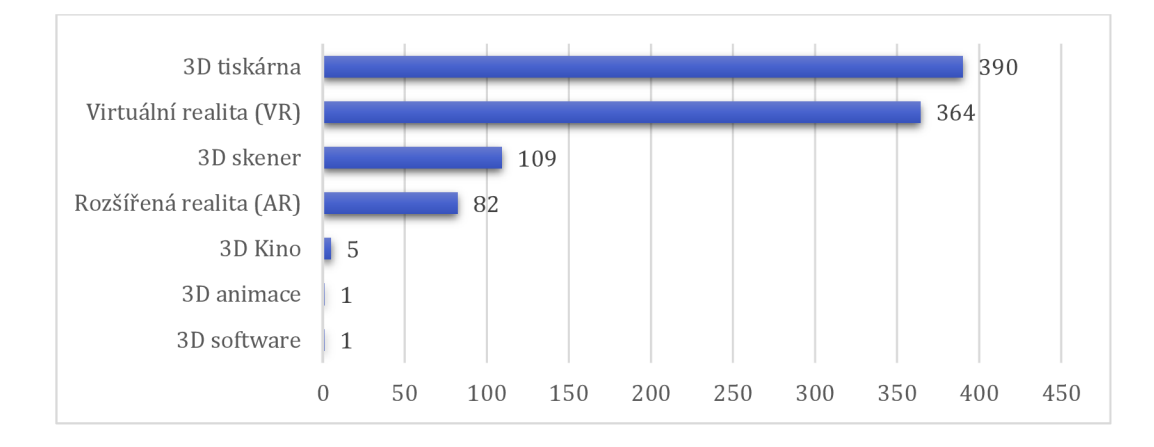

*Obrázek 20 - Jaké 3D technologie žáci a studenti znají?* 

#### *2.2.1.2 Část 2:3D software*

Další otázka, která dotazované velice rozdělila, byla: "Setkali jste se s 3D softwarem?". Na tuto otázku odpovídali pouze ti, kteří v přechozí otázce potvrdili znalost 3D technologií.

Záporně na otázku týkající se znalosti 3D softwaru odpovědělo 224 respondentů (59,1%) a kladně 155 (40,9%). Tato otázka rozdělila respondenty na další skupiny. Ti, kteří odpověděli kladně, dostali jiné otázky než ti, kteří odpověděli záporně.

#### Poměr odpovědí je znázorněn na obrázku 21.

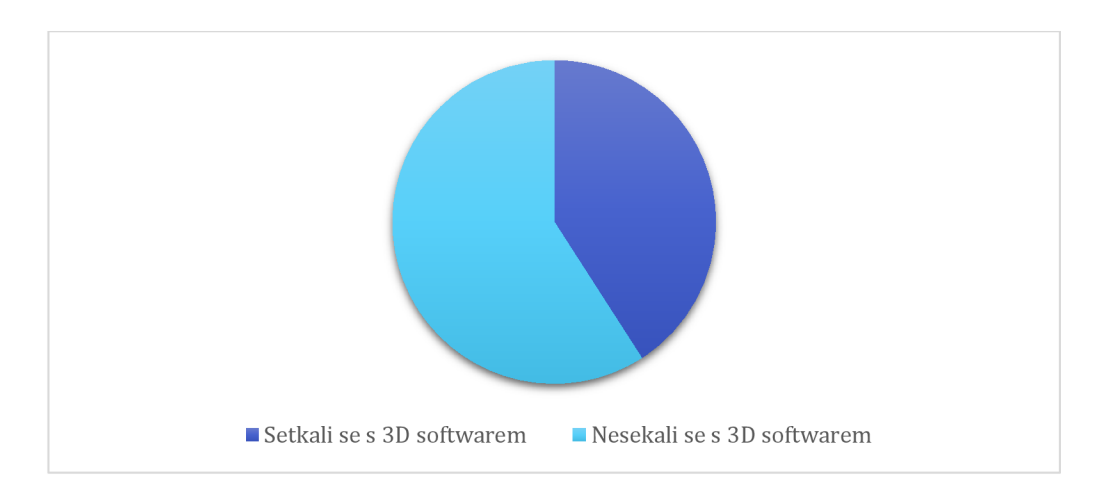

*Obrázek 21 - Setkali se žáci a studenti s 3 D softwarem?* 

Jestliže respondenti 3D software neznali, dostali otázku, zda by se s 3D softwarem chtěli seznámit. Na výběr měli ze tří odpovědí: "Nechci se seznámit"; "Ano seznámím se sám"; "Ano – seznámit se chci ve výuce". Nejčastější odpověď byla: "Ano – seznámit se chci ve výuce", takto odpovědělo 106 dotazovaných (47,3 %), 76 dotazovaných (33,9 %) odpovědělo, že nemá zájem se s 3D softwarem seznámit a nakonec 42 žáků a studentů (18,8 %) se chce seznámit s 3D softwarem, ale sám. Je možné, že to souvisí s tím, že studenti nemají obecně chuť se sami vzdělávat.

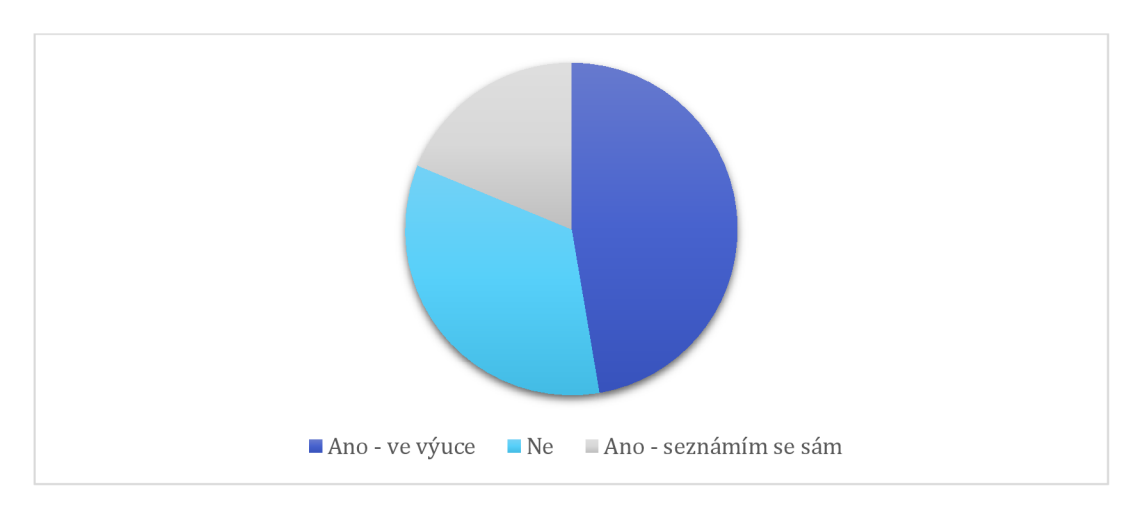

Poměr odpovědí je demonstrován na obrázku 22.

*Obrázek 22 - Chtějí se studenti seznámit s 3D softwarem?* 

Pro respondenty, kteří odpověděli, že by se s 3D softwarem chtěli seznámit ve výuce, čekala otevřená otázka "V jakých předmětech si myslíte, že by se dal 3D software využít?". Vzhledem k tomu, že na tuto otázku odpovídají nejen respondenti z této části dotazníku, jsou odpovědi zpracovány v další kapitole.

#### *2.2.1.3 Část 4: Znám 3D software*

Na tuto část dotazníku odpovídali ti respondenti, kteří 3D software znali. Nejprve mě zajímalo, které konkrétní druhy softwaru dotazovaní znají. Šlo o výčtovou otázku a na výběr měli ze třinácti druhů softwaru s možností dopsání jiného softwaru. Tato možnost byla využita a nejčastěji byl dopisován software 3D Rhinoceros (o kterém jsem osobně neslyšela) a jeden dotázaný napsal Archicad. Mezi nejznámější software patří SketchUp (82 dotazovaných), Blender (81 dotazovaných) a Cinema 4D (70 dotazovaných). Následuje Autodesk AutoCAD (49 dotazovaných), Autodesk 3DS MAX (28 dotazovaných), ZBrush (26 dotazovaných), FreeCAD (25 dotazovaných), SolidWorks (24 dotazovaných) a Autodesk MAYA (20 dotazovaných). Následující softwary znalo již méně respondentů (označilo je méně než 20 dotázaných): Autodesk TINKERCAD, Inventor, Fusion 360 a REVIT.

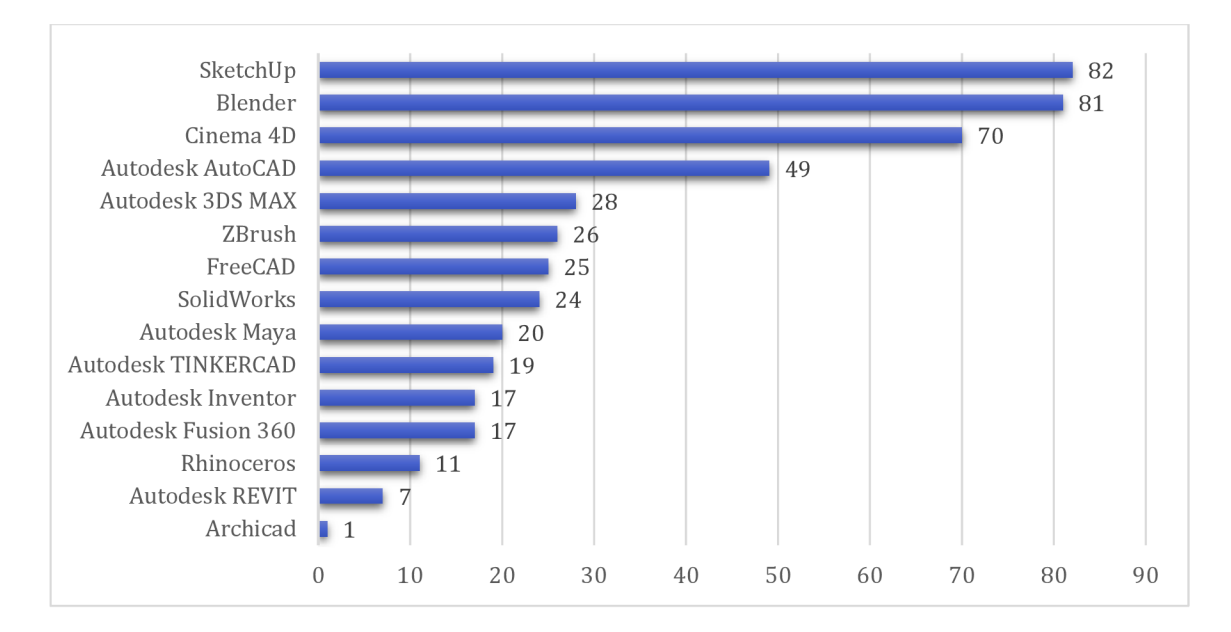

*Obrázek 23 - O kterých softwarech žáci a studenti někdy slyšeli?* 

Další otázka se týkala použití konkrétních softwarů (obrázek 24). Zde bylo na výběr opět ze třinácti druhů softwaru a možnost odpovědi "Žádný z výše uvedených jsem nepoužil". Tuto odpověď zaškrtlo nejvíce respondentů a to 64 (41,3 %). Z výběru softwarů byly nejčastěji uvedeny softwary SketchUp (23,9 %), Blender (20,6 %), Autodesk AutoCAD (18,1 %), Cinema 4D (16,1 %), SolidWorks (7,7 %) a Autodesk Inventor (5,2 %). Méně než 5 % respondentů uvedlo softwary FreeCAD, Autodesk TINKERCAD, 3DS MAX, Maya, Fusion 360 a ZBrush. Autodesk REVIT nepoužil z dotázaných nikdo. Opět šlo o výčtovou otázku, proto součet procent není roven 100 %.

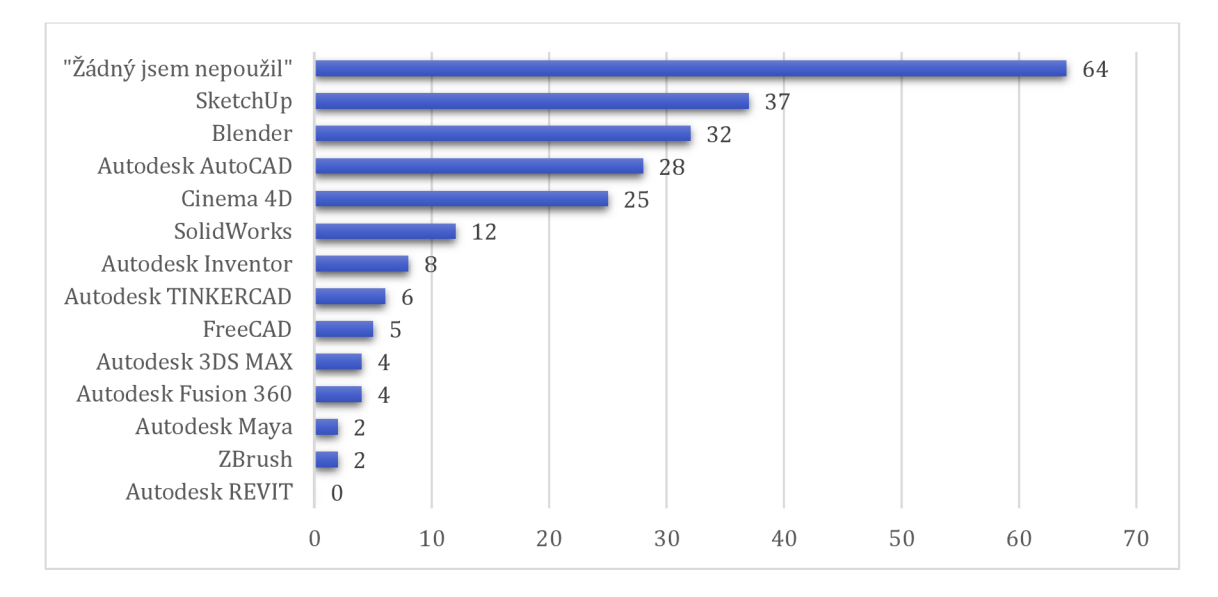

*Obrázek 24 - Které softwary žáci a studenti někdy použili?* 

Překvapilo mě, že software ZBrush zná 26 respondentů, ale použili ho však už jen 2 z nich.

Dále mě zajímalo, zda se žáci a studenti někdy setkali s 3D softwarem během výuky (obrázek 25). Kladně odpovědělo 72 dotázaných (46,5 %), záporně 83 dotázaných (53,5 %).

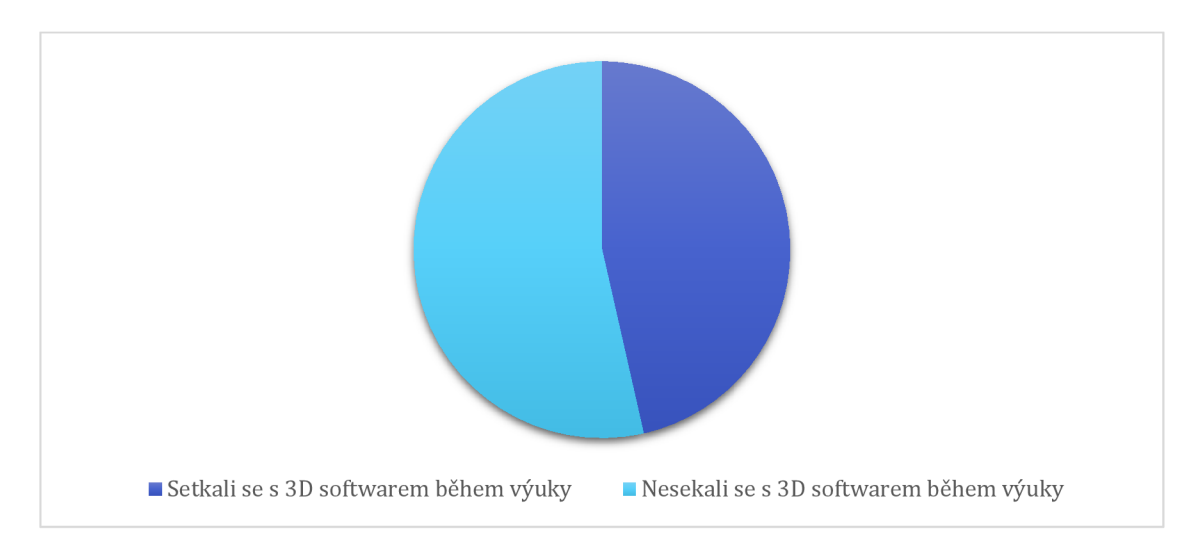

*Obrázek 25 - Setkali se žáci a studenti s 3D softwarem během výuky?* 

Těchto 83 respondentů, kteří znají 3D software, ale nesetkali se s ním při výuce dostali otázku, zda chtějí, aby se 3D software vyučoval. Téměř tři čtvrtiny respondentů (72,3 %) by chtěli, aby se 3D software vyučoval. Zbytek dotazovaných (27,7 %) nechce.

Poměr odpovědí je zachycen na obrázku 26.

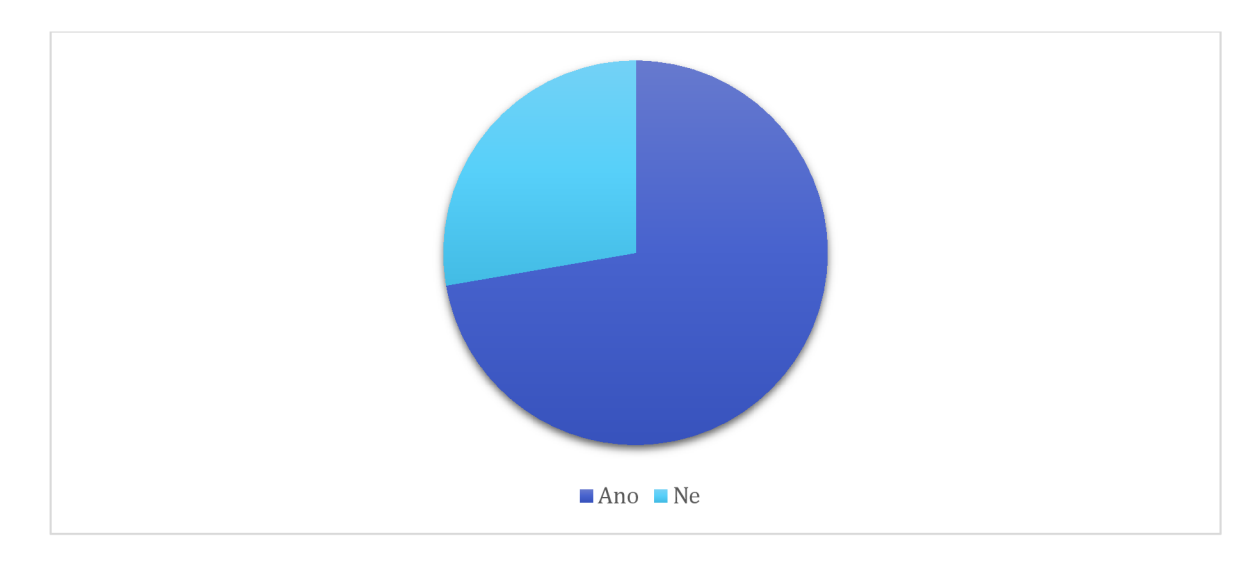

*Obrázek 26 - Chtějí žáci a studenti, aby se 3D software vyučoval?* 

Souhrnně jsem zpracovala odpovědi na otázku "V jakých předmětech si myslíte, že by se dal 3D software využít?", na kterou jsem se ptala:

- jak respondentů, kteří 3D software neznali, ale chtěli seznámit během výuky,
- tak respondentů, kteří 3D software znali, nesetkali se s ním během výuky, ale chtěli by ho ve výuce využívat.

Vzhledem k tomu, že otázka byla otevřená, bylo nutné získaná data nejprve přehledně uspořádat. Ukázka zpracování je na následujícím obrázku 27.

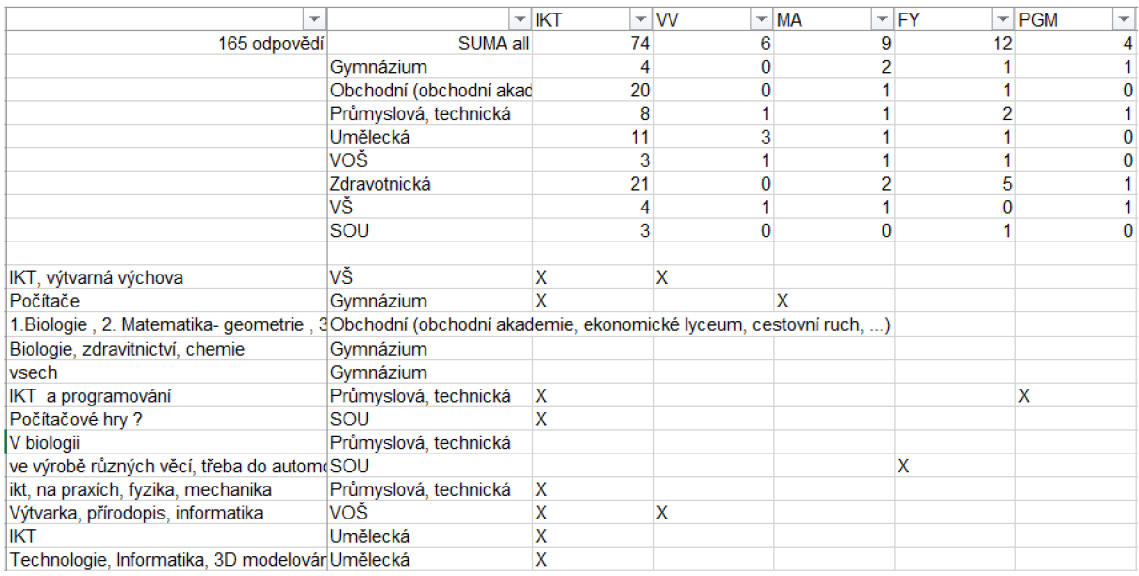

*Obrázek 27 - Ukázka zpracování otevřené otázky "Vjakých předmětech si myslíte, že by se dal 3D software využít?"* 

Výsledek je přehledně zobrazen v grafu na obrázku 28.

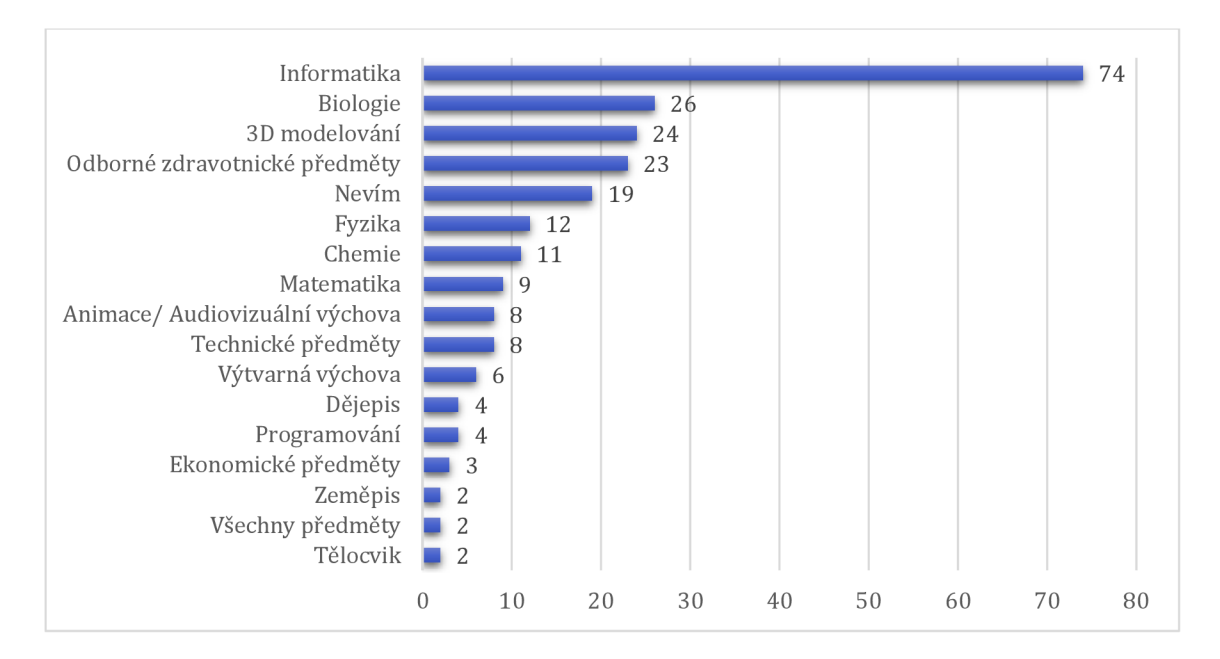

*Obrázek 28 - Odpovedi všech žáků* 

V rámci analýzy jsem dále provedla porovnání odpovědí na tuto otázku v závislosti na typu školu, kterou žáci studují. Výsledek je zobrazen na následujících grafech na obrázku 29 až 36.

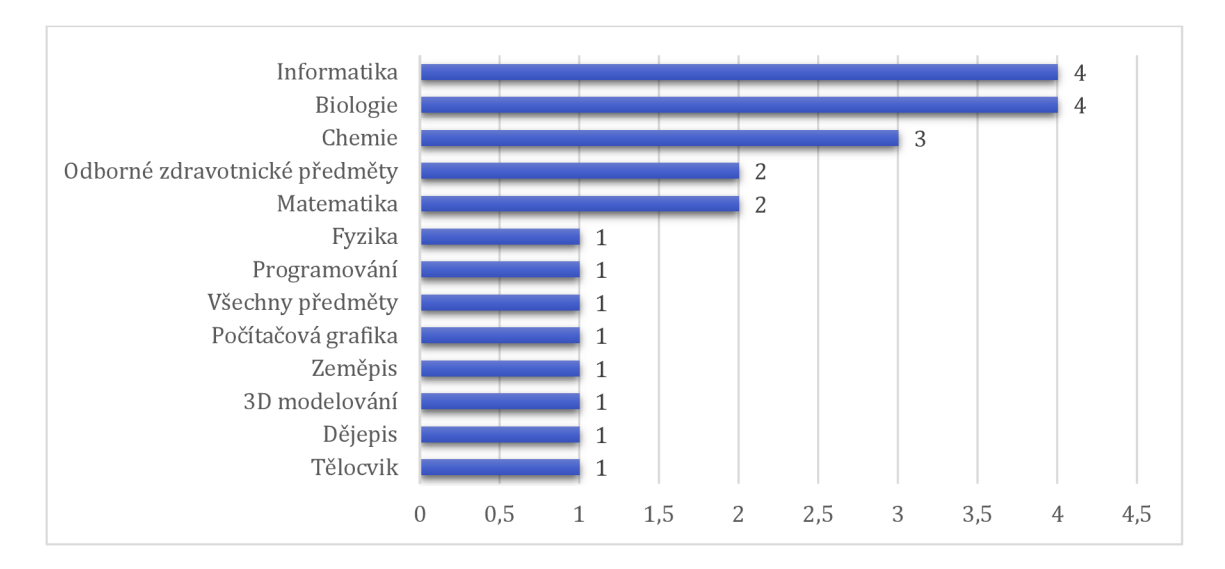

*Obrázek 29 - Odpovědi žáků z gymnázií* 

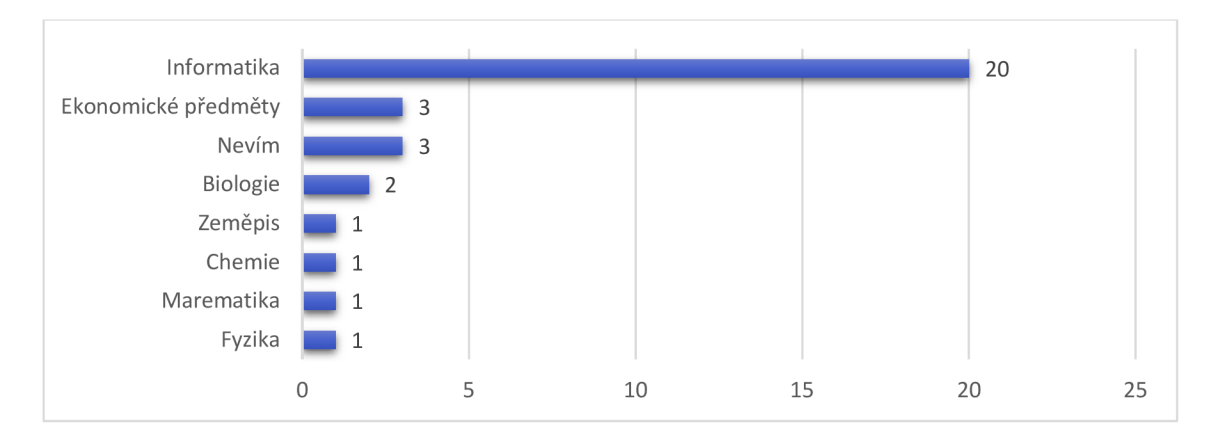

*Obrázek 30 - Odpovědi žáků ze SOŠ obchodního zaměření* 

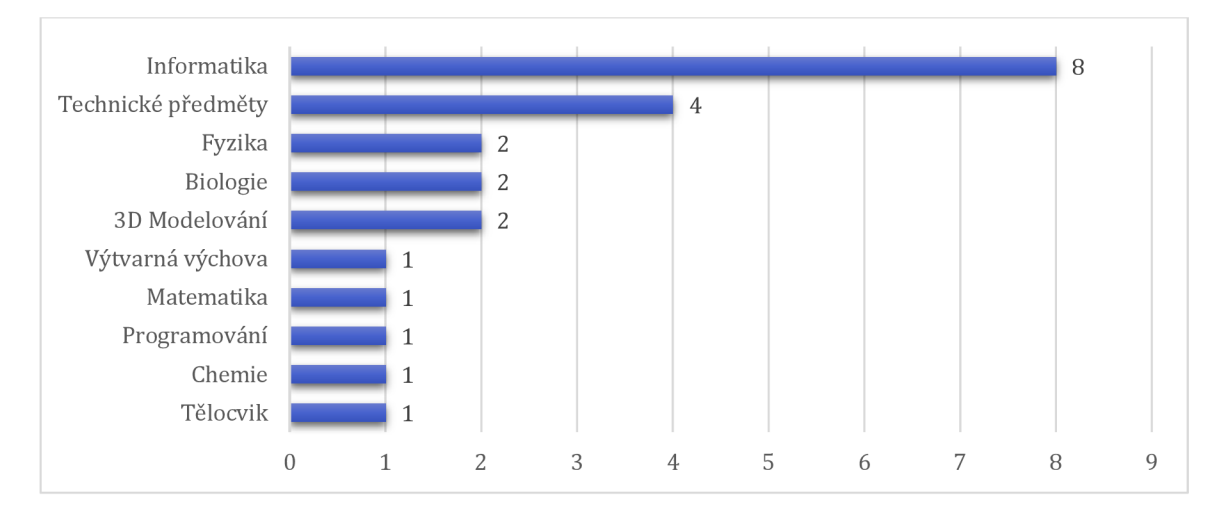

*Obrázek 31 - Odpovědi žáků ze SOŠ technického zaměření* 

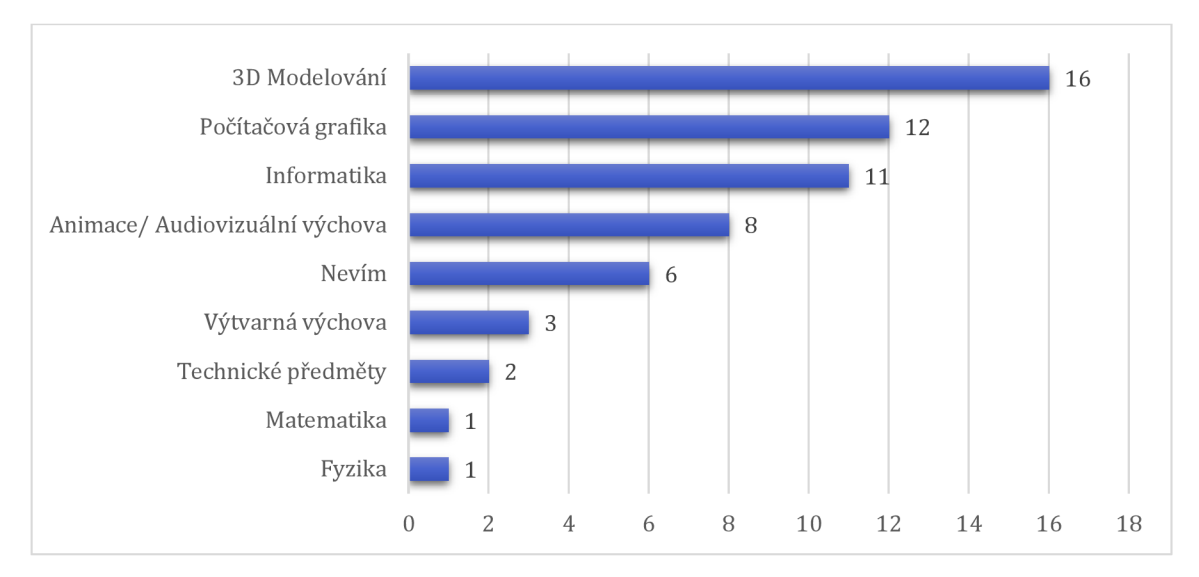

*Obrázek 32 - Odpovědi žáků ze SOŠ uměleckého zaměření* 

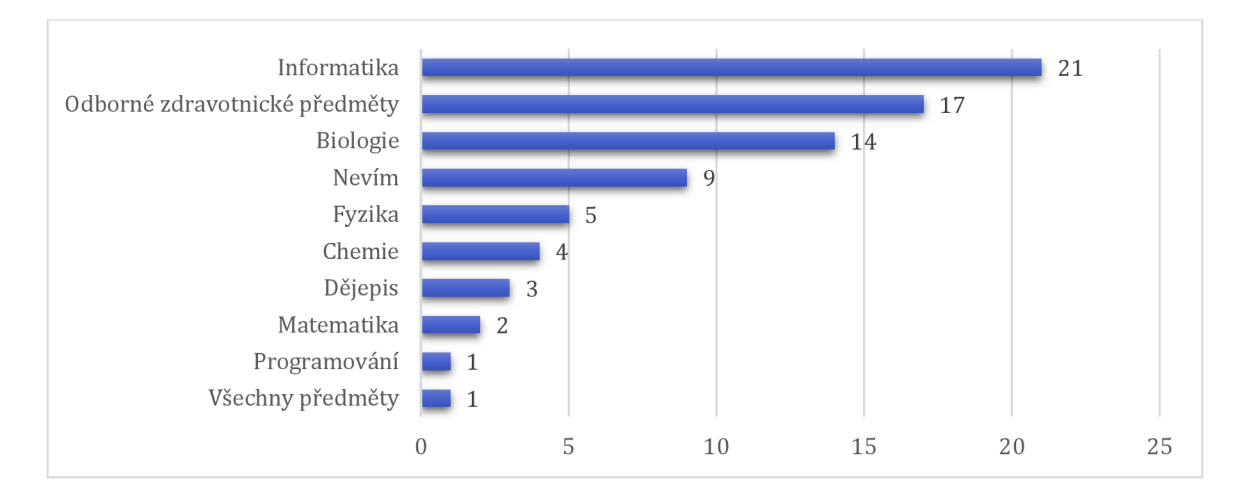

*Obrázek 33 - Odpovědi žáků ze SOŠ zdravotnického zaměření* 

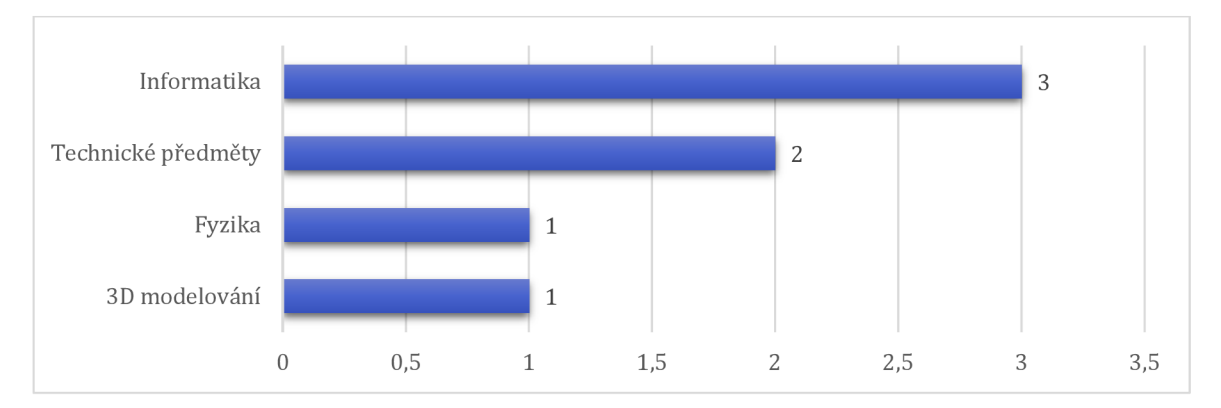

*Obrázek 34 - Odpovědi žáků ze středních odborných učilišť* 

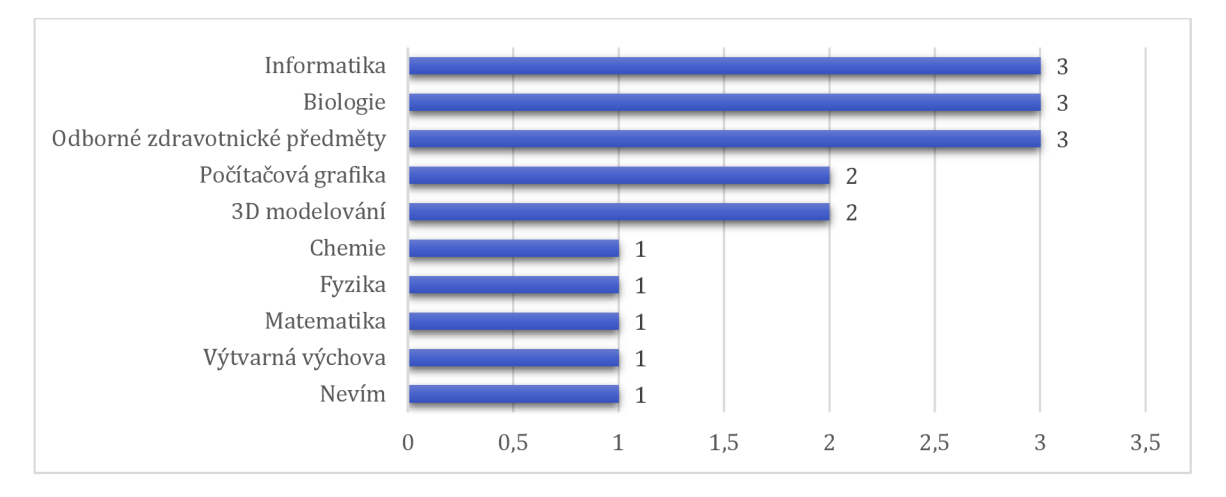

*Obrázek 35 - Odpovědi studentů z vyšších odborných škol* 

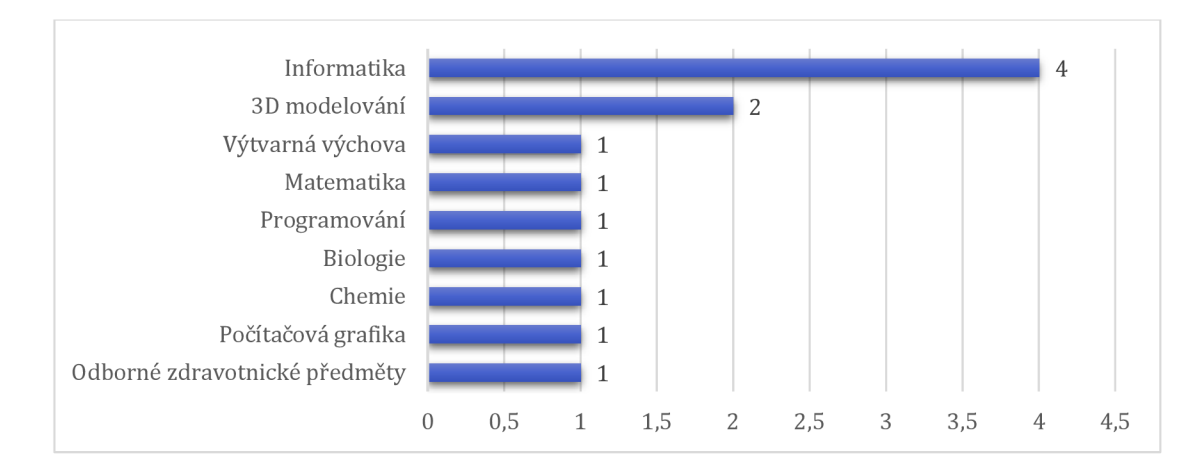

*Obrázek 36 - Odpovědi studentů z vysokých škol* 

#### *2.2.1.4 Část 5:3D software ve výuce*

Na otázky v této části odpovídali pouze ti žáci a studenti, kteří se se softwarem během výuky setkali. Jednalo se o tři otázky: "Jaký software jste během výuky využili?", "Jak Vás zaujala práce s 3D softwarem?" a "Při jakém předmětu jste využili 3D software?".

Z odpovědí z dotazníku vyplývá, že žáci a studenti během výuky nejčastěji využili Autodesk AutoCAD (25 odpovědí), SketchUp (17 odpovědí), 3D Rhinoceros (15 odpovědí), Blender (12 odpovědí) a Cinema4D (10 odpovědí). Následovali softwary Autodesk Inventor (6 odpovědí), Autodesk TINKERCAD (5 odpovědí) a Autodesk 3DS MAX (1 odpověď). Softwary Autodesk Maya, REVIT, Fusion 360, Zbrush, FreeCAD nikdo z respondentů během výuky nevyužil.

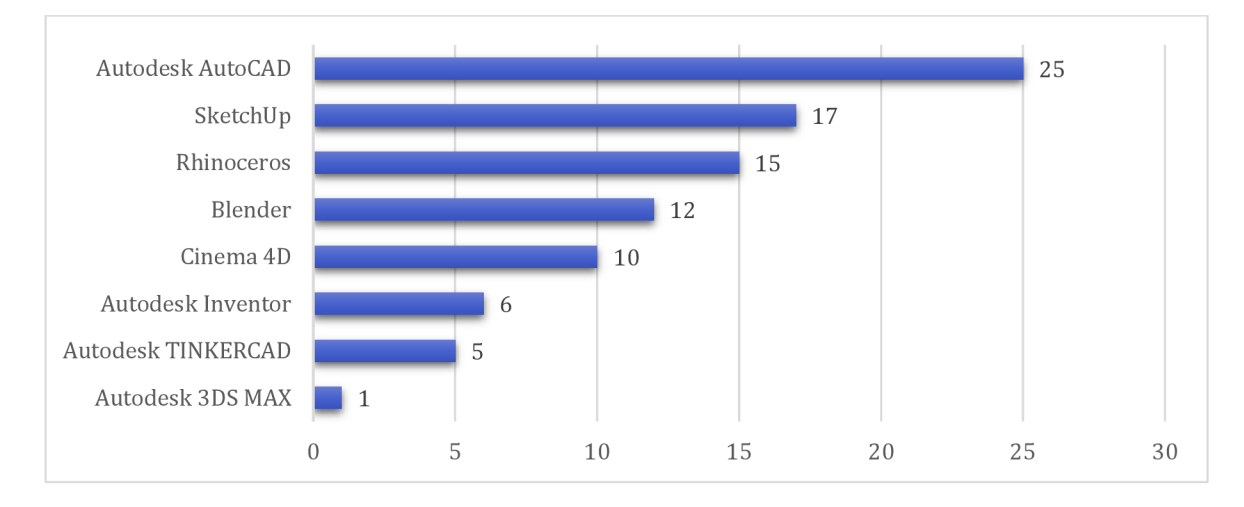

*Obrázek 37 - Jaké softwary žáci a studenti nejčastěji používají ve výuce?* 

Další otázka se týkala subjektivním zhodnocení, jak žáky a studenty zaujala práce s 3D softwarem během výuky (obrázek 38). V dotazníku byla připravena hodnotící škála od 1 do 5, kdy 1 znamenala "Nezaujala" a 5 "Velmi zaujala". Zde jasně převládají odpovědi mezi 4 a 5. 38,9 % odpovědělo hodnotou "4" a 37,5 % odpovědělo hodnotou "5", tedy velmi zaujala. Hodnotu "3" zaškrtlo 19,4 % z dotázaných, "2" 4,2 % a nikdo nezaškrtl hodnotu "1". Průměrná známka je 4,1.

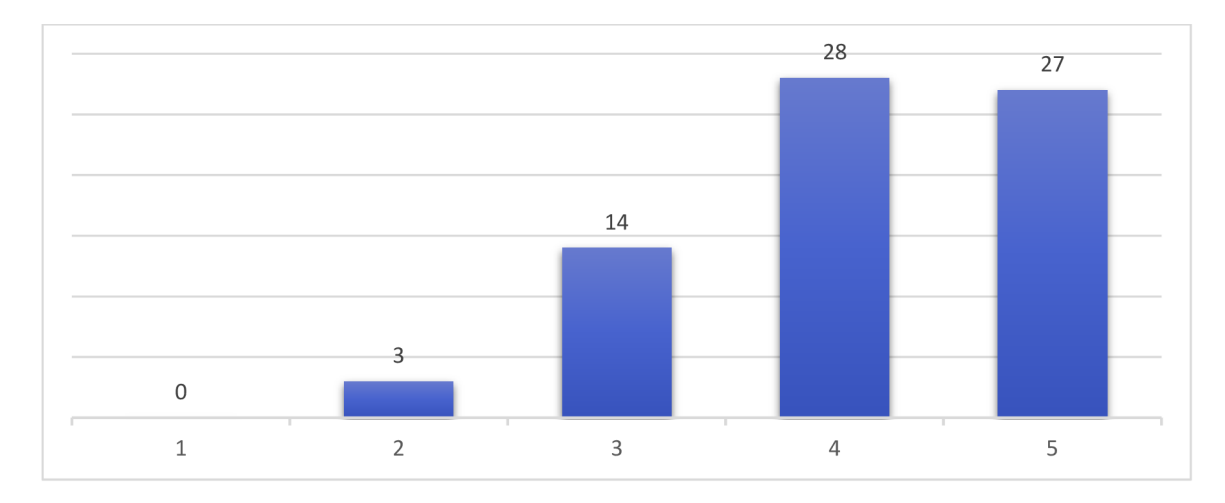

*Obrázek 38 - Jak žáky a studenty zaujala práce s 3D softwarem?* 

Poslední otázkou byla otázka "Při jakém předmětu jste využili 3D software?" s otevřenou odpovědí. Odpovědi jsou přehledně uvedeny v tabulce 4.

| <b>SOFTWARE</b> | PŘEDMĚT                         | POČET          |
|-----------------|---------------------------------|----------------|
| Blender         | Informatika                     | 6              |
|                 |                                 |                |
|                 | Odborné zdravotnické předměty   | 5              |
|                 | Fotografický design             | $\overline{1}$ |
|                 | Předměty týkající se tvorby her | 1              |
|                 | Tvorba návrhů                   | $\mathbf 1$    |
|                 | 3D modelování                   | $\mathbf{1}$   |
|                 | Počítačová grafika              | 2              |
|                 | Animace                         | 1              |
| SketchUp        | Informatika                     | 5              |
|                 | Technické předměty              | 9              |
|                 | 3D modelování                   | $\overline{2}$ |
|                 | Počítačová grafika              | $\overline{2}$ |
|                 | Výtvarná příprava               | $\mathbf{1}$   |
|                 | Robotika                        | 1              |
| SolidWorks      | Technické předměty              | 7              |
|                 | Počítačová grafika              | $\mathbf{1}$   |
|                 | Informatika                     | $\overline{2}$ |

*Tabulka 4 - Odpovědi na otázku "Při jakém předmětu jste využili 3D software?"* 

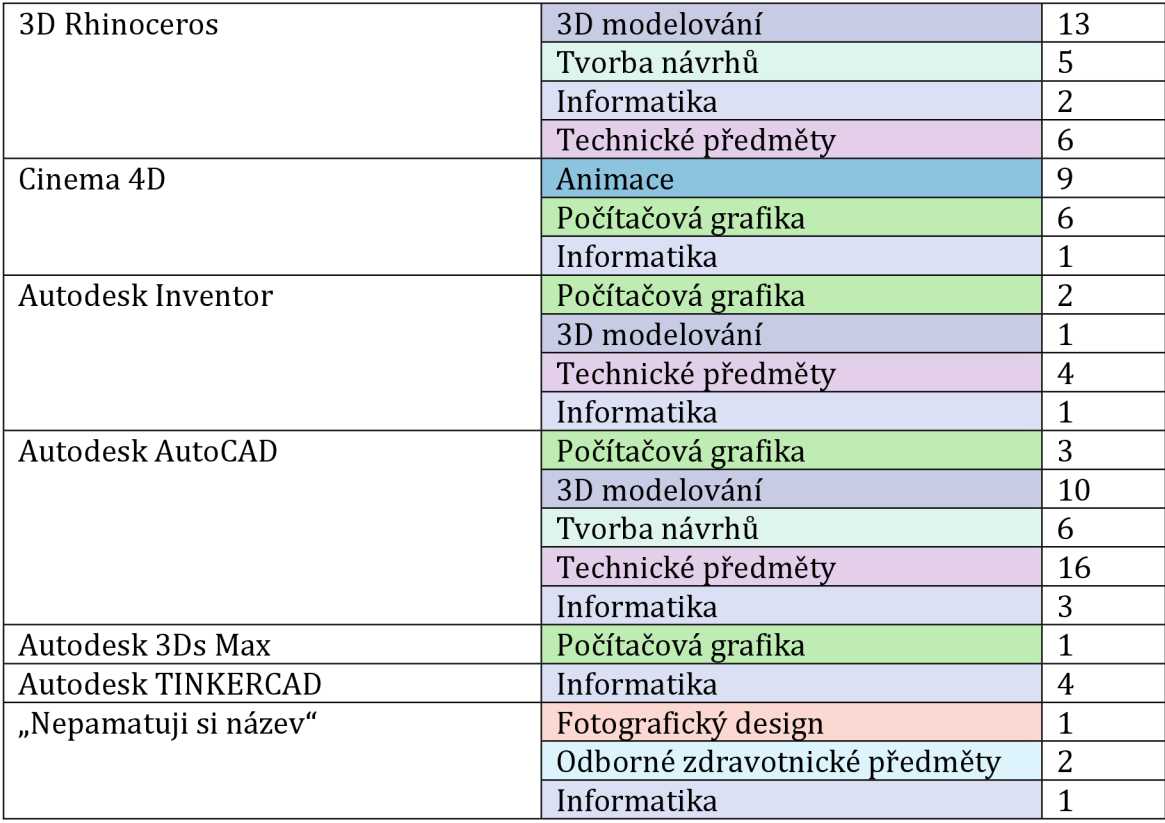

Přišlo mnoho odpovědí s různými názvy předmětů. Pro zjednodušení a lepší orientaci byly předměty v tabulce "zobecněny". Konkrétní předměty jsou vypsány zde:

- **Odborné zdravotnické předměty** = anatomie, somatologie
- **Technické předměty** = technická grafika, technické kreslení, konstrukce, konstrukční cvičení, počítačová podpora projektování, technická dokumentace, grafická podpora výroby

Překvapující odpověď byla žáka 4. ročníku, průmyslové střední školy, který na otázku "Při jakém předmětu jste 3D software využívali?" napsal "Škola mě nic nenaučila...". Přičemž tento žák znal a používal nejvíce druhů softwarů ze všech dotázaných.

#### 2.2.2 Dotazník pro učitele

Pro správnou interpretaci jsem stejně jako při zpracování dotazníku pro žáky a studenty určila relativní zastoupení škol v dotazníku.

Od učitelů již takové množství odpovědí bohužel není. Zpět se vrátilo 84 odpovědí od učitelů ze středních škol (75) a středních odborných učilišť (9)

*Tabulka 5 - Přehled škol, na kterých vyučují dotazovaní učitelé* 

| STŘEDNÍ ŠKOLA            | POČET     | PROCENTA |
|--------------------------|-----------|----------|
| Střední odborné učiliště |           | 10.7     |
| Střední odborná škola    | ヮロ<br>ں ہ | 89,3     |

Ze středních průmyslových a technických škol odpovědělo 39 učitelů, z uměleckých škol 17 učitelů, ze zdravotních škol vyplnilo dotazník 14 učitelů, bylo obdrženo 10 odpovědí od učitelů z obchodního zaměření a 1 odpověď od učitele z pedagogické střední školy.

*Tabulka 6 - Přehled středních odborných škol, na kterých vyučují dotazovaní učitelé* 

| STŘEDNÍ ODBORNÁ ŠKOLA | POČET | <b>PROCENTA</b> |
|-----------------------|-------|-----------------|
| Průmyslová, technická | 33    | 44,0            |
| Umělecká              | 11    | 14,7            |
| Uměleckoprůmyslová    | b     | 8,0             |
| Zdravotnická          | 14    | 18,7            |
| Obchodní              | 10    | 13,3            |
| Pedagogická           |       |                 |

## *2.2.2.1 Části:Znalost3D technologu*

První otázka v dotazníku rozdělila učitele na ty, kteří znají 3D technologie a na ty, kteří je neznají. 73 učitelů (86,9 %) 3D technologie zná a 11 (13,1 %) je nezná (obrázek 39). Navazující otázka byla stejná, jako u dotazníku pro žáky a studenty a to "Jaké 3D technologie znáte?" (obrázek 40). Tato výčtová otázka obsahovala odpovědi "3D tiskárna", "3D skener", "3D software", "Virtuální realita", "Rozšířená realita", "Neznám" a "Jiné", kde učitelé mohli dopsat vlastní odpověď. Tuto možnost žádný z učitelů nevyužil.

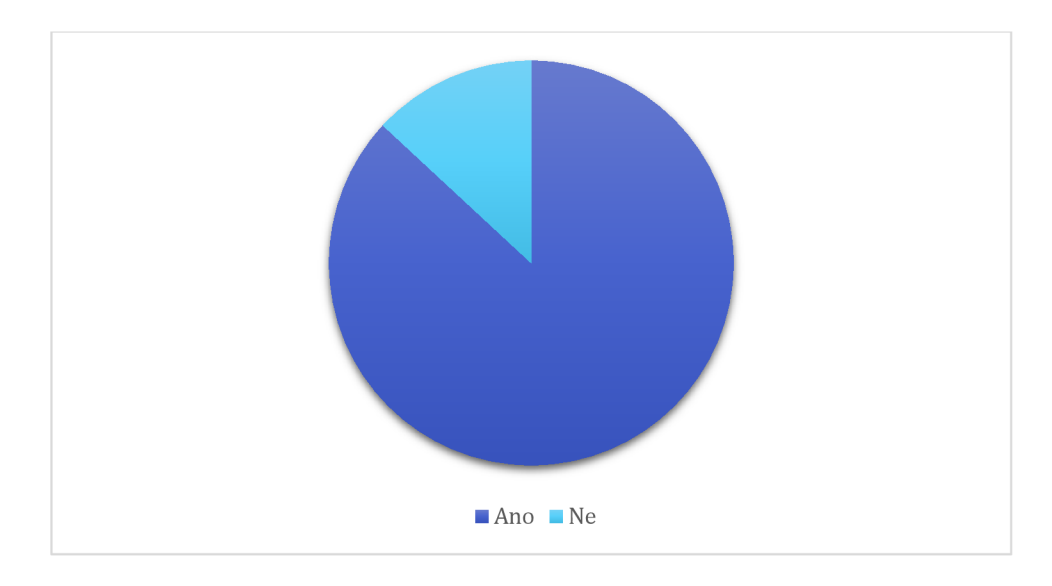

*Obrázek 39 - Znají učitelé 3D technologie?* 

Nejčastěji učitelé zaškrtli 3D tiskárnu (72x) následovala Virtuální realita (55x). 3D software byl uveden 34x a 3D skener 32x. Nejméně učitelé znali Rozšířenou realitu (14x).

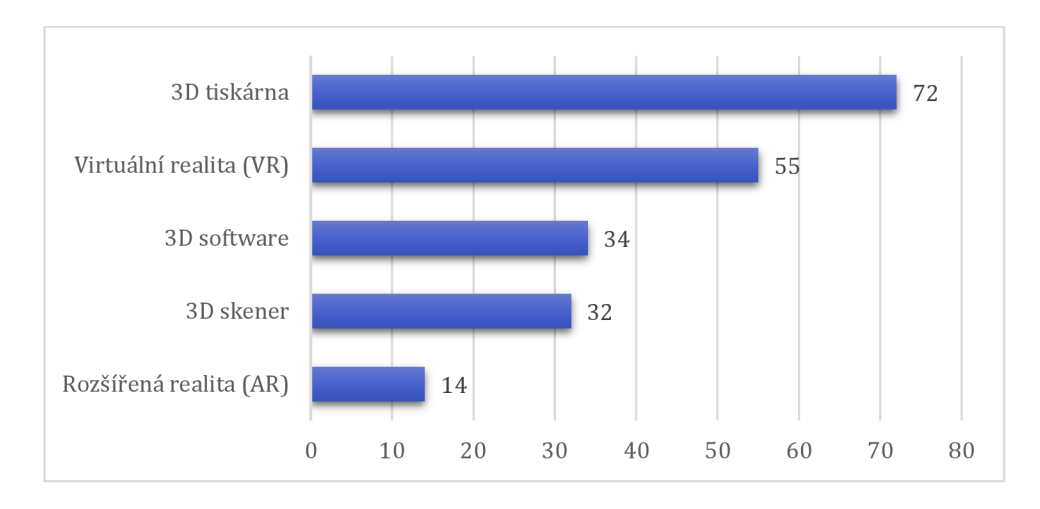

*Obrázek 40 - Jaké 3D technologie učitelé znají?* 

Učitelé, kteří 3D technologie neznají (11 učitelů), následně odpovídali na otázku "Uvažujete o seznámení s 3D technologiemi?" (obrázek 41). Na tuto otázku převážně odpovídali ne (72,7 %). O seznámení s 3D technologiemi uvažují pouze 3 z nich (27,3 %). (Otázka do diskuse a k zamyšlení: "Chtějí se vůbec učitelé dále vzdělávat?").

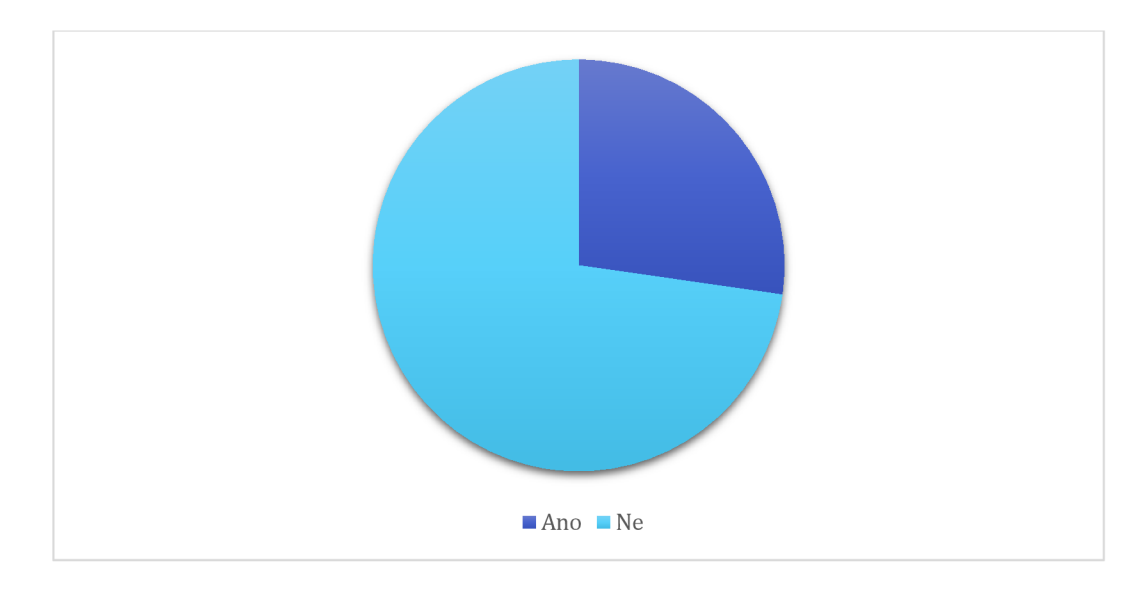

*Obrázek 41- Uvažují učitelé o seznámení s 3D technologiemi?* 

## *2.2.2.2 Část 2: Používání 3D technologu*

V této části dotazníku mě zajímalo, zda učitelé, kteří 3D technologie znají, je používají doma nebo v práci (obrázek 42). Ze 73 učitelů, kteří 3D technologie znají jich 44 nepoužívá. 29 z nich je tedy používá. (Je škoda, že dotazník neobsahoval otázku "Z jakého důvodu 3D technologie nepoužíváte?")

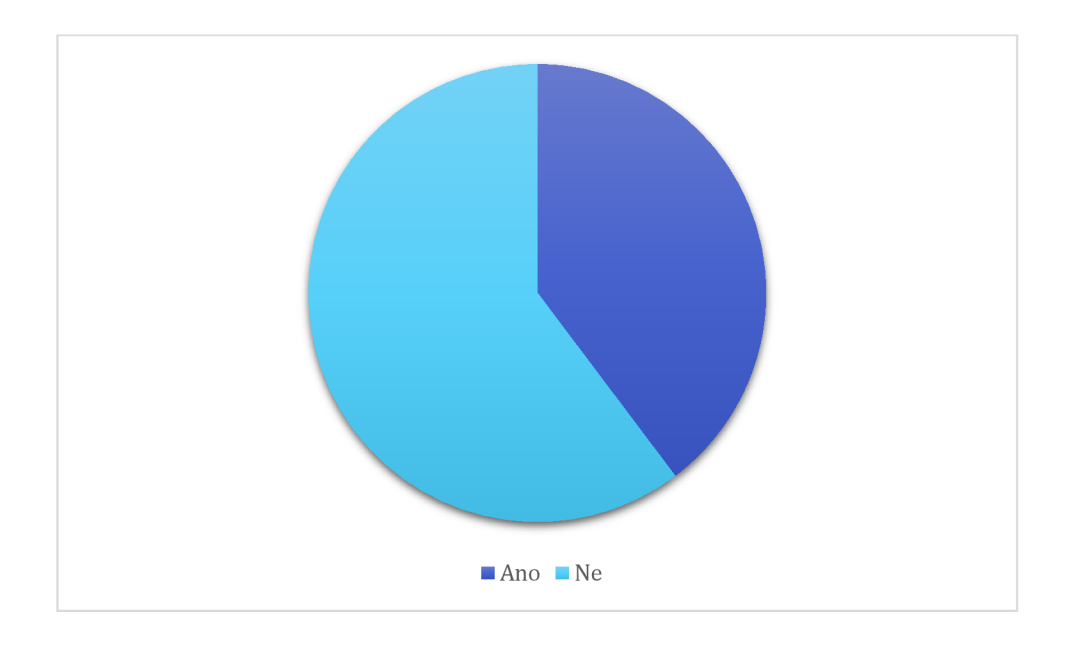

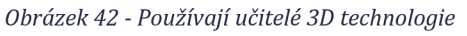

Následovala dodatečná výčtová otázka, kde učitelé zaškrtli, jaké 3D technologie používají doma nebo v práci. Na výběr byly možnosti "3D tiskárna", "3D skener", "3D software", "Virtuální realita", "Rozšířená realita", "Nepoužívám" a "Jiné", kde učitelé mohli dopsat vlastní odpověď. Jeden z učitelů, zde dopsal "Nemáme k dispozici".

Učitelé používají 3D technologie, a to 3D tiskárnu (20x) a 3D software (19x) a virtuální realitu (13x). Nejméně učitelé používají 3D skener (5x) a rozšířenou realitu (4x). Počet odpovědí je zřejmý z obrázku 43.

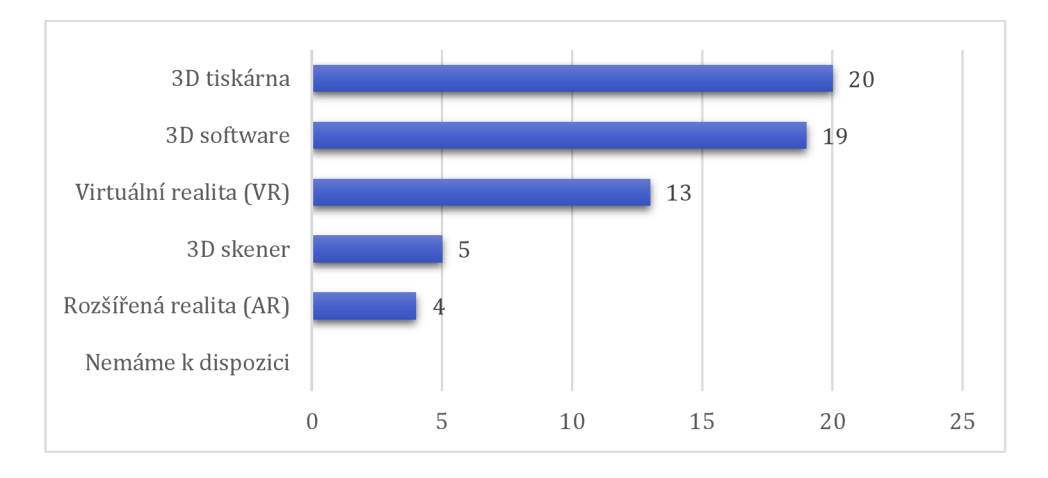

*Obrázek 43 - Jaké 3D technologie učitelé používají?* 

Učitelé, kteří 3D technologie znají, ale nepoužívají je, odpovídali na další otázku a to, zda by chtěli používat 3D technologie ve výuce (obrázek 44). 23 učitelů (52,3 %) by nechtělo používat 3D technologie v práci, zbylých 21 (47,7 %) by rádo používalo 3D technologie v práci.

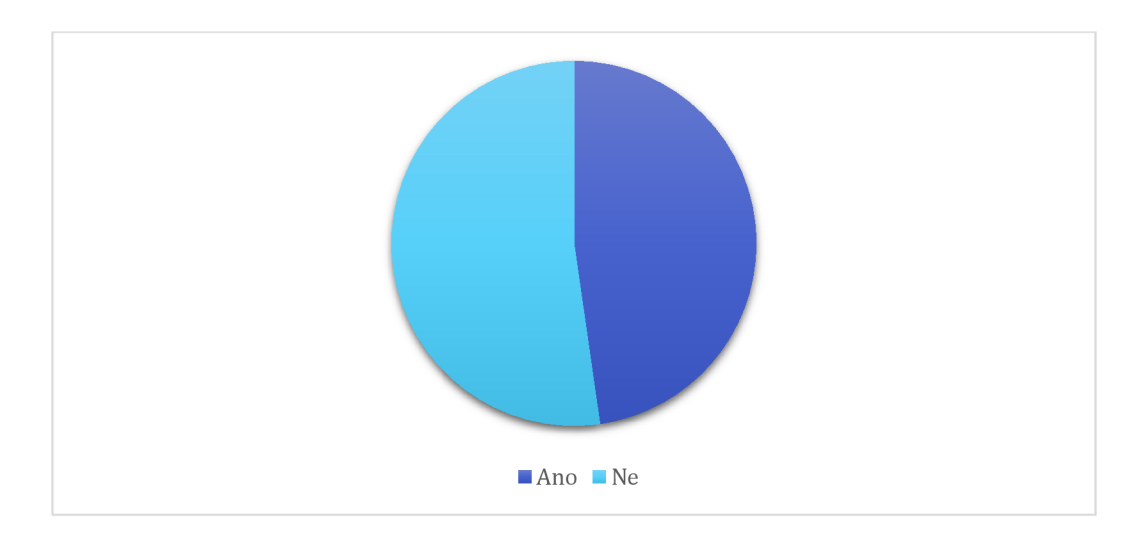

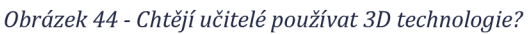

*2.2.2.3 Část 3: 3D technologie ve výuce* 

Na otázky v této části odpovídalo již 29 učitelů. Otázky se týkali používání 3D technologií ve výuce. První otázka zněla: "Používáte 3D technologie ve výuce?" (obrázek 45). 69 % z nich odpovědělo "Ano", 31 % z nich odpovědělo "Ne". Jsou to učitelé, kteří používají 3D technologie mimo výuku, což je rozdíl oproti učitelů z předešlé části průzkumu (znají 3D technologie, ale nepoužívají je nikde).

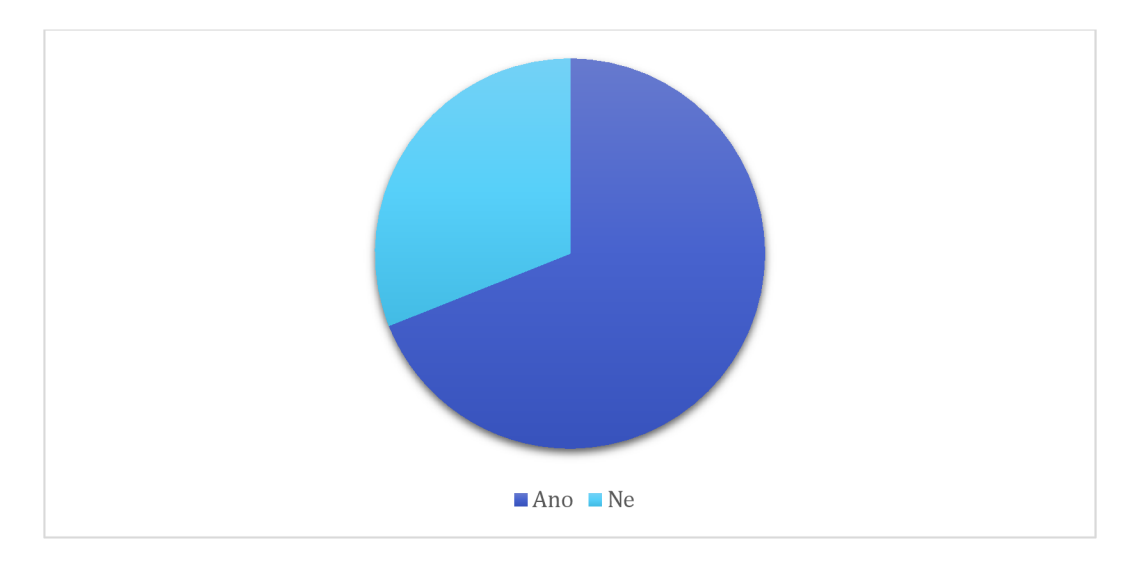

*Obrázek 45 - Používají učitelé 3D technologie ve výuce?* 

Další otázka byla výčtová a cílem bylo zjisti, jaké 3D technologie používají učitelé ve výuce. 3D tiskárna byla označena nejčastěji a to 14x. 5x byla označena virtuální realita, 4x 3D skener, 2x rozšířená realita. Byla zde možnost doplnění vlastní odpovědi, 2x učitelé odpověděli 3D software a 1x "vizualizace design/interiér". Odpovědi jsou zobrazeny na obrázku 46.

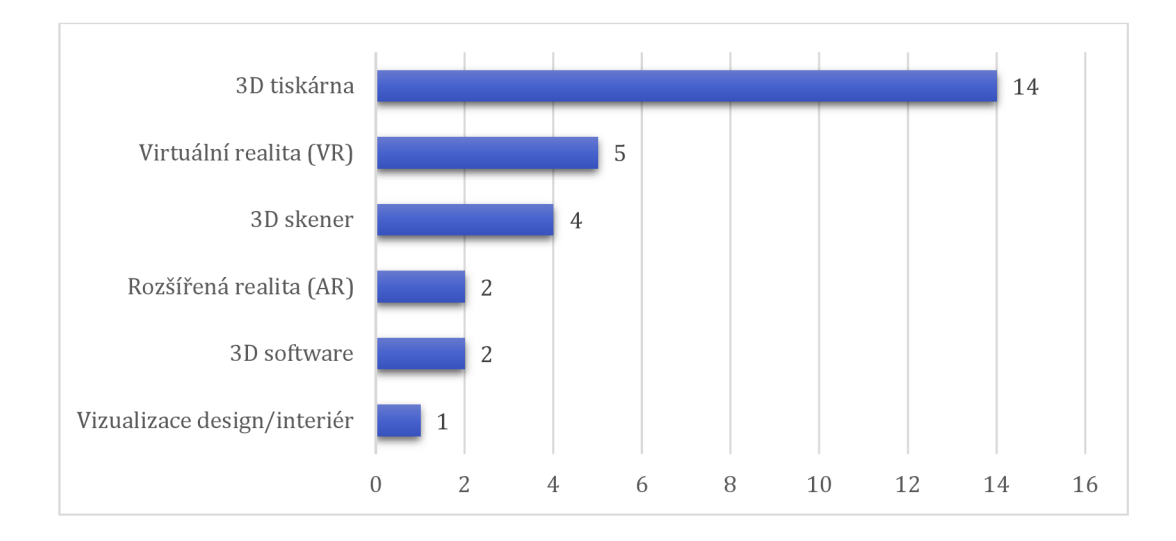

*Obrázek 46 - Jaké 3D technologie učitelé používají ve výuce?* 

Následovala otevřená otázka "Pro jaký předmět používáte 3D technologie?".

## Odpovědi jsou shrnuty v následující tabulce číslo 7.

| <b>SOFTWARE</b>            | PŘEDMĚT                              |
|----------------------------|--------------------------------------|
| Blender                    | Informační a komunikační technologie |
|                            | Herní tvorba                         |
|                            | Počítačová grafika                   |
|                            | CAD systémy                          |
| <b>3D Rhinoceros</b>       | 3D modelování                        |
|                            | Konstrukce                           |
|                            | Počítačová grafika                   |
|                            | Navrhování                           |
|                            | Pracovní cvičení                     |
| <b>Autodesk Fusion 360</b> | 3D modelování                        |
|                            | Konstrukce                           |
|                            | Počítačová grafika                   |
| <b>Autodesk AutoCAD</b>    | 3D modelování                        |
|                            | Navrhování                           |
|                            | Pracovní cvičení                     |
|                            | CAD systémy                          |
| SketchUp                   | Dějiny výtvarné kultury              |
|                            | Informační a komunikační technologie |
|                            | Virtuální realita                    |
|                            | Počítačová grafika                   |
|                            | Výpočetní technika                   |
|                            | Laboratorní cvičení                  |
|                            | Technologie                          |
| SolidWorks                 | Informační a komunikační technologie |
|                            | Fyzika a elektrotechnika             |
|                            | Výpočetní technika                   |
|                            | Laboratorní cvičení                  |
|                            | Technologie                          |
| Cinema4D                   | Odborný výcvik                       |
|                            | Herní tvorba                         |
|                            | Počítačová grafika                   |
|                            | 3D animace                           |
| <b>Autodesk TINKERCAD</b>  | Informační a komunikační technologie |
|                            | Fyzika a elektrotechnika             |
| <b>Autodesk Inventor</b>   | Programování CNC                     |
| 3D Builder                 | Programování CNC                     |
| TurboCAD                   | 3D modelování                        |
| SolidEdge                  | Informační a komunikační technologie |
| Onshape                    | Informační a komunikační technologie |
| Unity                      | Virtuální realita                    |

*Tabulka 7 - Odpovědi učitelů na otázku "Pro jaký předmět používáte 3D technologie?* 

Zaujalo mě, že na školách existuje předmět "Virtuální realita". Dále mě překvapuje mě, že v předmětu "Dějiny výtvarné kultury" učitelé používají 3D software. Přijde mi to skvělé a pokrokové.

Poslední otázka v této části (obrázek 47) rozdělila respondenty na učitele, kteří používají 3D software ve výuce a na učitele, kteří ho nepoužívají. Ti, kteří ho nepoužívají, již další otázku nedostali. Učitelé, kteří odpověděli, že 3D software používají ve výuce, odpovídali na další otázky. Z 29 učitelů 3D software nepoužívá 10.(34,5 %). 19 učitelů (65,5 %) 3D software ve výuce používá.

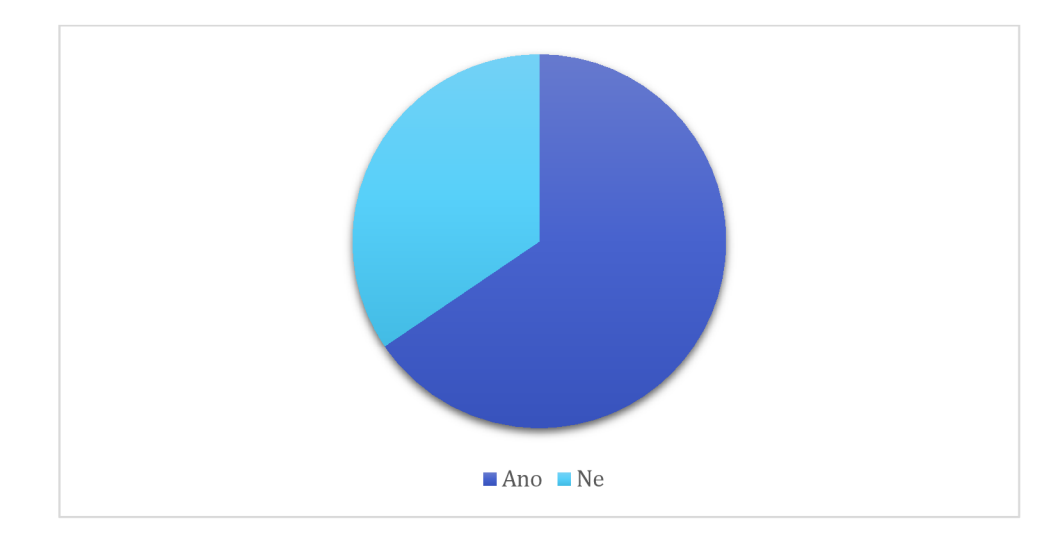

*Obrázek 47 - Používají učitelé 3D software ve výuce?* 

#### *2.2.2.4 Část 4:3D software ve výuce*

Na tuto část dotazníku odpovídalo pouze 19 učitelů. Jsou to ti, kteří 3D software ve výuce používají. Je to tedy 22,6 % z celkového počtu respondentů. Učitelé odpovídali na dvě výčtové otázky a měli možnost přidat vlastní odpověď. Poměr učitelů, kteří používají a nepoužívají 3D software je zobrazen na obrázku 48.

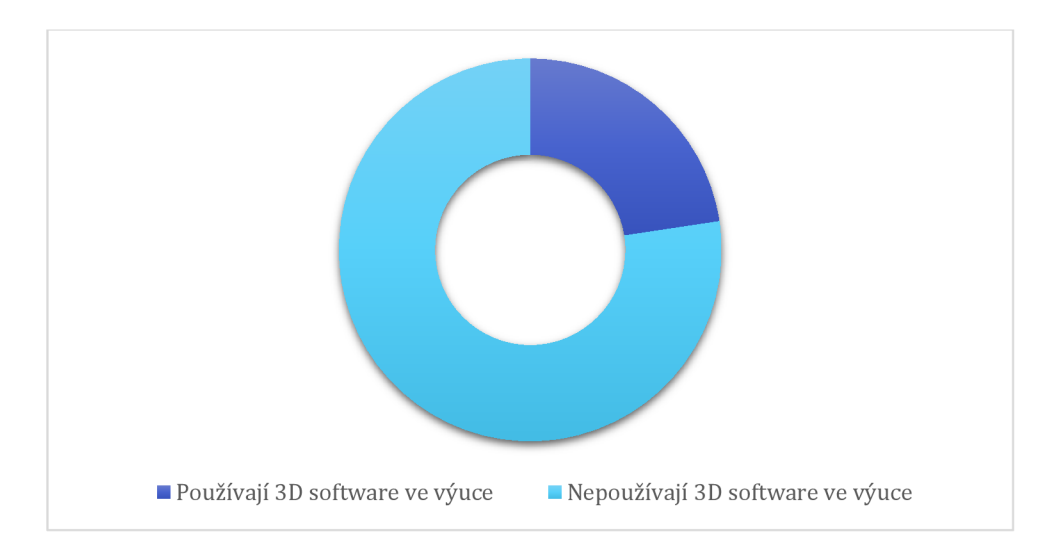

*Obrázek 48 - Poměr učitelů používající a nepoužívající 3 D software ve výuce* 

Zajímalo mě, při jaké činnosti učitelé používají 3D software? Na tuto otázku bylo připraveno několik odpovědí (obrázek 49): "Tvorba 3D modelu pro 3D tisk", "Výuka ovládání 3D nástroje", "Ukázka 3D modelu", "Ukázka tvorby 3D modelu", "Tvorba modelu 3D modelu pro VR/AR", "Výuka programování a rozvoj logického myšlení" a odpověď "Jiné" - tuto odpověď využili dva respondenti. Jeden uvedl "výkresy" a druhý "vizualizace, navrhování". Nejčastěji byla zaškrtnuta odpověď "Ukázka tvorby 3D modelu" a to 16x, učitelé dále často vybírali "Ukázka 3D modelu" - 14x a "Tvorba modelu pro 3D tisk" - 13x. 10x učitelé zaškrtli "Výuka ovládání 3D nástroje" a 3 označení dostalo "Tvorba 3D modelu pro VR/AR" a "Výuka programování a rozvoj logického myšlení".

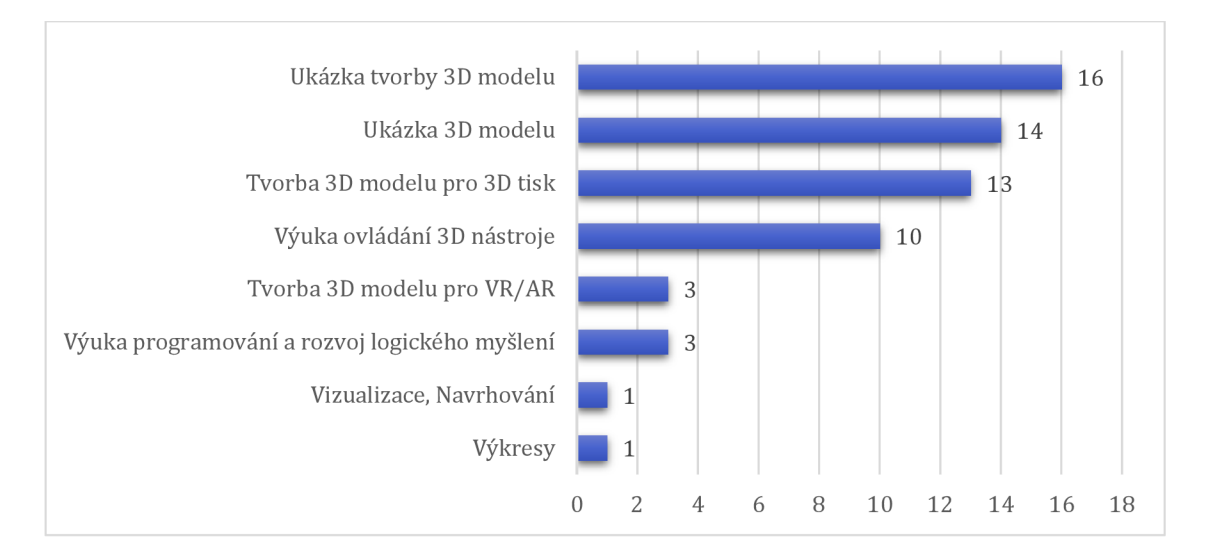

*Obrázek 49 - Při jaké činnosti učitelé používají 3D software?* 

Poslední otázka zněla: "Jaký z následujících softwarů během výuky používáte?" U této otázky učitelé často využívali odpovědi "Jiné" a uváděli softwary, které osobně neznám. Nejčastěji dotázaní zvolili SketchUp a Rhinoceros a to 6x. Rhinoceros je software, který se objevil z kolonky "Jiné". Často se také objevil Blender (5x) a Autodesk AutoCAD (4x), Softwary SolidWorks a Cinema4D byli označeni 3x. 2x byly zaškrtnuty softwary Autodesk TINKERCAD a 3DsMAX a také z kolonky "Jiné" software SolidEdge. Jednou byl označen software Autodesk Inventor a Fusion 360. Z kolonky "Jiné" z odpovědí po jedné přibyl software TurboCAD, 3D Builder, Onshape a Unity. Odpovědi učitelů jsou shrnuty v obrázku 50.

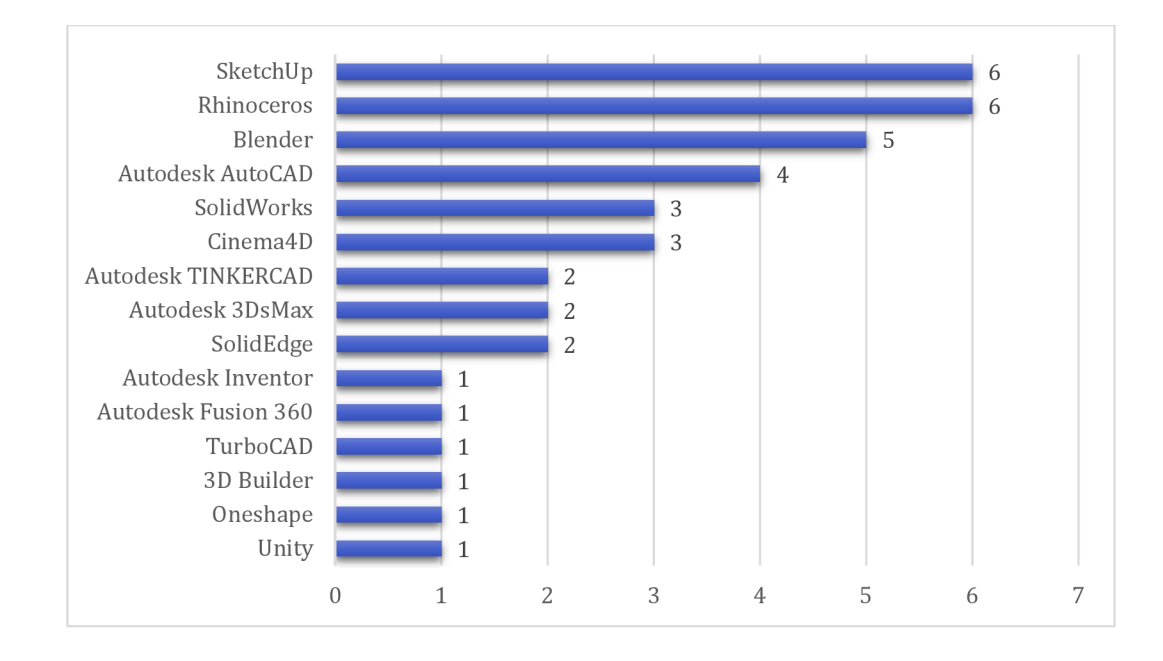

*Obrázek 50 - Jaké softwary učitelé během výuky používají?* 

### 2.3 Shrnutí výsledků praktické části

Průzkum k bakalářské práci "3D software ve výuce" byl zaměřen na zjišťování znalostí a používání 3D technologií a 3D softwaru mezi žáky středních škol a středních odborných učilišť, studenty vyšších odborných škol a vysokých škol a mezi učiteli na středních školách a středních odborných učilištích. Účelem bylo zmapovat jejich znalost 3D technologií a zjistit jaké 3D technologie a 3D softwary používají, které 3D technologie a 3D softwary znají.

Vrátilo se 491 odpovědí od učitelů, žáků a studentů.

Předpoklady uvedené v kapitole 2.1.2 byly vyhodnoceny na základě analýzy dotazníkového šetření uvedené v předešlých kapitolách:

## **• Předpoklad 1 - Učitelé, kteří 3D technologie neznají se s nimi chtějí seznámit.**

Otázka "Uvažujete o seznámení s 3D technologiemi?" (obrázek 41). **Učitelé**  většinově zaškrtli "Ne" (72,7 %). Bylo zjištěno, že se předpoklad 1 nepotvrdil.

## **• Předpoklad 2 - Jestliže učitelé používají 3D software, tak nejčastěji pro výuku ovládání 3D nástroje.**

Otázka "Při jaké činnosti používáte 3D software?" (obrázek 49). Učitelé vybírali z odpovědí, k čemu 3D software během výuky nejčastěji používají. **Nejčastěji bylo zaškrtnuto "Ukázka tvorby 3D modelu" a to 16x. Bylo zjištěno, že se předpoklad 2 nepotvrdil.** 

## **• Předpoklad 3 - Žáci a studenti používají práci s 3D softwarem ve výuce za zajímavou.**

Otázka "Jak Vás zaujala práce s 3D softwarem?" (obrázek 38). Žáci a studenti měli zaškrtnout hodnotu na škále 1 až 5, kdy 1 znamenalo "nezaujala" a 5 "velmi zaujala". **Výsledný průměr byl 4,1 a bylo zjištěno, že se předpoklad 3 potvrdil.** 

## **• Předpoklad 4 - Žáci a studenti nejčastěji slyšeli o softwaru SketchUp.**

Otázka "O jakém softwaru jste někdy slyšeli?" (obrázek 23). Žáci a studenti měli vybrat, popřípadě připsat software, o kterým někdy slyšeli. **Software SketchUp byl zaškrtnut 82x, a to byl nejvyšší počet označení. Bylo zjištěno, že se předpoklad 4 potvrdil.** 

# Závěr

Téma bakalářské práce "3D software ve výuce" je velmi obsáhlé. V rámci bakalářské práce jsem se zaměřila na problematiku týkající se 3D softwaru a to jak v teoretické tak i praktické části práce.

Teoretická část se zabývala především základními pojmy, které se týkají 3D grafiky, historií počítačové grafiky, procesu tvorby 3D grafiky, možností využití 3D grafiky a představení vybraných 3D nástrojů.

V rámci praktické části práce jsem se zabývala problematikou 3D technologií 3D softwaru ve výuce. Zajímalo mě, zda se tyto nástroje používají během výuky, zda je žáci, studenti i učitelé znají, a pokud je neznají, tak zda by je chtěli poznat. Dále jsem zjišťovala, zda je pro žáky a studenty 3D software zajímavý nebo zda žáci a studenti, kteří nepoužili 3D software ve výuce by měli zájem o zapojení tohoto nástroje do výuky.

Nejzajímavější byly, dle mého názoru, otevřené odpovědi žáků a studentů, kteří by chtěli využívat 3D software ve výuce. Ptala jsem se, v jakých předmětech by se dal 3D software využít. Líbilo se mi přemýšlení respondentů, kde někteří uvedli i všechny předměty. Bylo by skvělé používat virtuální realitu například při dějepisu nebo zeměpisu. Věřím, že v některých školách již tyto technologie používají. Možná měla otázka spíše znít "V jakých předmětech by se dali využít 3D technologie?" a nejen samostatný software.

Výsledky výzkumu mě potěšily. Jsem ráda, že studenti a žáci 3D technologie znají.

V rámci dalšího, detailnějšího "zkoumaní" této problematiky, realizovat hloubkový rozhovor s žáky/učiteli/vedením školy, na které aktivně používají 3D technologie ve výuce různých předmětů. Podobně by bylo možné realizovat hloubkový rozhovor s žáky/učiteli/vedením "normální" školy, kde technologie nepoužívají a zjistit tak jejich názory.

## Seznam použité literatury

- 1. Computer graphics. *New World Encyclopedia.* [Online] 2017. [Citace: 16. Červenec 2021.] [https://www.newworldencyclopedia.org/entry/Computer\\_graphics.](https://www.newworldencyclopedia.org/entry/Computer_graphics)
- 2. Woodford, Chris. Computer graphics. *EXPLAINTHATSTUFF.* [Online] 2021. [Citace: 17. Červenec 2021.] [www.explainthatstuff.com.](http://www.explainthatstuff.com)
- 3. Huges, John F. *Computer Graphics: Principles and Practice.* New Jersey : Pearson Addison Wesley Prof, 2014. ISBN13 (EAN): 9780321399526.
- 4. *ReseachGate.* [Online] [Citace: 21. Červenec 2021.] [https://www.researchgate.net/figure/Sketch-on-the-left-and-picture-on-the](https://www.researchgate.net/figure/Sketch-on-the-left-and-picture-on-the-)right-of-the-Sensorama-Simulator-patented-by-M\_fig1\_317640892.
- 5. *ReseachGate.* [Online] [Citace: 21. Červenec 2021.] https://www.researchgate.net/figure/Aspen-Movie-Map-11\_fig5\_340144636.
- 6. Salustri, Fil. A Brief History of Computer Graphics. *DesignWIKI.* [Online] [Cited: Červenec 16, 2021.] <https://deseng.ryerson.ca/doku>wiki/mec222:brief\_history\_of\_computer\_grap hics.
- 7. Pászto, Vít a Krišová, Zdeňka. *Počítačová grafika.* Olomouc : Moravská vysoká škola Olomouc, 2018. ISBN: 978-80-7455-089-8.
- 8. Adee, Sally. IEEE Spectrum. *What Are Deepfakes and How Are They Created?*  [Online] 2020. [Citace: 17. Červenec 2021.] [https://spectrum.ieee.org/tech](https://spectrum.ieee.org/tech-)talk/computing/software/what-are-deepfakes-how-are-they-created.
- 9. Jeong Byungil a Abram, Greg. 8 Things You Should Know About GPGPU Technology. *Texas Advanced Computing Center.* [Online] [Citace: 19. Červenec 2021.] [https://www.tacc.utexas.edu/documents/13601/88790/8Things.pdf.](https://www.tacc.utexas.edu/documents/13601/88790/8Things.pdf)
- 10. History Of Virtual Reality. *Virtual Reality Society.* [Online] 2017. [Cited: Červenec 16, 2021.] [www.vrs.org.uk/virtual-reality/history.html.](http://www.vrs.org.uk/virtual-reality/history.html)
- 11. Colour spaces explained. *Photo Review.* [Online] [Cited: Červenec 22, 2021.] [www.photoreview.com.au/tips/outputting/colour-spaces-explained.](http://www.photoreview.com.au/tips/outputting/colour-spaces-explained)
- 12. Dolečková, Lenka. Barevné prostory 1. díl Jaký je rozdíl mezi RGB a CMYK? *Fotocesta.* [Online] 15. Červenec 2018. [Citace: 22. Červenec 2021.] [www.fotocesta.cz/blog/fototipy/barevne-prostory-l-dil-jaky-je-rozdil-mezi](http://www.fotocesta.cz/blog/fototipy/barevne-prostory-l-dil-jaky-je-rozdil-mezi-)rgb-a-cmyk.
- 13. HSL and HSV. *Wikipedia.* [Online] [Citace: 22. Červenec 2021.] [www.en.wikipedia.org/wiki/HSL\\_and\\_HSV.](http://www.en.wikipedia.org/wiki/HSL_and_HSV)
- 14. Image file formats. *Wikipedia.* [Online] [Citace: 22. Červenec 2021.] [www.en.wikipedia.org/wiki/Image\\_file\\_formats.](http://www.en.wikipedia.org/wiki/Image_file_formats)
- 15. Kerlow, Isaac. *Mistrovství 3D animace: Ovládněte techniky profesionálních filmových tvůrců.* Brno : Computer Press, a.s., 2011. ISBN 978-80-251-2717-9.
- 16. Žára, Jiří, a další. *Moderní počítačová grafika.* Brno : Comuter Press, a.s., 2004. ISBN 80-251-0454-0.
- 17. Raster Images vs. Vector Graphics. *The Printing Connection.* [Online] [Citace: 18. Červenec 2021.] [www.printcnx.com/resources-and-support/addiational](http://www.printcnx.com/resources-and-support/addiational-)resources/raster-images-vs-vector-graphics/.
- 18. Bit Depth. *Cambridge in Colour.* [Online] [Citace: 17. Červenec 2021.] [www.cambridgeincolour.com/tutorials/bit-depth.htm.](http://www.cambridgeincolour.com/tutorials/bit-depth.htm)
- 19. Polách, Vladimír. *Úvod do typografie a počítačové grafiky.* Olomouc : Univerzita Palackého v Olomouci, 2008.
- 20. Derakhshani, Dariush. *Maya: průvodce 3D grafikou.* Praha : Grada Publishing, a.s., 2006. ISBN 80-247-1253-9.
- 21. Myška, Karel a Munzar, Michal. *Počítačová grafika a základy videotvorby.*  Hradec Králové : Gaudeamus, 2014. ISBN 978-80-7435-457-1.
- 22. Lab 5: Skeletal Animation. *Alumni: Computer Science Department at the University of California, Riverside.* [Online] [Citace: 20. Červenec 2021.] [www.alumni.cs.ucr.edu/~sorianom/csl34\\_09win/lab5.htm.](http://www.alumni.cs.ucr.edu/~sorianom/csl34_09win/lab5.htm)
- 23. What's the difference between parametric and direct modeling? *Sharp3D Help Desk.* [Online] 2021. [Citace: 19. Červenec 2021.] [www.support.shapr3d.com/hc/en-us/articles/115001425653-What-s-the](http://www.support.shapr3d.com/hc/en-us/articles/115001425653-What-s-the-)difference-between-parametric-and-direct-modeling-.
- 24. Brunelli, Mark. Parametric vs. Direct Modeling: Which Side Are You On? *PTC.*  [Online] 4. Červenec 2017. [Citace: 20. Červenec 2021.] [https://www.ptc.com/en/blogs/cad/parametric-vs-direct-modeling-which](https://www.ptc.com/en/blogs/cad/parametric-vs-direct-modeling-which-)side-are-you-on.
- 25. Autodesk. Polygonal Modeling. *Autodesk Knowledge Network.* [Online] 24. Březen 2021. [Citace: 19. Červenec 2021.] [www.knowledge.autodesk.com/support/maya/learn](http://www.knowledge.autodesk.com/support/maya/learn-)explore/caas/CloudHelp/cloudhelp/2022/EN U/Maya-Modeling/files/GUID-7941F97A-36E8-47FE-95Dl-71412A3B3017-htm.html.
- 26. Polygonal Modeling. *Autodesk Knowledge Network.* [Online] [Citace: 21. Červenec 2021.] [https://knowledge.autodesk.com/support/maya/learn](https://knowledge.autodesk.com/support/maya/learn-)explore/caas/CloudHelp/cloudhelp/2022/EN U/Maya-Modeling/files/GUID-7941F97A-36E8-47FE-95Dl-71412A3B3017-htm.html.
- 27. Badler, Norman and Glassner, Andrew. *3D Object Modeling.* [Online] [Cited: Červenec 20, 2021.] [www.gamma.cs.unc.edu/courses/graphics](http://www.gamma.cs.unc.edu/courses/graphics-)s09/LECTURES/3DModels\_SurveyPaper.pdf.
- 28. What is the difference between Animation & VFX? *Pixelloid.* [Online] 17. Červenec 2019. [Citace: 21. Červenec 2021.] [www.pixelloid.com/blog/what-is](http://www.pixelloid.com/blog/what-is-)the-difference-between-animation-vfx.
- 29. Murphy, Will. *A Brief History of Animation.* [Video] 2015.
- 30. Alois Nebel (film). *Wikipedia.* [Online] [Citace: 23. Červenec 2021.] www.cs.wikipedia.org/wiki/Alois\_Nebel\_(film).
- 31. Heginbotham, Claire. What Is Cel Animation & How Does It Work? *Concept Art Empire.* [Online] 10. Květen 2018. [Citace: 23. Červenec 2021.] [www.conceptartempire.com/cel-animation/.](http://www.conceptartempire.com/cel-animation/)
- 32. Animation Techniques: The Smear. *Idea Rocket.* [Online] 17. Říjen 2018. [Citace: 21. Červenec 2021.] [https://idearocketanimation.com/8857](https://idearocketanimation.com/8857-) animation-techniques-smear/?nab=l.
- 33. Masterclass. A Guide to the History of Animation. *Masterclass.* [Online] 1. Prosinec 2020. [Citace: 22. Červenec 2021.] [www.masterclass.com/articles/a](http://www.masterclass.com/articles/a-)guide-to-the-history-of-animation.
- 34. History of computer animation 1950's-2010's. *Computer Animation History CGI.* [Online] [www.computeranimationhistory-cgi.jimdofree.com/.](http://www.computeranimationhistory-cgi.jimdofree.com/)
- 35. Determan, Sophie. The many merry eras of Disney. *BFI.* [Online] 18. Únor 2021. [Citace: 23. Červenec 2021.] [www.bfi.org.uk/features/many-merry](http://www.bfi.org.uk/features/many-merry-)eras-disney.
- 36. Thomas, Frank a Johnston, Ollie. *The Illusion of Life: Disney Animation.* United States : Disney, 1981. ISBN: 9780786860708.
- 37. SQUASH & STRETCH KIT MANUAL. *Long Bunny Labs.* [Online] [Citace: 23. Červenec 2021.] [http://longbunnylabs.com/squash-stretch-kit-manual/.](http://longbunnylabs.com/squash-stretch-kit-manual/)
- 38. Anticipation: The 12 Basic Principles of Animation. *Animation Mentor.* [Online] [Citace: 23. Červenec 2021.] [https://www.animationmentor.com/blog/anticipation-the-12-basic](https://www.animationmentor.com/blog/anticipation-the-12-basic-)principles-of-animation/.
- 39. The Three Parts of Staging. *Animation Exploration.* [Online] [Citace: 23. Červenec 2021.] [https://www.animationexploration.org/2020/02/01/staging/.](https://www.animationexploration.org/2020/02/01/staging/)
- 40. Becker, Alan. *12 Principles of Animation (Official Full Series).* [Video] 2017.
- 41. Dante Rinaldi Design. *Overlap andfollow-hrough.* [Online] [Citace: 23. Červenec 2021.] [https://danterinaldidesign.com/principles-animation-follow](https://danterinaldidesign.com/principles-animation-follow-)overlap/#!prettyPhoto.
- 42. Slow In Slow Out. *Michelle Animation.* [Online] [Citace: 23. Červenec 2011.] [https://nutchelleblog.wordpress.com/2015/ll/16/slow-in-slow-out/.](https://nutchelleblog.wordpress.com/2015/ll/16/slow-in-slow-out/)
- 43. Arcs. *Dante Rinaldi Design.* [Online] [Citace: 23. Červenec 2021.] [https://danterinaldidesign.com/principles-animation-arcs/.](https://danterinaldidesign.com/principles-animation-arcs/)
- 44. 12 Principles of Animation. *Clip Studio Tips.* [Online] [Citace: 23. Červenec 2021.] [https://tips.clip-studio.com/en-us/articles/3409.](https://tips.clip-studio.com/en-us/articles/3409)
- 45. Novak, David. 6 Industries that use 3D Modeling Software. *Gadgetgram.*  [Online] 7. Září 2020. [Citace: 27. Červenec 2021.] [https://www.gadgetgram.com/2020/09/07/6-industries-that-use-3d](https://www.gadgetgram.com/2020/09/07/6-industries-that-use-3d-)modeling-software/.
- 46. Virtual Reality in Healthcare. *Visualise.* [Online] [Cited: Srpen 13, 2021.] [https://visualise.com/virtual-reality/virtual-reality-healthcare.](https://visualise.com/virtual-reality/virtual-reality-healthcare)
- 47. Top Ten Design Software for Architects. *Archistar Academy.* [Online] Červen 20, 2020. [Cited: Srpen 13, 2021.] [https://academy.archistar.ai/top-ten](https://academy.archistar.ai/top-ten-)design-software-for-architects.
- 48. Proto 3000.*4 Benefits of 3D Modeling for Engineers.* [Online] Říjen 10, 2019. [Cited: Srpen 13, 2021.] [https://proto3000.com/innovation/3d-modeling-for](https://proto3000.com/innovation/3d-modeling-for-)engineers/.
- 49. 6 Reasons Why to Use 3D Modeling in Product Design. *3D Ace.* [Online] [Citace: 13. Srpen 2021.] [https://3d-ace.com/press-room/articles/3d](https://3d-ace.com/press-room/articles/3d-)product-design.
- 50. Five Industries Utilizing 3D Printing. *Markforget.* [Online] [Cited: Srpen 13, 2021.] [https://markforged.com/resources/blog/five-industries-utilizing-3d](https://markforged.com/resources/blog/five-industries-utilizing-3d-)printing.
- 51. Plewa, Kat. The medical applications of 3D scanning: What is possible? *Sculpteo.* [Online] Únor 27, 2019. [Cited: Srpen 13, 2021.] <https://www.sculpteo.com/blog/2019/02/27/the-medical-applications-of->3d-scanning-what-is-possible/.
- 52. *3D Slash.* [Online] [Cited: Srpen 16, 2021.] [www.3dslash.net.](http://www.3dslash.net)
- 53. *Create Education.* [Online] [Cited: Srpen 16, 2021.] https: //[www.createeducation.com/.](http://www.createeducation.com/)
- 54. 10 Best Free 3D Modeling Software for Beginners. *AU3DP.* [Online] [Cited: Srpen 16, 2021.] [https://all3dp.com/l/best-free-3d-modeling-software-for](https://all3dp.com/l/best-free-3d-modeling-software-for-)beginners/.
- 55. Vectary: an accessible platform for 3D modeling and Augmented Reality. *3Dnatives.* [Online] Prosinec 5, 2020. [Cited: Srpen 16, 2021.] [https://www.3dnatives.com/en/vectary-3d-modeling-051220204/.](https://www.3dnatives.com/en/vectary-3d-modeling-051220204/)
- 56. *FreeCAD.* [Online] [Citace: 16. Srpen 2021.] [https://www.freecadweb.org/.](https://www.freecadweb.org/)
- 57. Best 3D Design / 3D Modeling Software in 2021. *A113DP.* [Online] Srpen 11, 2021. [Cited: Srpen 16, 2021.] [https://all3dp.com/l/best-free-3d-modeling](https://all3dp.com/l/best-free-3d-modeling-)software-3d-cad-3d-design-software/.
- 58. Jarratt, Steve. *Creavite Bloq.* [Online] Červen 30, 2021. [Cited: Srpen 16, 2021.] [https://www.creativebloq.com/features/best-3d-modelling-software.](https://www.creativebloq.com/features/best-3d-modelling-software)
- 59. Top 10 Best CAD Software For All Levels. *3Dnatives.* [Online] Březen 18, 2019. [Cited: Srpen 16, 2021.] <https://www.3dnatives.com/en/topl0-cad-software->180320194/.
- 60. Autodesk. *Fusion 360.* [Online] [Cited: Srpen 16, 2021.] [https://www.fusion360.cz/.](https://www.fusion360.cz/)
- 61. Metalion, Zoe. What is Autodesk Inventor? *Solid Professor.* [Online] Prosinec 11, 2020. [Cited: Srpen 16, 2021.] [https://www.solidprofessor.com/blog/what-is-autodesk-inventor/.](https://www.solidprofessor.com/blog/what-is-autodesk-inventor/)
- 62. Autodesk Revit. *Arkance Systems.* [Online] [Citace: 16. Srpen 2021.] [https://www.arkance-systems.cz/produkty/stavebnictvi-a](https://www.arkance-systems.cz/produkty/stavebnictvi-a-)architektura/autodesk-revit.

# Seznam obrázků a tabulek

# Seznam obrázků

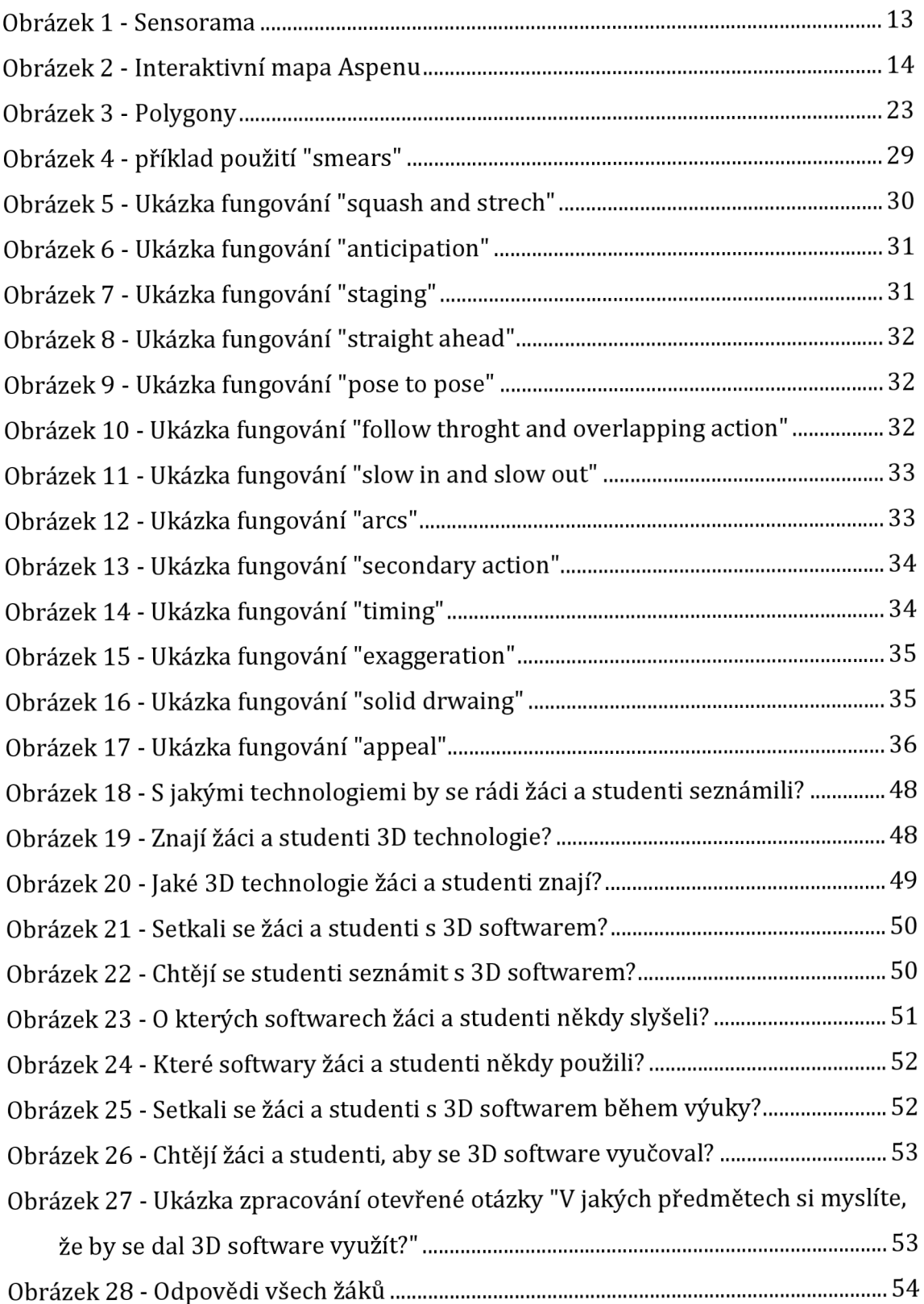

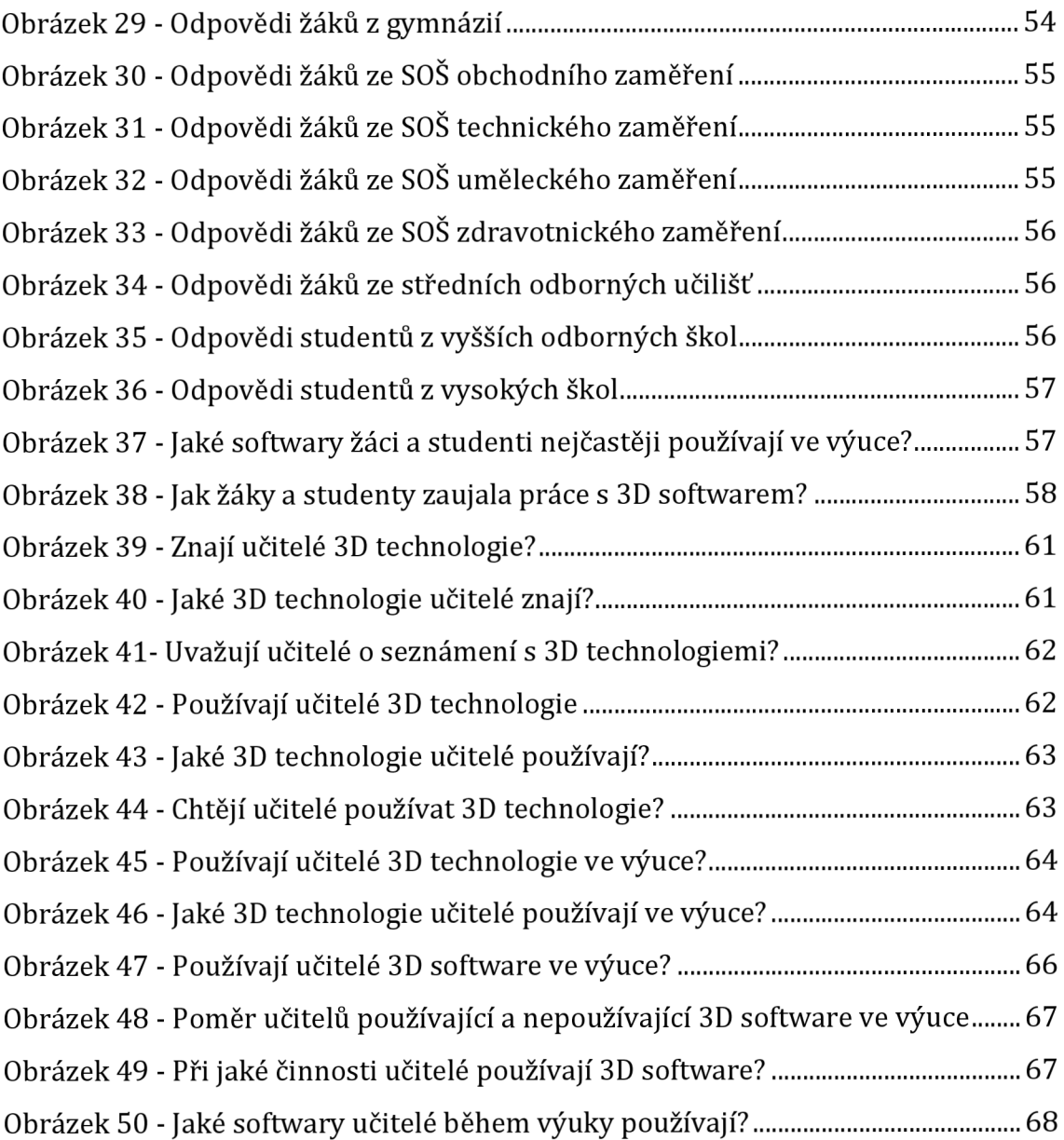

# Seznam tabulek

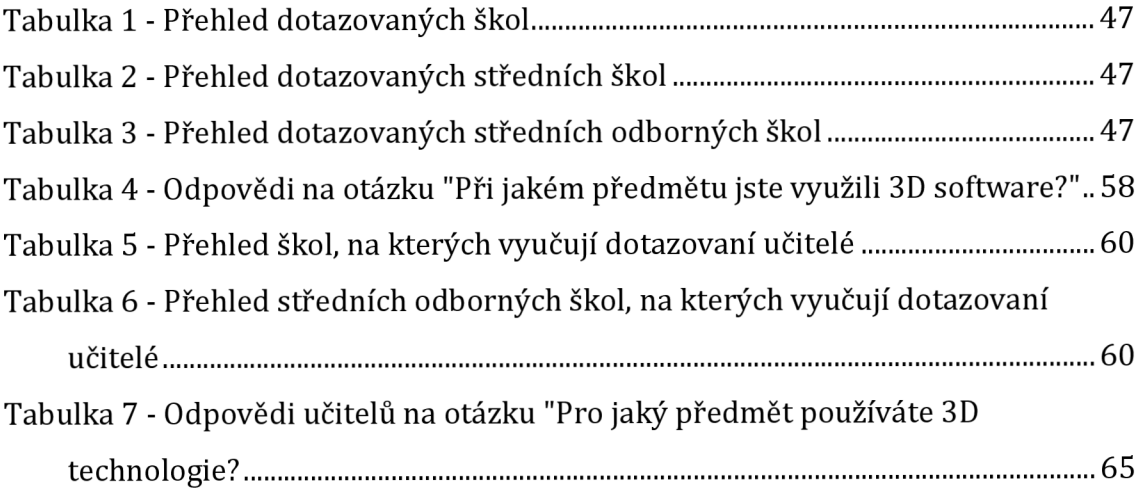

# Seznam příloh

Příloha 1: Dotazník pro učitele Příloha 2: Dotazník pro žáky a studenty

# Dotazník 3D software pro učitele

**Dobrý den,** 

**jmenuji se Nikol Hurdálková a studuji obor učitelství informatiky. Dotazník slouží k praktické části mé bakalářské práce a je určen pro učitele na středních školách. Vyplnění dotazníku Vám zabere maximálně 5 minut.** 

**Děkuji : nikol.hurdalkova(5)uhk.cz** 

**\*Povinné pole** 

**Znalost 3D technologii** 

**1. Znáte 3D technologie? \*** 

*Označte jen jednu elipsu.* 

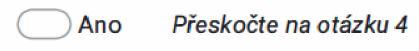

**Ne Preskočte** *na otázku 3* 

#### **2. Jaké 3D technologie znáte?**

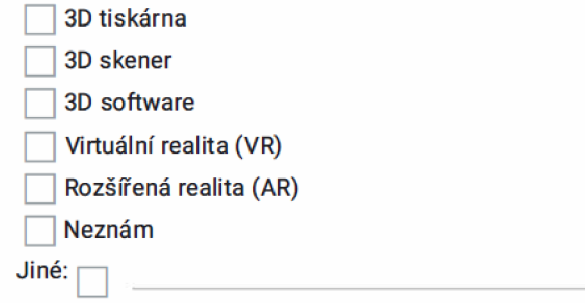

**Seznámeni s 3D technologiemi** 

**3. Uvažujete o seznámení s 3D technologiemi? \*** 

*Označte jen jednu elipsu.* 

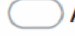

**( ) Ano** *Přeskočte na otázku 13* 

**( ) Ne** *Přeskočte na otázku 13* 

*Přeskočte na otázku 13* 

**Použití 3D technologie doma nebo v práci** 

**4. Používáte 3D technologie doma nebo v práci? \*** 

*Označte jen jednu elipsu.* 

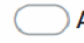

**<sup>C</sup>** *~)* **Ano** *Přeskočte na otázku 7* 

**( ~) Ne** *Přeskočte na otázku 6* 

**5. Jaké 3D technologie používáte doma nebo v práci?** 

*Zaškrtněte všechny platné možnosti.* 

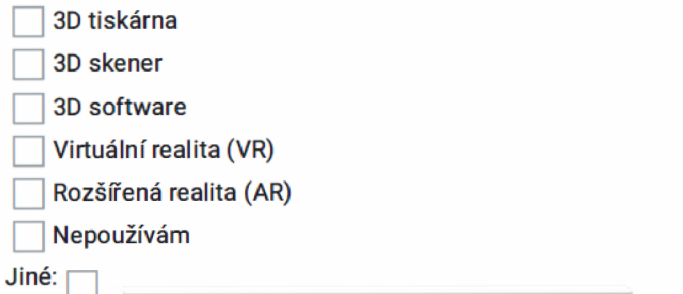

**Znám 3D technologie, ale nepoužívám je** 

**6. Chtěli byste používat 3D technologie v práci? \*** 

*Označte jen jednu elipsu.* 

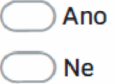

*Přeskočte na otázku 13* 

#### **3D technologie ve výuc e**

**7. Používáte 3D technologie ve VÝUCE? \*** 

*Označte jen jednu elipsu.* 

**( 3 ) Ano** 

**O Ne** 

**8. Jaké3 D technologie používáte ve VÝUCE? \*** 

*Zaškrtněte všechny platné možnosti.* 

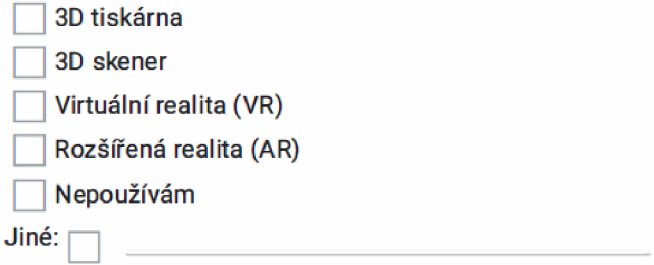

- **9. Pro jaký předmě t používáte 3D technologie? \***
- 10. Používáte ve výuce 3D software? \*

*Označte jen jednu elipsu.* 

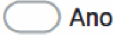

**Ano** *Přeskočte na otázku 11* 

**( ~) Ne** *Přeskočte na otázku 13* 

#### **3D software**

## **11. Pri jak é činnosti používát e 3D software? \***

*Zaškrtněte všechny platné možnosti.* 

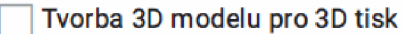

**Výuk a ovládání 3D nástroje** 

**Ukázk a 3D modelu** 

**] Ukázk a tvorby 3D modelu** 

**Výuk a programovania rozvoj logického myšlení** 

**Tvorba 3D modelu pro VR/AR** 

**Jiné:** 

# 12. Jaký z následujících softwarů používáte \*

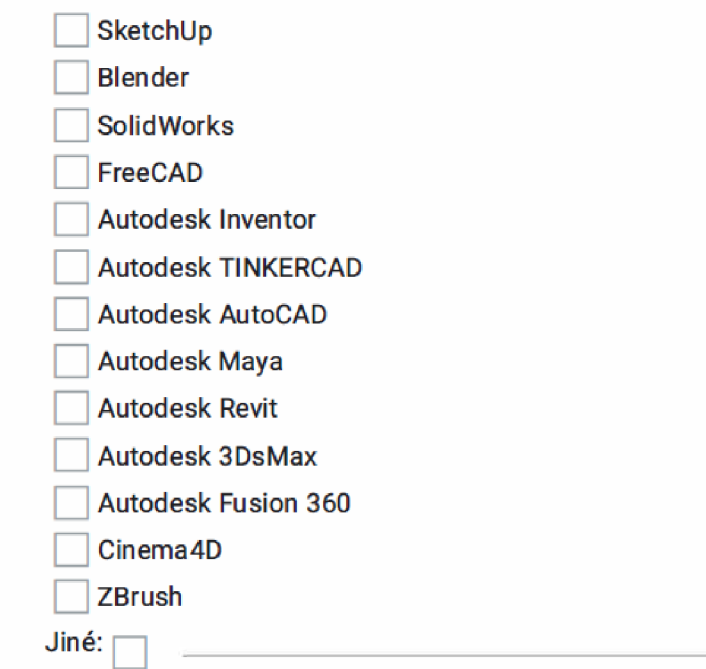

#### **Informace o škole**

**13. Typ střední školy \*** 

**Jestliže učíte na více oborech, vyberte prosím ten, na kterém učíte častěji.** 

*Označte jen jednu elipsu.* 

- **( ) Gymnázium**
- **( ) Střední odborná škola** *Přeskočte na otázku 14*

**( ) Střední odborné učiliště** 

## soš

#### 14. Jaký typ střední odborné školy jste? \*

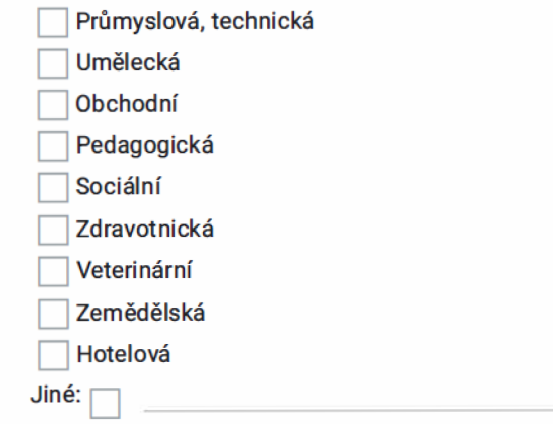

# Dotazník 3D software pro žáky a studenty

Dobrý den,

věnujte prosím několik minut svého času vyplnění následujícího dotazníku. Dotazník je určen pro žáky středních škol a studenty vysokých škol.

Děkuji

\*Povínné pole

**Znalost 3D technologi í** 

1. Znáte 3D technologie? \*

*Označte jen jednu elipsu.* 

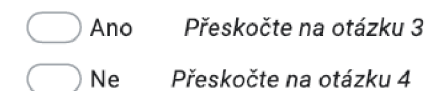

## **2. Jak é 3D technologie znáte ?**

*Zaškrtněte všechny platné možnosti.* 

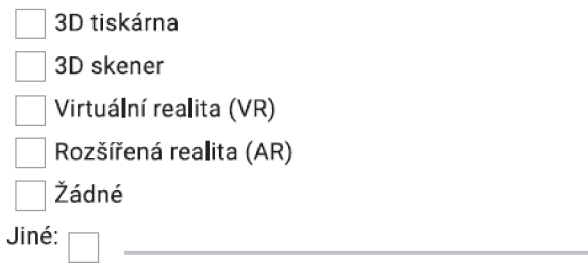

#### **3D software**

**3, Setkali jste se s 3D softwarem?** 

*Označte jen jednu elipsu.* 

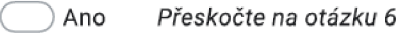

( ) Ne *Přeskočte na otázku 10* 

# **Neznám** 3D **technologie**

4. **Chtěli byste se seznámit s** 3D **technologiemi? \*** 

*Označte jen jednu elipsu.* 

**Ano** 

O **Ne** 

**5. Jestliže ANO, tak s jakou technologii byste se chtěli seznámit?** 

*Zaškrtněte všechny platné možnosti.* 

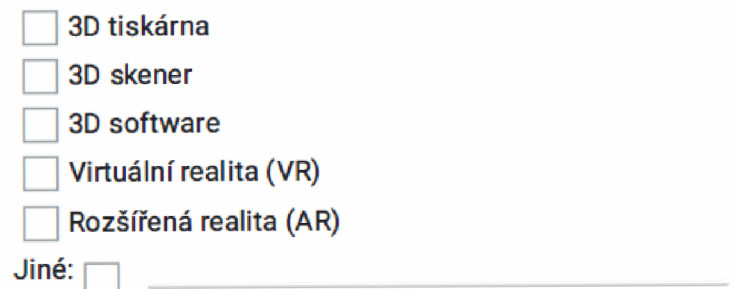

*Přeskočte na otázku 15* 

**3D software** 

**6. O jakém z následujících softwar ů jste někdy slyšeli? \*** 

*Zaškrtněte všechny platné možnosti.* 

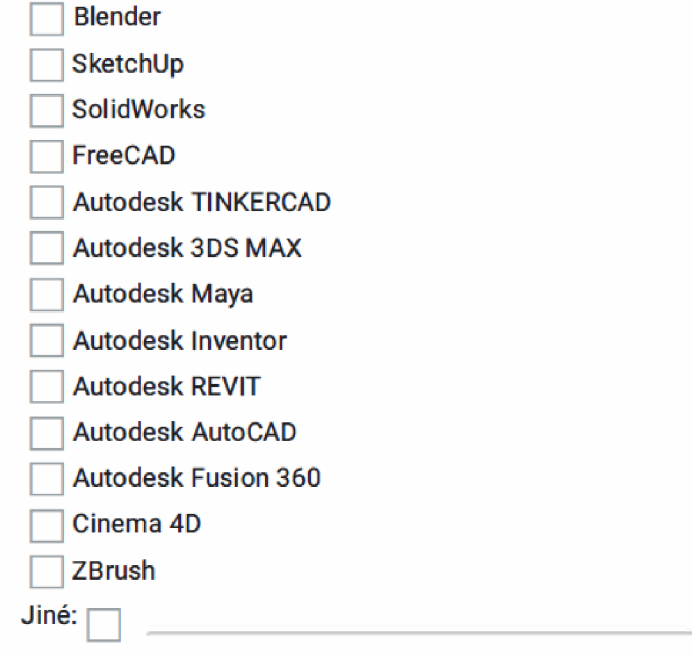

# 7. Použili jste někdy nějaký z následujících 3D softwarů? \*

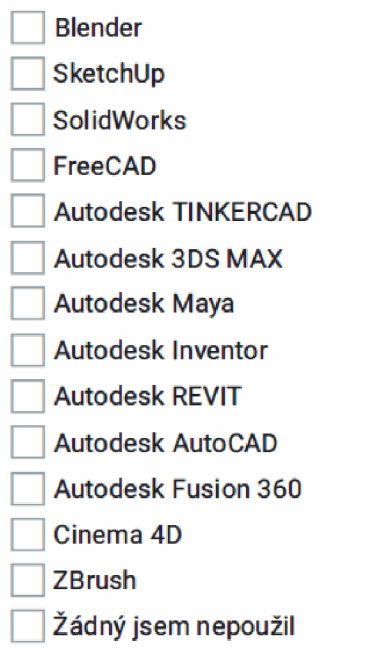

8. Setkali jste se s 3D softwarem během výuky? \*

*Označte jen jednu elipsu.* 

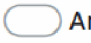

C j **Ano** *Přeskočte na otázku 12* 

**( ~) Ne** *Přeskočte na otázku 9* 

## Znám 3D software, ale nesetkal jsem se s ním během výuky

**9. Chcete, aby se 3D software vyučoval? \*** 

*Označte jen jednu elipsu.* 

*C* **") Ano** *Preskočte na otázku 11* 

**( ) Ne** *Přeskočte na otázku 15* 

**Znám 3D technologie, ale 3D software ne** 

**10. Chcete se s 3D softwareme seznámit? \*** 

*Označte jen jednu elipsu.* 

**( ) Ano - ve výuce** *Přeskočte na otázku 11* 

**Ano - seznámím se sám Preskočte** *na otázku 15* 

**( ) Ne** *Přeskočte na otázku 15* 

*Přeskočte na otázku 15* 

## **Využití 3D softwaru ve výuc e**

11. V jakých předmětech si myslíte, že by se dal 3D software využít \*

*Přeskočte na otázku 15* 

## **3D software ve výuce**

#### 12. Jaký software jste během výuky využili? \*

*Zaškrtněte všechny platné možnosti.* 

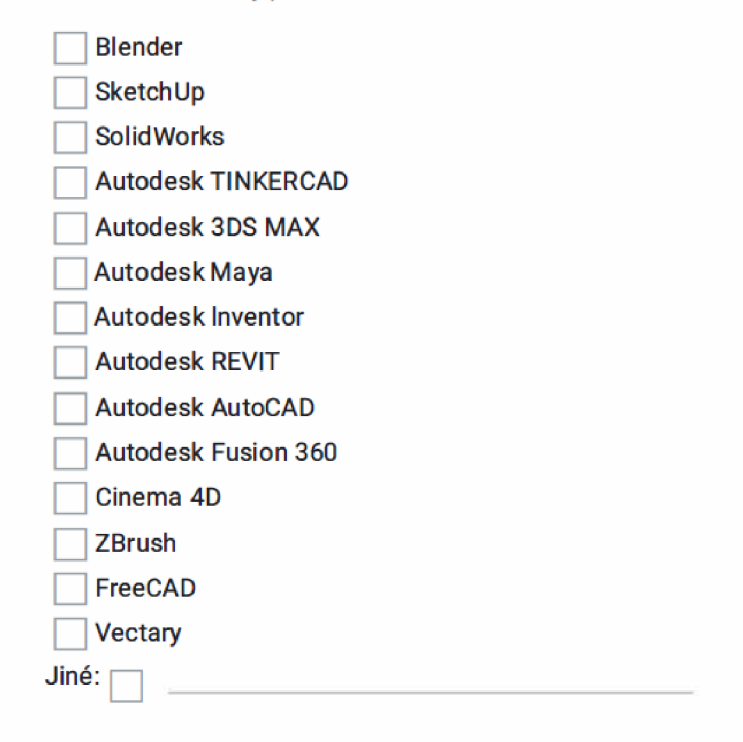

#### **13. Jak Vás zaujala prác e s 3D softwarem? \***

*Označte jen jednu elipsu.* 

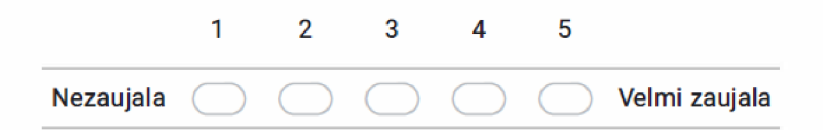

**14. Při jakém předmětu ? \*** 

#### **Kde studujete?**

**15. Na jaké škole studujete? \*** 

*Označte jen jednu elipsu.* 

**( ") Střední škola/Gymnázium/Střední odborné učiliště** *Přeskočte na otázku* **77** 

- C j **Vysoká škola** *Přeskočte na otázku* **76**
- O **voš**

#### **Vysoká škola**

**16. Jaký typ studia aktuálně studujete? \* V případě, že aktuálně studujete více vysokých škol v různých typech studia, můžete vybrat více odpovědí.** 

*Zaškrtněte všechny platné možnosti.* 

**Bakalářské studium** 

**Magisterské studium** 

**Navazující magisterské studium** 

#### **Informace o střední škole nebo učilišti**

**17. Na jaké škole studujete? \*** 

*Označte jen jednu elipsu.* 

C *~)* **Gymnázium** 

C J **Střední odborná škola** *Přeskočte na otázku* **79** 

**( ") Střední odborné učiliště** 

#### **18. V jakém ročníku jste? \***

#### *Označte jen jednu elipsu.*

- 1. ročník
- C J **2.ročník**
- C j **3.ročník**
- C ") **4.ročník**

## soš

19. Jaký typ střední odborné školy jste? \*

*Označte jen jednu elipsu.* 

**( ) Průmyslová, technická** 

**( ) Umělecká** 

- **( ) Obchodní (obchodní akademie, ekonomické lyceum, cestovní ruch,...)**
- **( ) Pedagogická**
- C ) **Sociální**
- C ) **Zdravotnická**

**( ) Veterinární** 

**( ) Zemědělská** 

**( ) Hotelová** 

**( ) Jiné:**